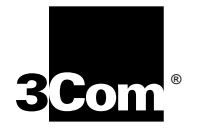

# **LANPLEX® 2500 GETTING STARTED**

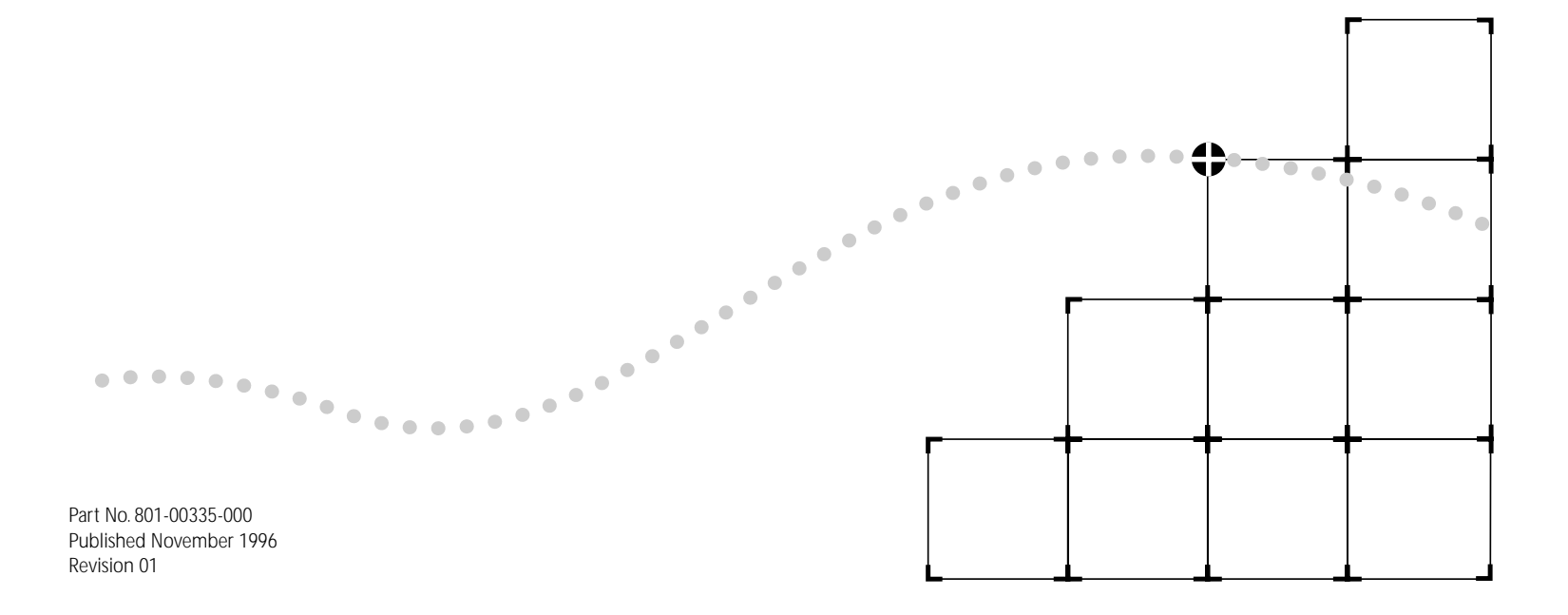

© 3Com Corporation, 1996. All rights reserved. No part of this documentation may be reproduced in any form or by any means or used to make any derivative work (such as translation, transformation, or adaptation) without permission from 3Com Corporation.

3Com Corporation reserves the right to revise this documentation and to make changes in content from time to time without obligation on the part of 3Com Corporation to provide notification of such revision or change.

3Com Corporation provides this documentation without warranty of any kind, either implied or expressed, including, but not limited to, the implied warranties of merchantability and fitness for a particular purpose. 3Com may make improvements or changes in the product(s) and/or the program(s) described in this documentation at any time.

#### **UNITED STATES GOVERNMENT LEGENDS:**

If you are a United States government agency, then this documentation and the software described herein are provided to you subject to the following restricted rights:

#### **For units of the Department of Defense:**

*Restricted Rights Legend:* Use, duplication or disclosure by the Government is subject to restrictions as set forth in subparagraph (c) (1) (ii) for restricted Rights in Technical Data and Computer Software clause at 48 C.F.R. 52.227-7013. 3Com Corporation, 5400 Bayfront Plaza, Santa Clara, California 95052-8145.

#### **For civilian agencies:**

*Restricted Rights Legend:* Use, reproduction or disclosure is subject to restrictions set forth in subparagraph (a) through (d) of the Commercial Computer Software - Restricted Rights Clause at 48 C.F.R. 52.227-19 and the limitations set forth in 3Com Corporation's standard commercial agreement for the software. Unpublished rights reserved under the copyright laws of the United States.

If there is any software on removable media described in this document, it is furnished under a license agreement included with the product as a separate document, in the hardcopy documentation, or on the removable media in a directory file named LICENSE.TXT. If you are unable to locate a copy, please contact 3Com and a copy will be provided to you.

3Com, the 3Com logo, LANplex, and Transcend are registered trademarks, SuperStack is a trademark, and 3ComFacts is a service mark of 3Com Corporation.

At&T, Lightguide, and Touch-Tone are registered trademarks of America Telephone and Telegraph, Inc. CompuServe is a registered trademark of CompuServe, Inc. HP and OpenView are registered trademarks of Hewlett-Packard Co. IBM and NetView AIX are registered trademarks of International Business Machines Corporation. Liqui-Tool is a trademark of Triangle Tool Group. Texwipe is a registered trademark

and Microswab is a trademark of Texwipe Company. MS-DOS and Windows are registered trademarks of Microsoft Corporation. SunNet Manager is a trademark of Sun Microsystems, Inc. Ultrajet is a trademark of Chemtronics. UNIX is a registered trademark of Novell Inc. Other brand and product names may be registered trademarks or trademarks of their respective holders.

3Com registered trademarks are registered in the United States, and may or may not be registered in other countries. Other brand and product names may be registered trademarks or trademarks of their respective holders.

Guide written, edited, and illustrated by Karen Johnson-Cryan, Bonnie Jo Colllins, Mike Jenness, Patricia L. Johnson, Michael Taillon, and Iain Young. Icon illustrations by Revelle Taillon.

#### **CLASS A DIGITAL DEVICE CAUTIONS**

#### **United States of America**

This equipment has been tested and found to comply with the limits for a Class A digital device, pursuant to Part 15 of the FCC Rules. These limits are designed to provide responsible protection against harmful interference when the equipment is operated in a commercial environment. This equipment generates, uses, and can radiate radio frequency energy and, if not installed and used in accordance with the instruction manual, may cause harmful interference to radio communications. Operation of this equipment in a residential area is likely to cause harmful intolerance in which case the user will be required to correct the interferences at his or her own expense.

#### **Canada**

This digital apparatus does not exceed the Class A limits for radio noise emissions from digital apparatus set out in the Radio Interference Regulations of the Canadian Department of Communications.

Le présent appareil numérique n'émet pas debruits radioélectriques dépassant les limites applicables aux appareils numériques de la class A prescrites dans le Règlement sur le brouillage radioélectrique édicté par le ministère des Communications du Canada.

#### **Japan**

この装置は、商工業地域で使用されるべき第一種情報装置です。住宅 地域又はその隣接した地域で使用するとラシオ、テレビション受信機等 に受信障害を与えることかあります VCCI-1

# **CONTENTS**

## **[ABOUT THIS GUIDE](#page-6-0)**

[Introduction 1](#page-6-0) [How to Use This Guide 1](#page-6-0) [Conventions 3](#page-8-0) LANplex<sup>®</sup> 2500 Documentation 4 [Documentation Comments 5](#page-10-0)

### **[1](#page-12-0) SYSTEM [AND SETUP OVERVIEW](#page-12-0)**

[About LANplex® Switching Hubs 1-1](#page-12-0) [The LANplex® 2500 System Solution 1-1](#page-12-0) [Features of the LANplex® 2500 System 1-2](#page-13-0) [System Overview — Front Panel 1-3](#page-14-0) System Overview - Back Panel 1-4 [Modules 1-5](#page-16-0) [LANplex Roadmap of Setup Tasks 1-6](#page-17-0)

# **[2](#page-18-0) INSTALLING [THE SYSTEM](#page-18-0)**

[Before You Begin 2-1](#page-18-0) [Installing the LANplex® System on a Table Top or in a](#page-19-0)  Free-Standing Stack 2-2 [Installing the LANplex® System in a Distribution Rack 2-2](#page-19-0) [Preparing the System and Rack 2-2](#page-19-0) [Mounting the LANplex® System into a Distribution](#page-21-0)  Rack 2-4

## **[3](#page-24-0) [INSTALLING MODULES](#page-24-0)**

[Avoiding ESD Damage 3-1](#page-24-0) [Installing a Module 3-1](#page-24-0)

#### **[4](#page-26-0) [CABLING](#page-26-0)**

[Ethernet Modules 4-1](#page-26-0) [10BASE-T \(RJ-21\) Module 4-2](#page-27-0) [10BASE-T \(RJ-21\) Configuration 4-2](#page-27-0) [Cabling the 10BASE-T \(RJ-21\) Module 4-4](#page-29-0) [Connecting 10BASE-T \(RJ-21\) to a Harmonica](#page-29-0)  Panel 4-4 [Connecting 10BASE-T \(RJ-21\) to a Punch-down](#page-30-0)  Block 4-5 [10BASE-T \(RJ-45\) Module 4-6](#page-31-0) [10BASE-T \(RJ-45\) Configuration 4-6](#page-31-0) [Cabling the 10BASE-T \(RJ-45\) Module 4-7](#page-32-0) [10BASE-5 \(AUI\) Module 4-8](#page-33-0) [10BASE-5 \(AUI\) Configuration 4-8](#page-33-0) [Cabling the 10BASE-5 \(AUI\) Module 4-9](#page-34-0) [10BASE-FL Module 4-10](#page-35-0) [10BASE-FL Configuration 4-10](#page-35-0) [Cabling the 10BASE-FL Module 4-11](#page-36-0) [10BASE-2 \(BNC\) Module 4-13](#page-38-0) [10BASE-2 \(BNC\) Configuration 4-13](#page-38-0) [Cabling the 10BASE-2 \(BNC\) Module 4-13](#page-38-0) [Unterminated 10BASE-2 \(BNC\) 4-14](#page-39-0) [Unterminated 10BASE-2 \(BNC\) Configuration 4-14](#page-39-0)

[Cabling the Unterminated 10BASE-2 \(BNC\)](#page-39-0)  Module 4-14 [Fast Ethernet Modules 4-15](#page-40-0) [100BASE-TX Module 4-15](#page-40-0) [100BASE-TX Configuration 4-15](#page-40-0) [Cabling the 100BASE-TX Module 4-15](#page-40-0) [100BASE-FX Module 4-16](#page-41-0) [100BASE-FX Configuration 4-16](#page-41-0) [Cabling the 100BASE-FX Module 4-16](#page-41-0) [FDDI Modules 4-17](#page-42-0) [FDDI Configurations 4-17](#page-42-0) [LANplex® 2500 System Connection to an FDDI Dual](#page-43-0)  Ring 4-18 [Configuring a DAS for Dual Homing 4-19](#page-44-0) [Using an Optical Bypass Switch with the LANplex®](#page-45-0)  2500 System 4-20 [Cabling the FDDI DAS MIC Module 4-21](#page-46-0) [Cabling the FDDI DAS TP Module 4-22](#page-47-0) [Cabling the Optical Bypass Switch 4-23](#page-48-0) [ATM Module 4-24](#page-49-0) [ATM Configuration 4-24](#page-49-0) [Cabling the ATM Module 4-25](#page-50-0) [Cabling the System Processor Serial Ports 4-26](#page-51-0) [Serial Port Pin Assignments 4-27](#page-52-0)

#### **[5](#page-54-0) [SYSTEM POWER UP](#page-54-0)**

[Power Up 5-1](#page-54-0) [Power-up Diagnostics 5-2](#page-55-0) [System Diagnostics — LED Activity 5-2](#page-55-0) [Module Diagnostics — LED Activity 5-2](#page-55-0) [System Processor LEDs 5-3](#page-56-0) [System Checks 5-4](#page-57-0) [The Next Step: Software Configuration 5-4](#page-57-0)

### **[6](#page-58-0) QUICK SETUP [FOR MANAGEMENT ACCESS](#page-58-0)**

About LANplex<sup>®</sup> 2500 System Management 6-1 [How Do You Want to Manage the System? 6-1](#page-58-0) [Terminal Port 6-2](#page-59-0) [Modem Port 6-2](#page-59-0) [IP Interface 6-2](#page-59-0) [Initial Management Access 6-2](#page-59-0) [Setting the Terminal Port Baud Rate 6-3](#page-60-0) [Modem Setup 6-3](#page-60-0) [Setting the Modem Port Baud Rate 6-3](#page-60-0) [Connecting to an External Modem 6-4](#page-61-0) [IP Interface Configuration 6-4](#page-61-0)

### **[7](#page-64-0) [TROUBLESHOOTING](#page-64-0) THE SYSTEM**

[Diagnosing Problems 7-1](#page-64-0) [Power Failures 7-1](#page-64-0) [Abnormal LED Activity 7-1](#page-64-0) [Related Maintenance Procedures 7-5](#page-68-0) [Checking the LANplex® System Fuses 7-5](#page-68-0) [Removing the Fuse 7-5](#page-68-0) [Installing a New Fuse 7-6](#page-69-0) [Cleaning Dirty Fiber Optic Ports and Connectors 7-6](#page-69-0)

#### **[A](#page-72-0) [SYSTEM SPECIFICATIONS](#page-72-0)**

#### **[B](#page-74-0) MODULE [AND SYSTEM PIN-OUTS](#page-74-0)**

[Ethernet Module Pin Assignments B-1](#page-74-0) [Optical Bypass Connector Pin Assignments B-3](#page-76-0) [Serial Port Pin Assignments B-3](#page-76-0)

## **[C](#page-78-0) [SITE REQUIREMENTS](#page-78-0) AND SAFETY CODES**

[General Safety Requirements C-1](#page-78-0) [Wiring Closet Recommendations C-1](#page-78-0) [Distribution Rack Requirements C-2](#page-79-0) [Protective Grounding for the Rack C-2](#page-79-0) [Space Requirements for the Rack C-2](#page-79-0) [Mechanical Requirements for the Rack C-2](#page-80-0) Building and Electrical Codes C-3 [Building Codes C-4](#page-81-0) [Electrical Codes C-4](#page-81-0)

## **[D](#page-82-0) [FDDI STANDARDS](#page-82-0)**

[Multi-mode Fiber Standards D-1](#page-82-0) [Comparing Fiber to Specifications D-2](#page-83-0) [Calculating Insertion Losses for Unlike Fibers D-3](#page-84-0) [Example D-4](#page-85-0) [Verifying Modal Bandwidth D-4](#page-85-0) [Example D-5](#page-86-0) [Single Mode Fiber Standards D-5](#page-86-0) [Comparing Fiber to Specifications D-5](#page-86-0) [Verifying Maximum Attenuation for Mixed Fibers D-6](#page-87-0) [Example D-6](#page-87-0) [Using Unkeyed Single Mode Cables D-7](#page-88-0)

## **[E](#page-90-0) [TECHNICAL SUPPORT](#page-90-0)**

[Online Technical Services E-1](#page-90-0) [3Com Bulletin Board Service E-1](#page-90-0) [Access by Modem E-1](#page-90-0) [Access by ISDN E-1](#page-90-0) [World Wide Web Site E-2](#page-91-0) [3ComForum on CompuServe® E-2](#page-91-0) [3ComFacts Automated Fax Service E-2](#page-91-0) [Support from Your Network Supplier E-3](#page-92-0) [Support from 3Com E-3](#page-92-0) [Returning Products for Repair E-4](#page-93-0)

### **[GLOSSARY](#page-94-0)**

#### **[INDEX](#page-102-0)**

# <span id="page-6-0"></span>**ABOUT THIS GUIDE**

## **Introduction**

Your *LANplex® 2500 Getting Started* guide provides all the information you need to set up your LANplex switching hub and get it operating in your network. This guide provides an overview of your system and step-by-step procedures for planning your configuration, installing your system, cabling, powering up, and troubleshooting.When you are ready to configure your LANplex switching hub, refer to the *LANplex® 2500 Administration Console User Guide*.

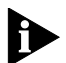

*If the information in the Installation and Release Notes shipped with your LANplex system differs from the information in this guide, follow the Release Notes.*

This guide is intended for the system administrator, network equipment technician, or network manager who is responsible for installing and managing the network hardware. It assumes a working knowledge of local area network (LAN) operations, but it does not assume prior knowledge of 3Com's LANplex high-performance networking equipment.

# **How to Use This Guide**

This table shows where to find specific information.

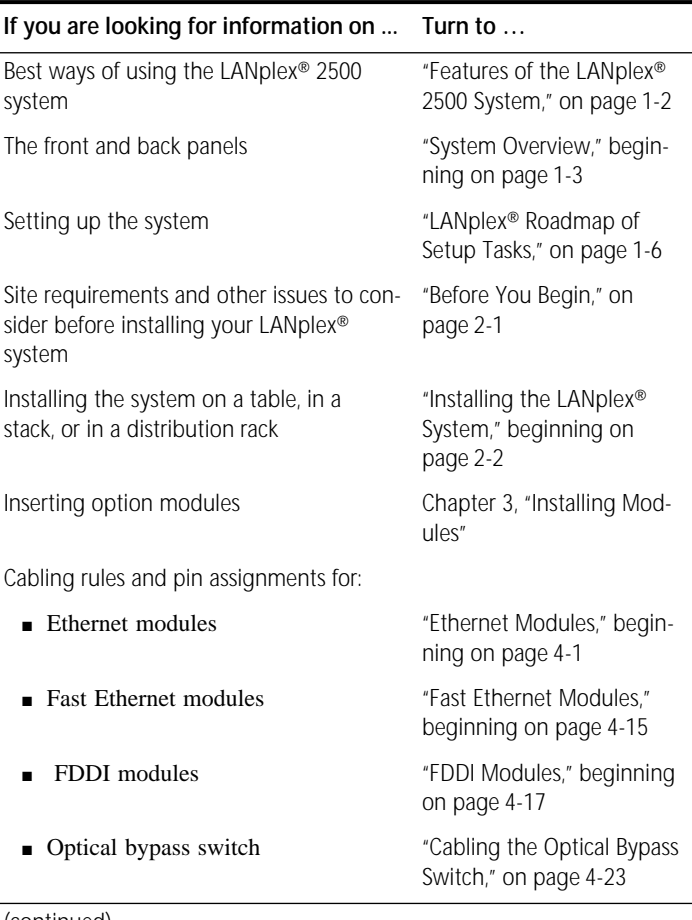

(continued)

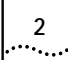

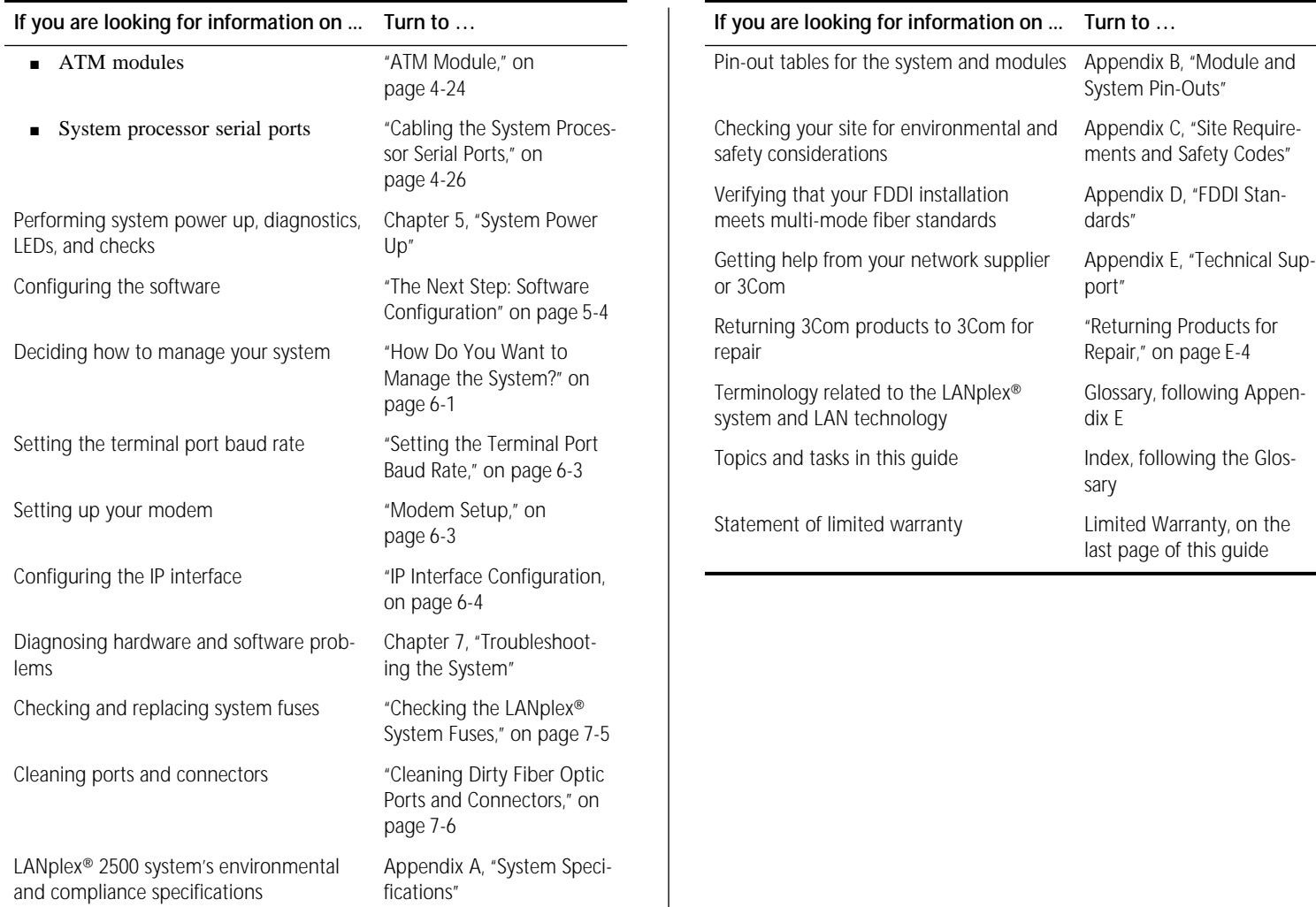

(continued)

# <span id="page-8-0"></span>**Conventions**

Table 1 and Table 2 list conventions that are used throughout this guide.

#### **Table 1** Notice Icons

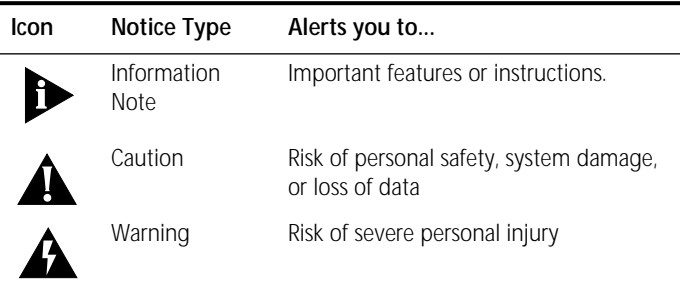

#### **Table 2** Text Conventions

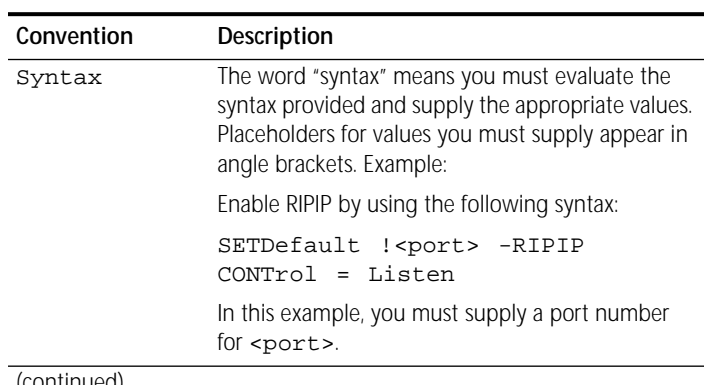

(continued)

#### **Table 2** Text Conventions (continued)

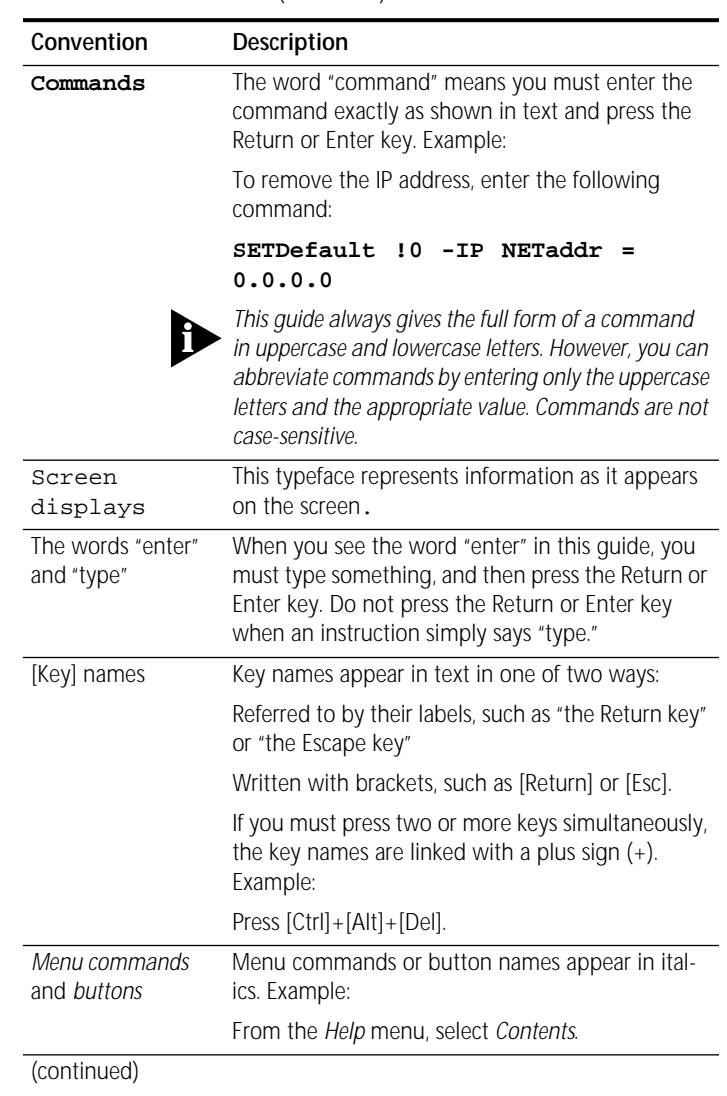

**Table 2** Text Conventions (continued)

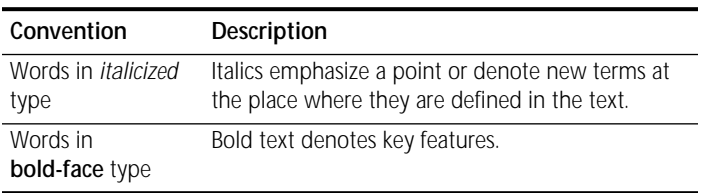

# **LANplex® 2500 D ocumentation**

The following documents comprise the LANplex 2500® documentation set. If you want to order a document that you do not have or order additional documents, contact your sales representative for assistance.

■ *LANplex® 2500 Unpacking Instructions* 

Describes how to unpack your LANplex system. It also provides you with an inventory list of all the items shipped with your system. (Shipped with your system)

■ *LANplex® 2500 Installation and Software Release Notes*

Provides information about the software release, including new features, software corrections, and known problems. It also describes any changes to the LANplex system's documentation. (Shipped with your system)

■ *LANplex<sup>®</sup> 2500 Getting Started* (this quide)

Describes all the procedures necessary for planning your configuration and installing, cabling, powering up, and troubleshooting your LANplex system. (Shipped with your system/Part Number 801-00335-000)

■ *Module Installation Guides*

Provide an overvie w, LED status information, installation instructions, and pin-out information for each module. (Shipped with individual modules)

■ *LANplex® 2500 Operation Guide*

Helps you understand network management and administration, bridging, and FDDI technology. It also describes how these concepts are implemented in the LANplex system. (Shipped with your system/Part Number 801-00344-000)

■ *LANplex® 2500 Administration Console User Guide*

Provides information about using the Administration Console and describes the tasks you can perform using the Administration Console. (Shipped with your system/Part Number 801-00322-000)

■ *LANplex® 2500 Extended Switching User Guide*

Describes how the routing protocols are implemented in the LANplex system and describes how to use the Administration Console to configure and manage your routing protocols. (Shipped with the Extended Switching option package/Part Number 801-00343-000)

LANplex<sup>®</sup> 2500 Intelligent Switching Command Quick Refer*ence*

Contains all of the Administration Console Intelligent Switching commands for the LANplex system. (Folded card shipped with your system/Part Number 801-00318-000)

<span id="page-9-0"></span>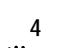

<span id="page-10-0"></span>■ *LANplex<sup>®</sup> 2500 Extended Switching Command Quick Reference*

Contains all of the Administration Console Extended Switching commands for the LANplex system. (Folded card shipped with the Extended Switching option package/Part Number 801-00319-000)

# **Documentation Comments**

Your suggestions are very important to us and will help us make LANplex documentation more useful to you. Please send e-mail comments about this guide to: sdtechpubs\_comments@3Mail.3Com.com

Please include the following information when commenting:

- Document title
- Document part number (listed on back cover or title page of document)
- Page number (if appropriate)

*Example:*

LANplex 2500 Getting Started Part Number 801-00335-000 Page 2-5 (chapter 2, page 5)

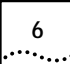

ABOUT THIS GUIDE

<span id="page-12-0"></span>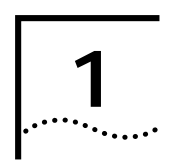

# **<sup>1</sup> SYSTEM AND SETUP OVERVIEW**

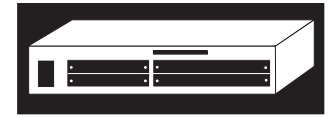

This chapter contains an overview of 3Com's LANplex® 2500 switching hub. It identifies the major features and components of the system.

This chapter also contains the LANplex Roadmap of Setup Tasks, on [page 1-6](#page-17-0), which highlights the major tasks required to get your LANplex system installed and operating in your network. The roadmap also lists the specific LANplex document that contains the information you need for each of the tasks.

# **About LANplex® Switching Hubs**

The LANplex 2500 switching hub is an exceptionally flexible platform providing low cost, high-performance networking. By increasing Ethernet performance through segmentation at the departmental, floor, or building level, the LANplex 2500 system can help you take full advantage of client/server computing.

This powerful switch uses 3Com's new custom ASIC technology, which brings high performance and reliability to your network. The system also provides state of the art network interfaces for all your networking configurations.

## **The LANplex® 2500 System Solution**

Your LANplex 2500 system allows you to create additional capacity and improve performance without increasing the complexity of your network. Listed here are several solutions provided by your new system. The LANplex 2500 system:

- Improves performance by integrating segmented Ethernet-based LANs with your choice of Fast Ethernet, FDDI, or ATM
- Increases bandwidth to the server, either by creating a high-speed downlink to a centralized server or by supporting a local high-speed file server
- Switches bandwidth rather than sharing, which provides dedicated 10Mbps Ethernet segments
- Provides parallel communications between users and increases the aggregate bandwidth by allowing information to flow directly from one physical port to another
- Relies on segmentation, which increases bandwidth by dividing your network into smaller segments
- Allows you to add more switch ports as your network grows
- Connects to legacy backbones via FDDI or Fast Ethernet and connects to Ethernet LANs on non-10BASE-T media
- Makes a seamless transition from frame-based networks to ATM cell-based networks

### **Features of the LANplex® 2500 System**

The LANplex® 2500 system combines Ethernet, FDDI, and Fast Ethernet switching, Ethernet-to-FDDI transparent bridging, VLAN, ATM, and intranetwork routing in a single system. These concepts are described in detail in the *LANplex® 2500 Operation Guide* and the *LANplex® 2500 Extended Switching User Guide*. By choosing the right mix of Ethernet, Fast Ethernet, FDDI, and ATM plug-in modules, you can maximize the performance of your network.

LANplex switching hubs include integrated management to provide fault tolerance and maximum network availability. System management is accessible using:

- **LANplex system Administration Console**
- Transcend Enterprise Manager for UNIX<sup>®</sup> and WIndows<sup>®</sup>, 3Com's SNMP-based network management software for LAN switching systems
- Standard network manager based on SNMP, such as SunNet Manager™, HP OpenView™, or IBM's Netview AIX®.

The following sections identify and describe the major components of the LANplex® 2500 system.

<span id="page-13-0"></span>

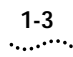

# <span id="page-14-0"></span>**System Overview — Front Panel**

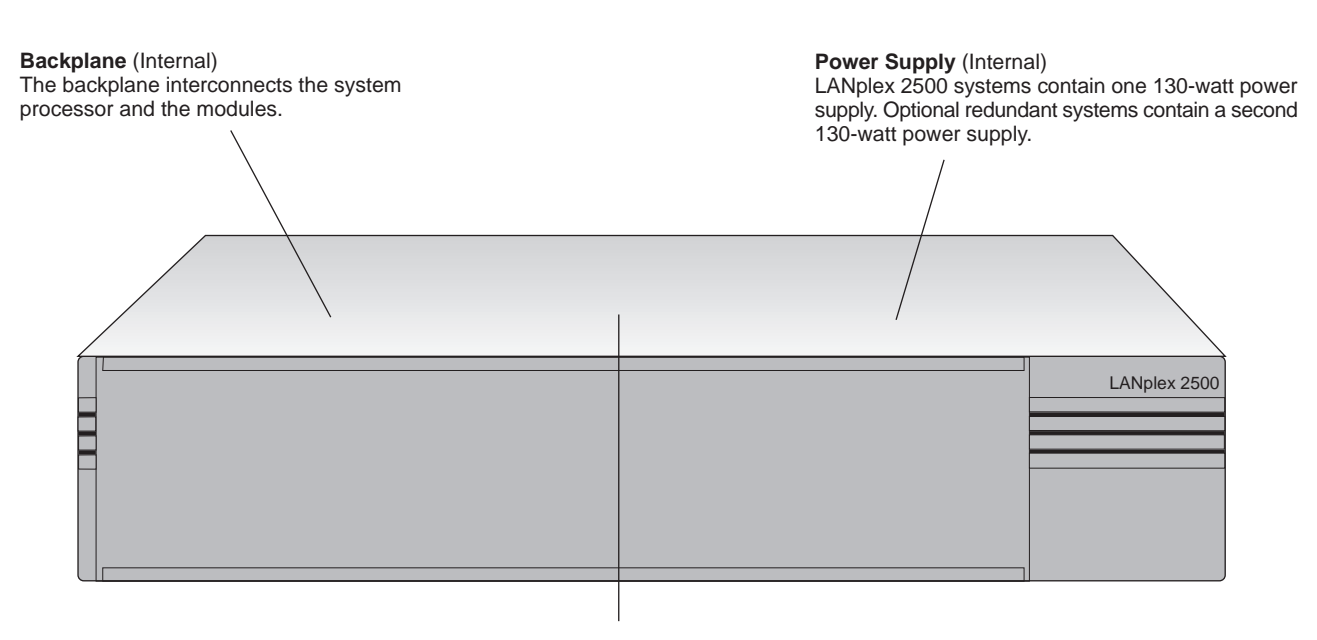

**System Processor (Internal)** The system processor provides local and remote management and control of the system. Administration Console software resides on the processor.

## <span id="page-15-0"></span>**System Overview — Back Panel**

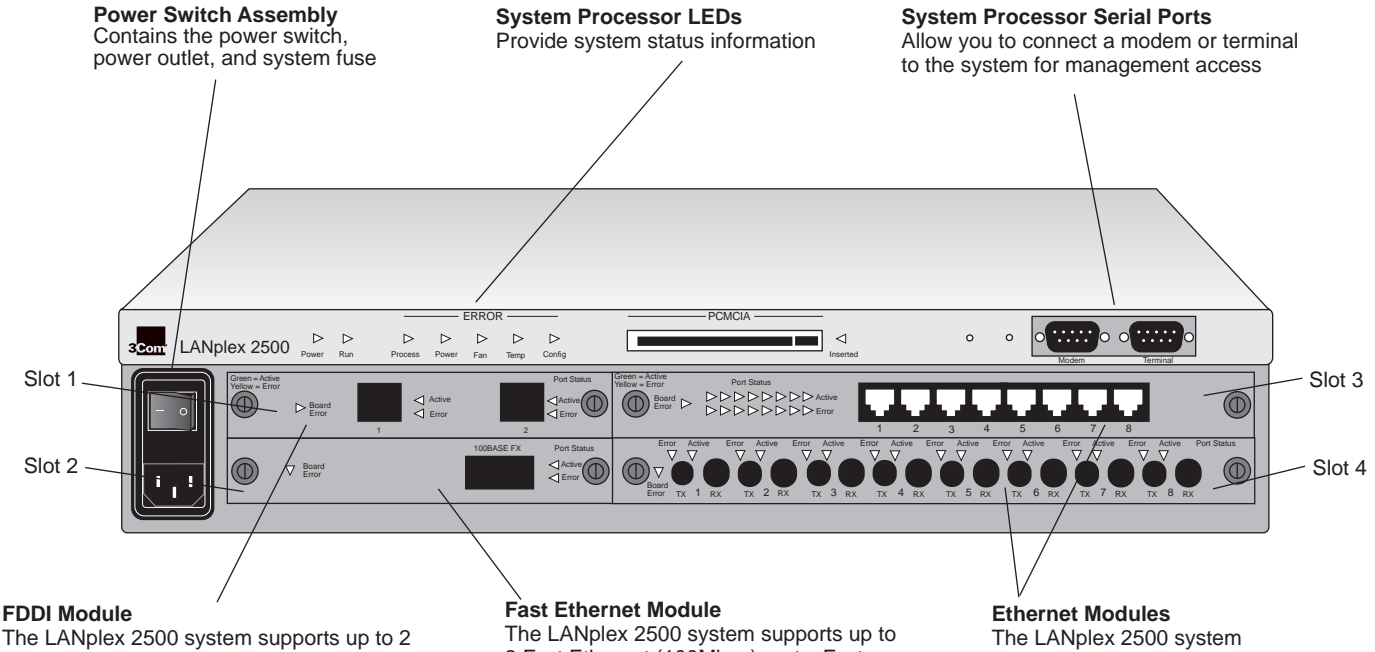

FDDI ports. FDDI modules allow you to connect up to two FDDI stations or connect to an FDDI trunk using the two FDDI ports. FDDI modules which are installed in slot 1 or 2, are available with either fiber or copper connectors.

2 Fast Ethernet (100Mbps) ports. Fast Ethernet modules are installed in slot 1 or 2 and are available with either fiber or copper connectors.

#### **ATM Module (not shown)**

The LANplex 2500 system supports one OC-3 155Mbps interface into a high-speed slot. The ATM module is installed in slot 1 or 2.

supports up to 16 Ethernet ports. Ethernet modules are installed in slot 3 or 4 and are available in six different media options.

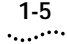

#### <span id="page-16-0"></span>**Modules**

Each LANplex 2500 system can accommodate up to two Ethernet modules in slots 3 and 4, and up to two high-speed modules (FDDI, Fast Ethernet, or ATM) in slots 1 and 2 for a maximum of two high-speed ports and sixteen Ethernet ports. Because of the range of media options available, a variety of configurations is possible.

The following figures illustrate the available Ethernet, FDDI, Fast Ethernet, and ATM modules.

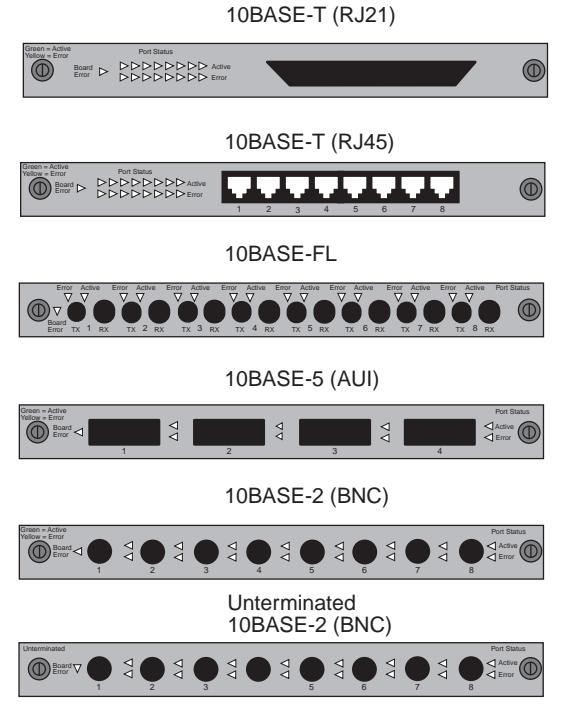

**Figure 1-1** Ethernet Modules

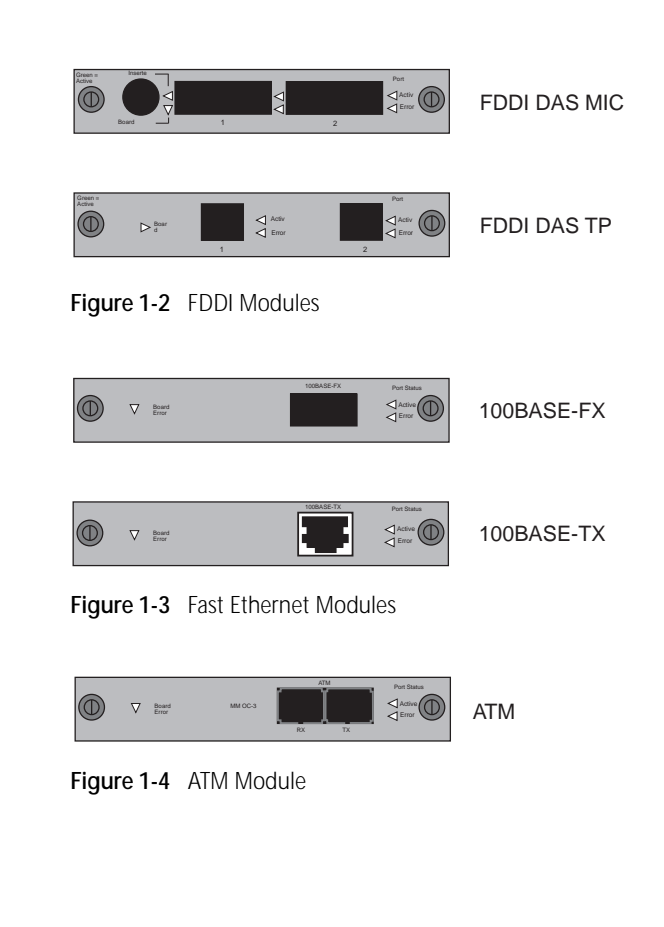

# **LANplex Roadmap of Setup Tasks**

<span id="page-17-0"></span> $|......|$ 

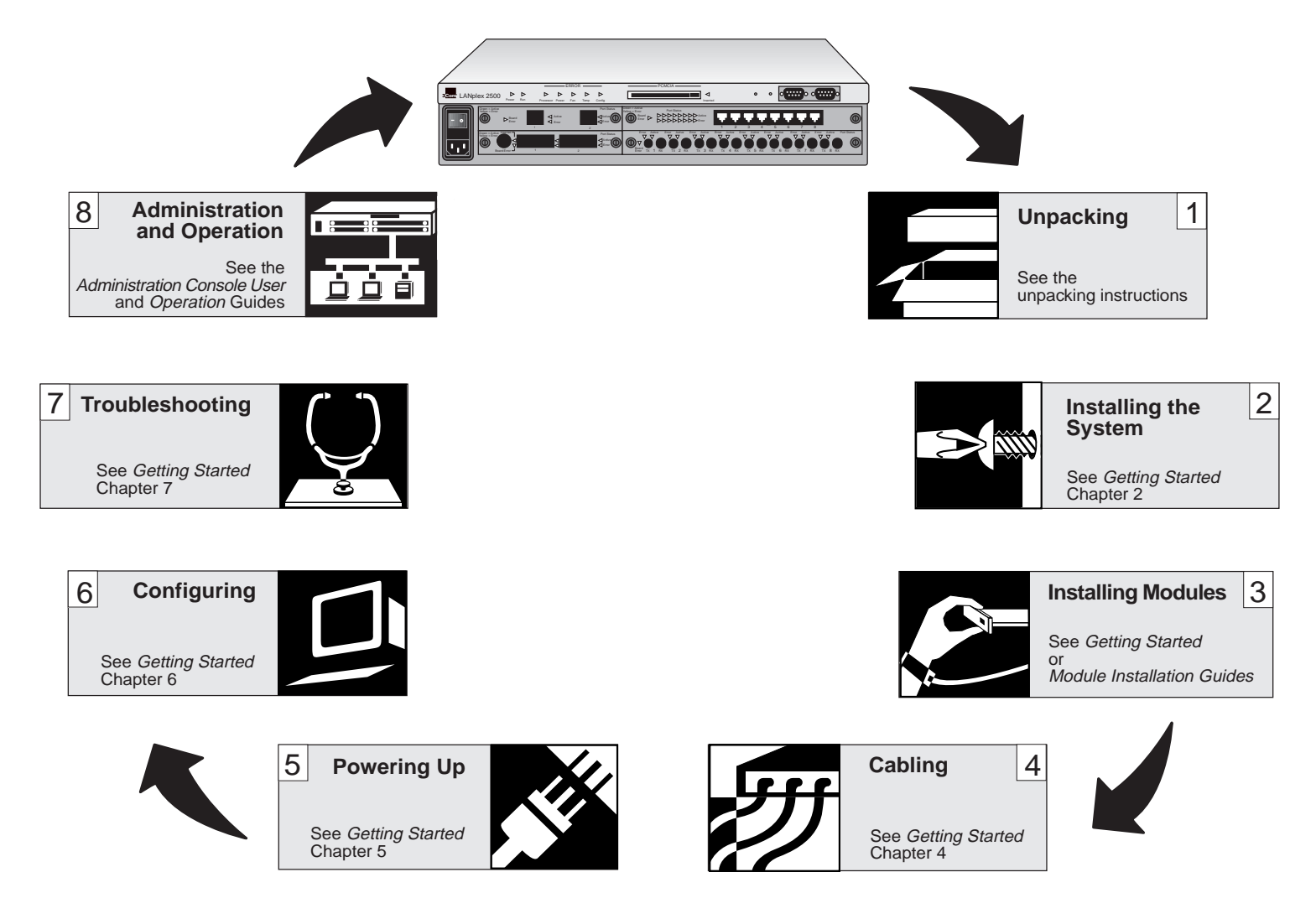

<span id="page-18-0"></span>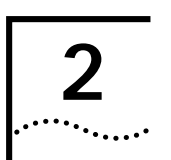

# **<sup>2</sup> INSTALLING THE SYSTEM**

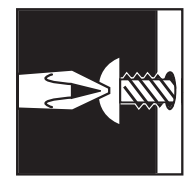

This chapter describes how to install your LANplex® 2500 system on a table top, in a free-standing stack, or in a distribution rack.

- To install the LANplex system on a table top or in a free-standing stack, read these instructions:
	- "Before You Begin" (the next section)
	- ["Installing the LANplex® System on a Table Top or in a](#page-19-0)  [Free-Standing Stack"](#page-19-0) on [page 2-2](#page-19-0)
- To install the LANplex system in a distribution rack, read these sections:
	- "Before You Begin" (the next section)
	- ["Installing the LANplex® System in a Distribution Rack"](#page-19-0) on [page](#page-19-0) 2-2

# **Before You Begin**

Before beginning the installation procedures, be sure to:

- Read the appropriate configuration information in Chapter 4: *Cabling.*
	- For strategic information about where to install your system in an Ethernet network, read ["Ethernet Mod](#page-26-0)[ules"](#page-26-0) on [page 4-1](#page-26-0).
	- For strategic information about where to install your system in a Fast Ethernet network, read ["Fast Ethernet](#page-40-0)  [Modules"](#page-40-0) on [page 4-15](#page-40-0).
- For strategic information about where to install your system in a FDDI network, read ["FDDI Modules"](#page-42-0) on [page 4-17](#page-42-0).
- For strategic information about where to install your system in an ATM network, read ["ATM Module"](#page-49-0) on [page 4-24](#page-49-0).
- Move the LANplex system close to where you plan to install it.
- Have a No. 2 Phillips screwdriver available.
- Have the hardware kit readily available. See Table 2-1.

#### **Table 2-1** LANplex® System Hardware Kit

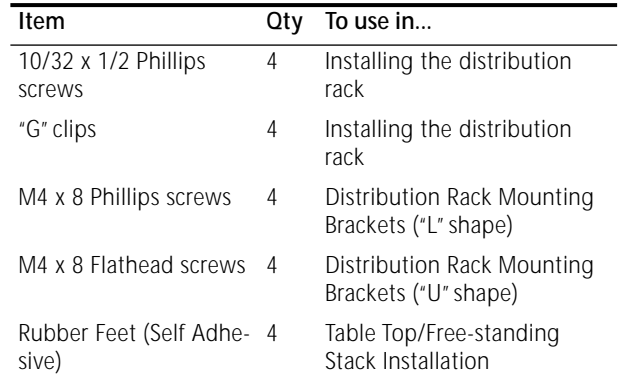

# <span id="page-19-0"></span>**Installing the LANplex® System on a Table Top or in a Free-Standing Stack**

To install the LANplex system on a table top or in a free-standing stack, follow the instructions:

- **1** Turn the system on its side.
- **<sup>2</sup>** Remove the protective covering from the rubber feet to expose an adhesive surface.
- **3** Place a rubber foot in each of the marked areas at the corners of the underside of the system.
- **<sup>4</sup>** Turn the system onto its feet.
- **<sup>5</sup>** If installing the system into a free-standing stack, place each system on top of another, ensuring that the rubber feet of the upper unit are securely located on top of the lower unit.
- **6** Be sure not to block the air intake and fan exhaust vents.

You are now ready to install the FDDI and/or Ethernet modules into the system. For installation instructions, see Chapter 3: *[Installing Modules](#page-24-0)* or the media specific module installation card for the module you are installing.

# **Installing the LANplex® System in a Distribution Rack**

You can mount the LANplex system into a 19-inch distribution rack. This section describes how to prepare the system and distribution rack for installation, and how to mount the system in the distribution rack.

# **Preparing the System and Rack**

To prepare the system and distribution rack for installing the LANplex system:

**<sup>1</sup>** You can attach the LANplex system to the rack using L-shaped mounting brackets or U-shaped mounting brackets. Choose a style of mounting bracket and its correct mounting hardware as shown in Figure 2-1 and attach them to the chassis.

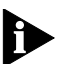

*The U-shaped bracket assists you with cable management. Cables can be dressed across the bracket and ty-wrapped.*

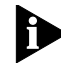

*You can install the LANplex system with either the bezel or the rear panel (with the Ethernet, FDDI or ATM ports), facing front. Attach the mounting brackets to the end of the system that you want to face the front.*

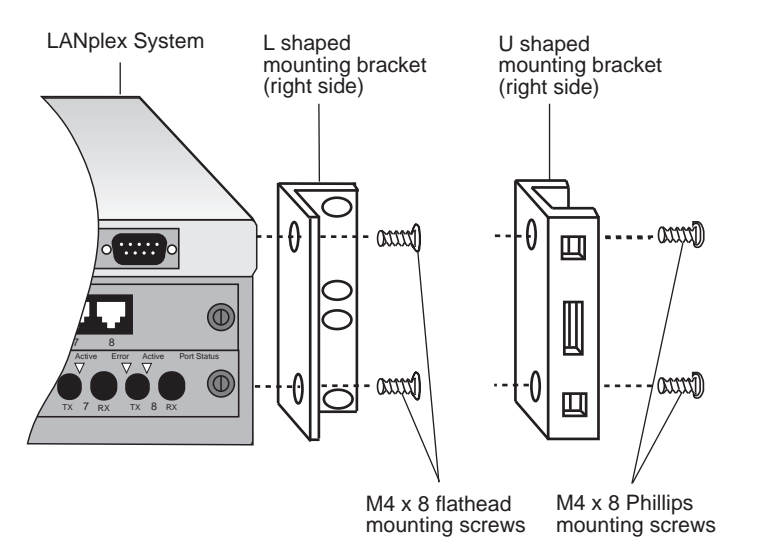

**Figure 2-1** Installing System Mounting Brackets

**2** Determine whether or not the distribution rack has threaded holes.

If the holes are not threaded, you will need to insert "G" clips into the holes you identify in the following steps. If the holes are threaded, you do not need to use "G" clips.

**<sup>3</sup>** Locate the top of a universal mounting hole pattern on the either mounting rail of the distribution rack.

In this pattern, the spacing between holes is  $\frac{1}{2}$  inch,  $\frac{5}{8}$ inch,  $\frac{5}{8}$  inch, and  $\frac{1}{2}$  inch. To find the top of the pattern, locate the midpoint between any two holes that are spaced .5" apart. Figure 2-2 shows the universal mounting hole pattern.

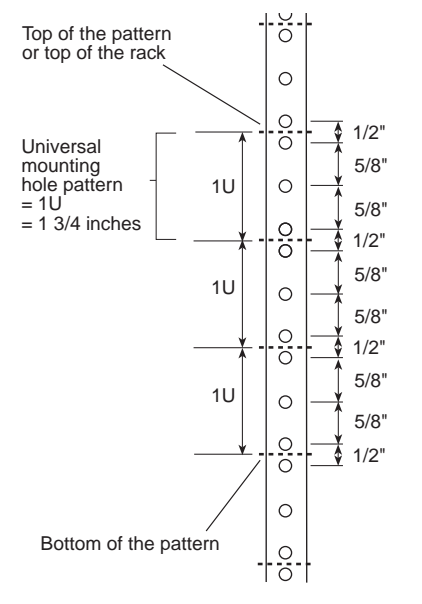

**Figure 2-2** Universal Mounting Hole Pattern

**<sup>4</sup>** Determine which holes to use to mount your system.

One LANplex® 2500 system is designed to mount in any 2U space of the rack (that is, the space occupied by 2 instances of the of the universal mounting hole pattern). Figure 2-3 illustrates the position of the LANplex system, attached to holes 1 and 6.

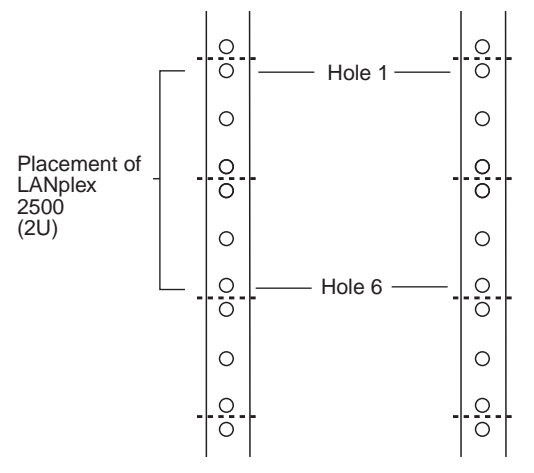

**Figure 2-3** Placement of the LANplex® 2500 System in a Distribution Rack

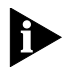

*Make sure that you select holes that are parallel to each other on the mounting rails.*

**<sup>5</sup>** If the mounting rack does not have threaded holes, insert the "G" clips into the holes you have identified for mounting and then go to the next section.

If the holes are threaded, you do not need to insert "G" clips. Proceed to the next section to mount your system.

#### **Mounting the LANplex® System into a Distribution Rack**

To mount the system into a distribution rack:

**<sup>1</sup>** Carefully lift the system into place, aligning the mounting brackets with the designated mounting holes.

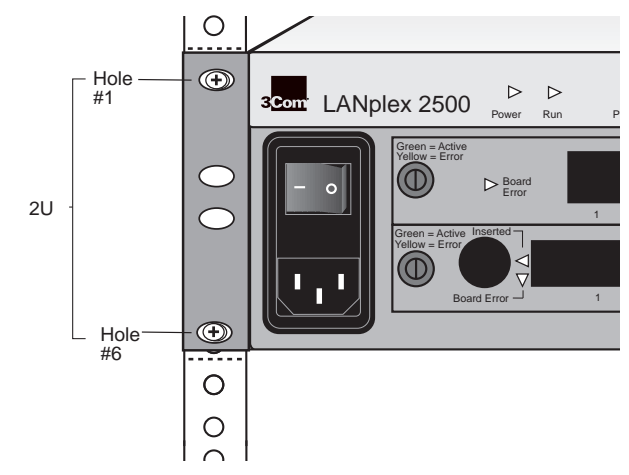

**Figure 2-4** Aligning Mounting Bracket and Rack Holes

- **<sup>2</sup>** While holding the LANplex system in place, insert the four mounting screws (10/32 x  $\frac{1}{2}$  Phillips) into the designated mounting holes on both sides of the rack. See Figure 2-4.
- **<sup>3</sup>** Tighten the mounting screws. The system is now installed in the distribution rack.

[Figure 2-5](#page-22-0) shows two LANplex® 2500 systems installed in a distribution rack.

You are now ready to install the Ethernet, Fast Ethernet, FDDI, and/or ATM modules into the system. For installation instructions, see Chapter 3: *[Installing Modules](#page-24-0)* or the media specific module installation card for the module you are installing.

<span id="page-21-0"></span>

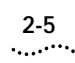

<span id="page-22-0"></span>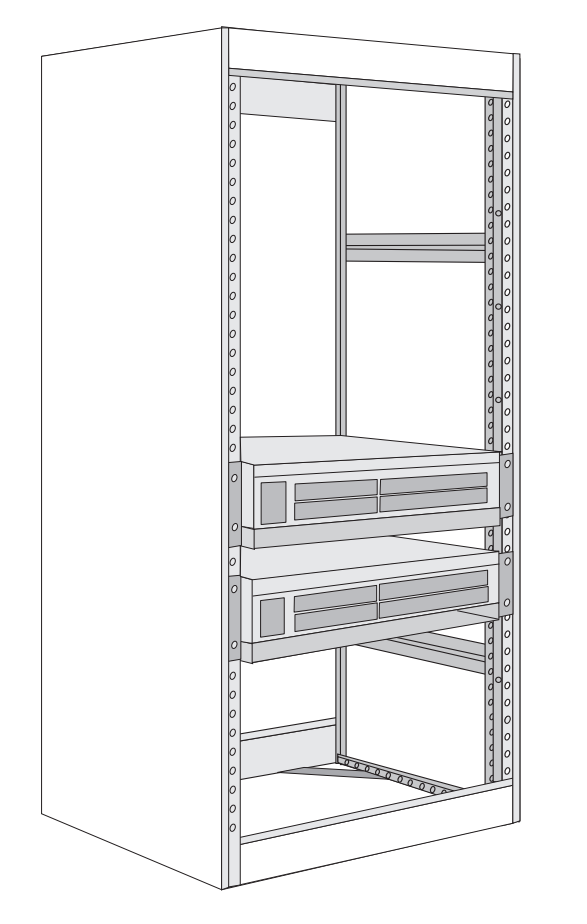

**Figure 2-5** Two LANplex ® 2500 Systems Installed in a Distribution Rack

2-6 CHAPTER 2: INSTALLING THE SYSTEM

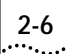

<span id="page-24-0"></span>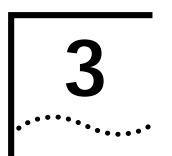

# **<sup>3</sup> INSTALLING MODULES**

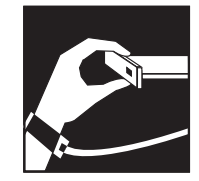

Your LANplex® 2500 system is shipped without any modules installed; protective faceplates cover the installation slots. To prepare the system for configuration, this chapter contains:

- Information on how to avoid electrostatic discharge (ESD) damage of modules
- Instructions for initial installation of modules

For specific module overview, LED status information, installation instructions, diagnostics information and module pin-out information, see the module installation guide shipped with each module.

# **Avoiding ESD Damage**

ESD occurs when the module is improperly handled. ESD can damage components on a module, causing complete or intermittent failures.

To prevent ESD-related damage, handle the modules in the following manner:

- Always wear the ESD wrist strap provided with the system, ensuring that it makes good skin contact.
- Keep the module in its antistatic shielded sheet until you are ready to install it.
- Do not touch the pins, leads, or solder connections.
- Always handle the module by its edges.

# **Installing a Module**

This installation procedure takes only a few minutes to complete. A small flat-blade screwdriver may be required for module installation.

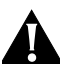

**CAUTION:** *When handling modules, 3Com recommends that you always use a wrist strap connected to a proper ground.This helps prevent the module from being damaged by ESD. Additionally, when not in use, store the module in an antistatic bag.*

To install a module in the LANplex system follow these steps:

- **<sup>1</sup>** Put on the ESD wrist strap.
- **<sup>2</sup>** Discharge yourself of static electricity by touching a mounting screw located on the system's mounting bracket.

If your system is mounted on a table, touch the back panel of the system.

**<sup>3</sup>** Choose the slot where you want to insert the module.

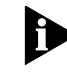

*Slots 1 and 2 are for FDDI, Fast Ethernet, or ATM modules. Slots 3 and 4 are for Ethernet modules. Slots do not have to be used consecutively.*

- **<sup>4</sup>** Loosen the two captive screws on the faceplate covering the selected slot. Use a small flat-blade screwdriver if necessary.
- **<sup>5</sup>** Pull the faceplate away from the system. See Figure 3-1. Save the faceplate for future use.
	- **CAUTION:** *Cover the empty slot with a blank faceplate to protect the system from dust or other foreign substances and to ensure proper system cooling.*

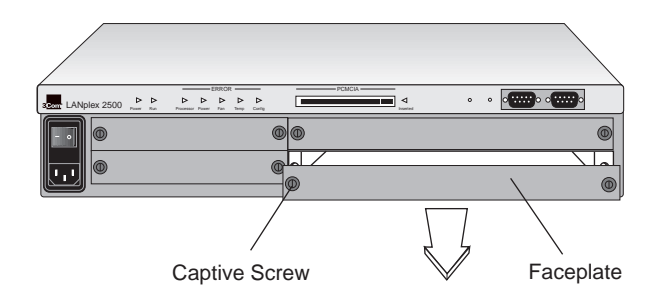

**Figure 3-1** Removing Faceplates

- **6** Remove the module from its antistatic bag.
- **<sup>7</sup>** Place the module between the guides of the selected slot and slide the module into the chassis.
- **<sup>8</sup>** To seat the module, firmly push the module forward to engage the backplane connectors. You will feel a slight resistance as the connectors engage.

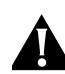

**CAUTION:** *If the resistance is too great, the module and backplane connectors may not be aligned. Forcing the module forward can damage the module or backplane connectors. If necessary, remove and reinsert the module, ensuring that the connectors are properly aligned.You should not have to seat the module by tightening the captive screws.*

Figure 3-2 shows a module being installed into a LANplex system.

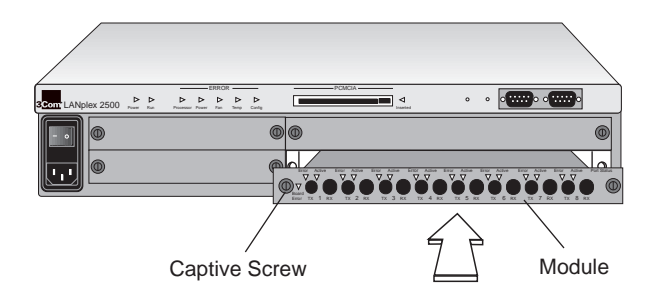

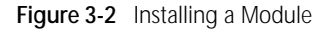

- **<sup>9</sup>** Tighten the module's captive screws to secure the module in the chassis.
- **<sup>10</sup>** Repeat steps 1 through 9 to install the remaining modules.

The module is now ready to be cabled. See [Chapter 4:](#page-26-0) *[Cabling](#page-26-0)*.

$$
\begin{array}{c} 3-2 \\ \cdots \end{array}
$$

<span id="page-26-0"></span>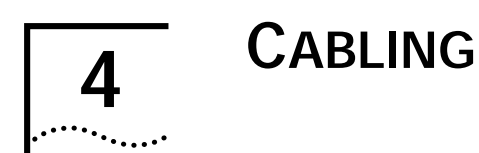

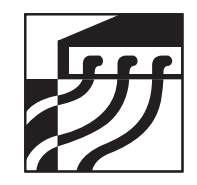

This chapter describes how to cable your LANplex® 2500 system for connection to your network. It describes how to cable:

- Ethernet modules
- Fast Ethernet modules
- FDDI modules
- The optical bypass switch
- ATM modules
- The system processor serial ports

The sections on Ethernet, Fast Ethernet, FDDI, and ATM media options include sample network configurations and instructions for connecting each type of media option to the network.

When all your Ethernet, Fast Ethernet, FDDI, and ATM system network connections are complete, see [Chapter 5:](#page-54-0) *[System Power Up](#page-54-0)*.

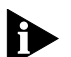

*If you are staging the system, you do not need to connect it to the network at this point. However, if you want to view possible error messages while the system is running power-up diagnostics, you must connect a terminal, workstation, or a PC with terminal emulation to the system's terminal serial port.*

# **Ethernet Modules**

Your Ethernet segments connect to 3Com's LANplex® 2500 system through Ethernet modules, which have various media interface options. Depending on your system configuration, your system may support up to 16 Ethernet ports.

This section describes the Ethernet modules and possible configurations and gives instructions for making network connections. Available Ethernet modules include:

- 10BASE-T (RJ-21)
- 10BASE-T (RJ-45)
- 10BASE-5 (AUI)
- 10BASE-FL
- 10BASE-2 (BNC)
- Unterminated 10BASE-2 (BNC)

For pin-out information for each module, see [Appendix B:](#page-74-0) *[Module and System Pin-outs](#page-74-0)* or the appropriate module installation guide*.*

To configure the system for management access through the Ethernet ports, see Chapter 6: *[Quick Setup for Manage](#page-58-0)[ment Access](#page-58-0)*.

### <span id="page-27-0"></span>**10BASE-T (RJ-21) M odule**

This section contains information on common 10BASE-T (RJ-21) configurations, how to cable the 10BASE-T (RJ-21) media option, and how to connect the modules to the network using harmonica panels and punch-down blocks.

Follow these guidelines when cabling 10BASE-T:

- Use only copper, unshielded twisted pair (UTP) wire. Do not use flat, multiconductor cable (for example, silver satin), which is often identified by solid colors such as red, green, yello w, or black.
- Use two twisted pairs for each link.
- Use twisted-pair wire that is 22-26 AWG (0.5 millimeter) in diameter.
- Use twisted-pair wire with an impedance between 85 and 115 ohms.
- Ensure that the twisted-pair link length from the system to any potential workstation location is 100 meters (328 feet) or less.

# **10BASE-T (RJ-21) Configuration**

A sample 10BASE-T (RJ-21) network configuration is illustrated in [Figure 4-1](#page-28-0). Your configuration may have a different quantities and types of devices than pictured in this example.

In [Figure 4-1](#page-28-0), an Ethernet module with one RJ-21 (10BASE-T) connector is connected to a harmonica panel with a cable using a 50-pin Telco connector. Attached to the harmonica panel's RJ-45 connectors are eight unshielded twisted-pair (UTP) cables (a maximum of eight ports can be connected for each 50-pin cable). These UTP links can be attached to various devices. [Figure 4-1](#page-28-0) includes the following connected devices:

- A server with an IEEE 802.3 Attachment Unit Interface (AUI) and an IEEE 802.3 compatible Ethernet transceiver attaching the UTP to the AUI. The UTP connections on the transceiver use RJ-45 connectors.
- A workstation that conforms to IEEE 802.3, Type 10BASE-T specification, attached directly to the UTP link. The UTP connections on these devices typically use RJ-45 connectors.
- A non-10BASE-T, proprietary UTP hub. Here, a transceiver couples the standard AUI interface of the hub to the UTP cable.
- A 3Com NETBuilder II router
- A 3Com LinkBuilder FMS II stackable hub
- A coaxial cabling segment attached to the UTP link by an IEEE 802.3 compatible repeater. Network segments that use thin-net must conform to the IEEE 802.3 Type 10BASE-2 specification.

<span id="page-28-0"></span>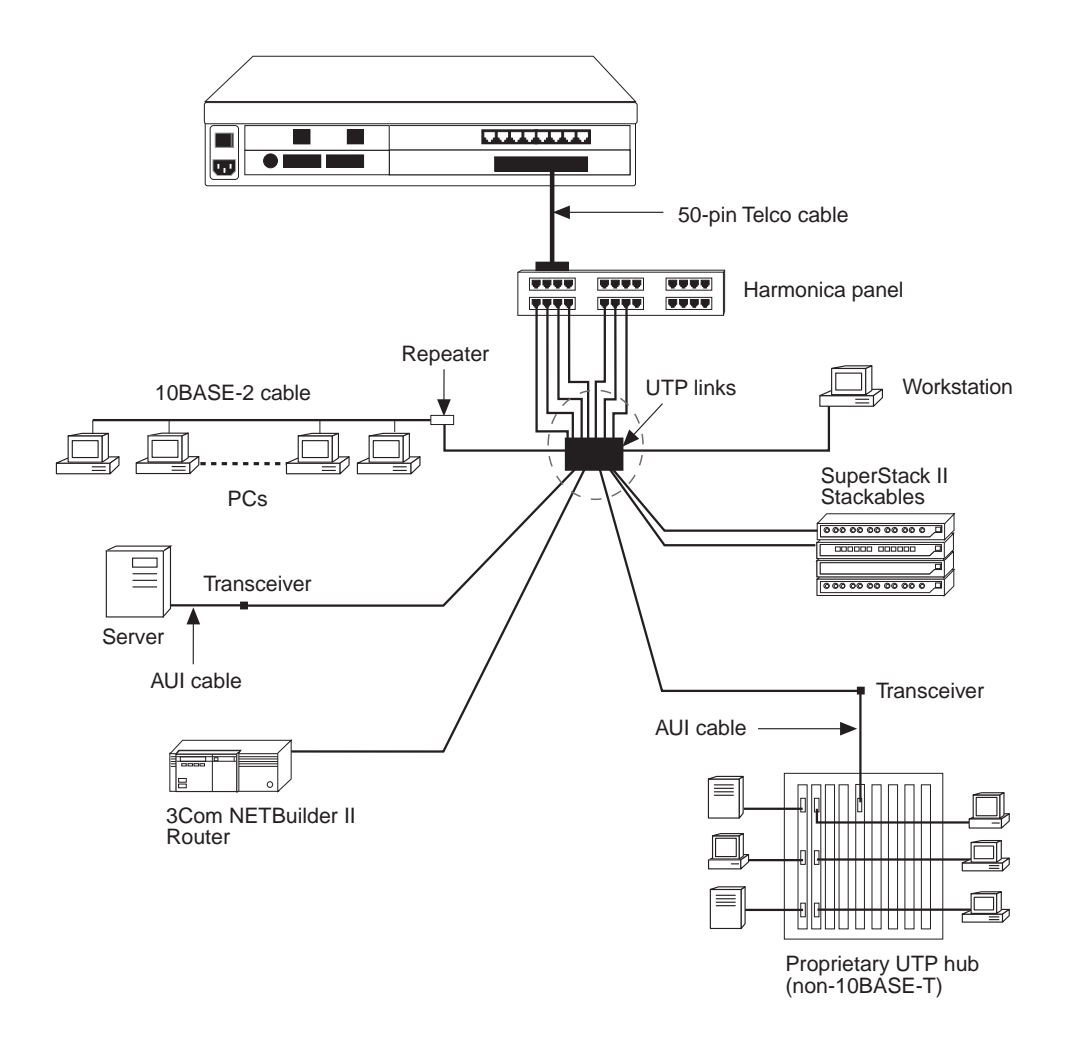

#### **Figure 4-1** Sample Ethernet Configuration using 10BASE-T (RJ-21) Module

## <span id="page-29-0"></span>**Cabling the 10BASE-T (RJ-21) Module**

The 10BASE-T (RJ-21) module provides eight 10BASE-T connections with one Telco connector. The connections are implemented as "MDI-X" (media dependent interface crossover) connections, meaning that a workstation or other DTE can be directly connected to the port with a straight-through cable.

To cable the 10BASE-T (RJ-21) module:

- **<sup>1</sup>** Insert the mounting post and washer into the threaded hole of the cable end of the male Telco connector.
- **2** Connect the male Telco connector on the 10BASE-T cable to the female Telco connector on the module. Ensure that the slide latch is to the right.
- **<sup>3</sup>** Slide the latch to the left and ensure it grips the mounting posts.
- **<sup>4</sup>** Tighten the connector securing screws.
- **5** Attach the other end of the 10BASE-T cable to:
- a harmonica panel with RJ-45 ports (as described in "Connecting 10BASE-T (RJ-21) to a Harmonica Panel" on page 4-4)
- punch the individual wires into a Type 66 or Type 110 punch down block (as described in ["Connecting](#page-30-0)  [10BASE-T \(RJ-21\) to a Punch-down Block"](#page-30-0) on [page 4-5](#page-30-0)).

Figure 4-2 shows the cabling of the 10BASE-T (RJ-21) module using 10BASE-T cable.

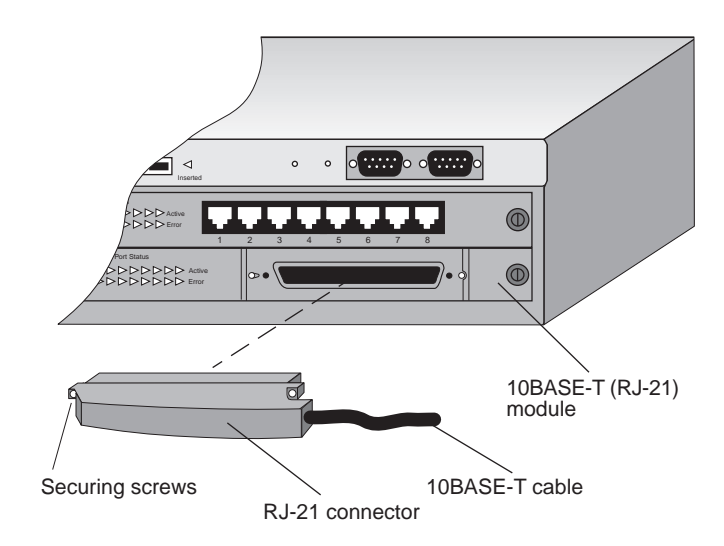

**Figure 4-2** Cabling the 10BASE-T (RJ-21) Module

### **Connecting 10BASE-T (RJ-21) to a Harmonica Panel**

Up to three modules with RJ-21 connectors can connect to a single harmonica panel, each through a 50-pin connector. Each harmonica panel provides twenty-four RJ-45 connections for various network devices. [Figure 4-3](#page-30-0) shows the RJ-45 connections on the front of the harmonica panel. [Figure 4-4](#page-30-0) shows the back of the panel, including the connections for the 50-pin connectors. Harmonica panels are available from 3Com.

<span id="page-30-0"></span>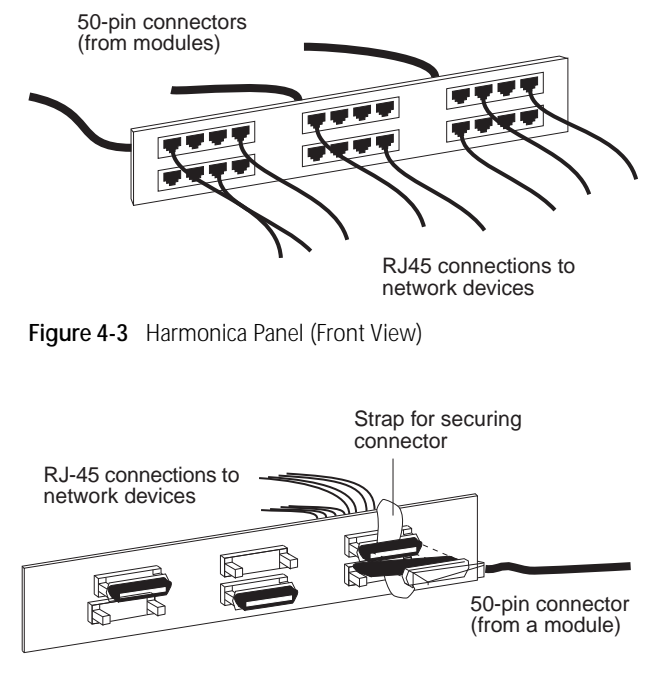

**Figure 4-4** Harmonica Panel (Rear View)

#### **Connecting 10BASE-T (RJ-21) to a Punch-down Block**

You can use two types of punch-down blocks to connect modules with RJ-21 connectors to the network. 3Com recommends Type 110 (Figure 4-5), the type commonly used for data connections and Type 66 (Figure 4-6), typically used for voice connections.

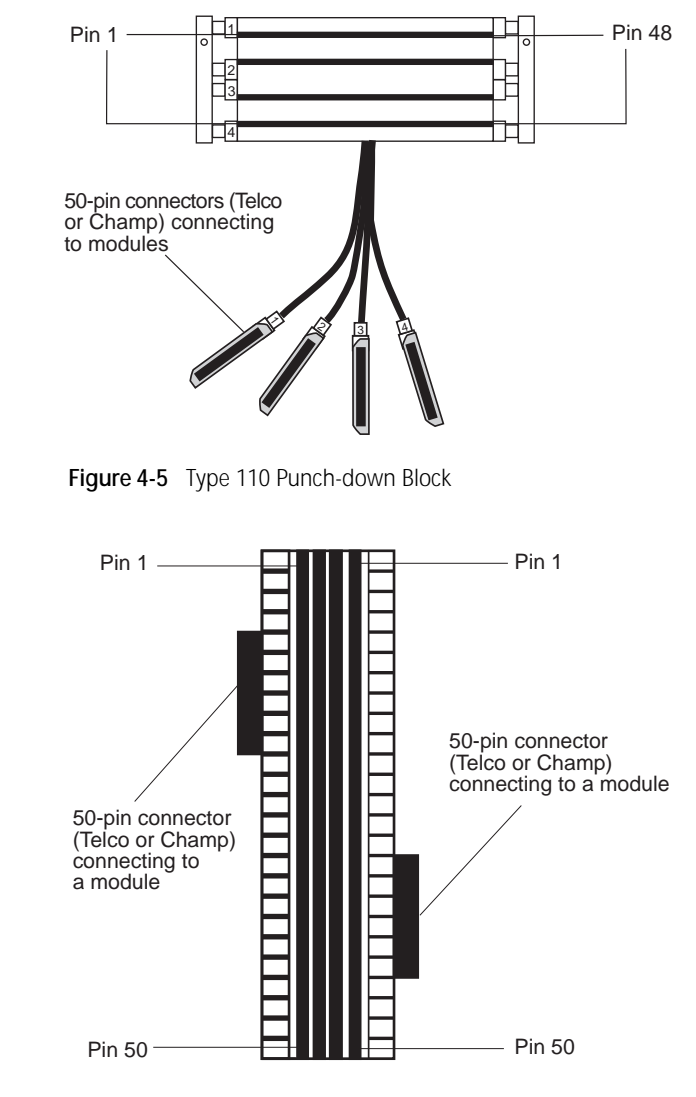

**Figure 4-6** Type 66 Punch-down Block

<span id="page-31-0"></span> $|......|$ 

### **10BASE-T (RJ-45) Module**

This section contains information on common 10BASE-T (RJ-45) configurations and how to cable the 10BASE-T (RJ-45) media option.

Follow these guidelines when cabling 10BASE-T:

- Use only copper, unshielded twisted-pair (UTP) wire. Do not use flat, multiconductor cable (for example, silver satin), which is often identified by solid colors such as red, green, yellow, or black.
- Use two twisted pairs for each link.
- Use twisted-pair wire that is 22-26 AWG (0.5 millimeter) in diameter.
- Use twisted-pair wire with an impedance between 85 and 115 ohms.
- Ensure that the twisted-pair link length from the system to any potential workstation location is 100 meters (328 feet) or less.

#### **10BASE-T (RJ-45) Configuration**

A sample 10BASE-T (RJ-45) configuration is illustrated in Figure 4-7. Your configuration may have different quantities or types of devices than pictured in this example.

Figure 4-7 shows an Ethernet module with 10BASE-T (RJ-45) connectors attached to a PC with a 10BASE-T Network Interface Card (NIC) through UTP wire. A server is attached to unshielded twisted pair through a transceiver.

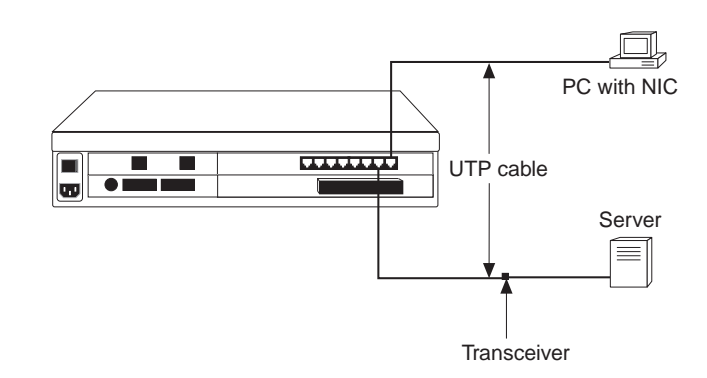

**Figure 4-7** Sample Ethernet Configuration using 10BASE-T (RJ-45) Module

#### <span id="page-32-0"></span>**Cabling the 10BASE-T (RJ-45) Module**

The 10BASE-T (RJ-45) module contains eight 10BASE-T ports using RJ-45 connectors. The ports are implemented as "MDI-X" (media dependent interface crossover) connections, meaning that a workstation can be directly connected to the port with a straight-through cable.

To cable the 10BASE-T (RJ-45) module:

- **<sup>1</sup>** Plug the male RJ-45 connector on the 10BASE-T cable into the selected port on the module until it clicks into place.
- **2** Attach the other end of the 10BASE-T cable to an MDI port on a workstation or on a repeater/concentrator.
- **<sup>3</sup>** Repeat steps 1 and 2 for the remaining ports on the module.

Figure 4-8 shows the cabling of the 10BASE-T (RJ-45) module using 10BASE-T cabling. **Figure 4-8** Cabling the 10BASE-T (RJ-45) Module

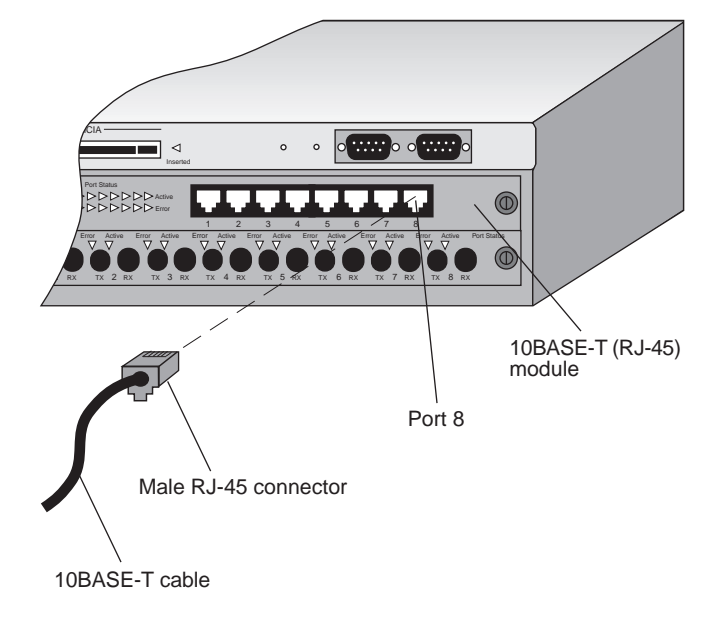

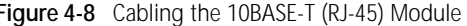

## **10BASE-5 (AUI) Module**

<span id="page-33-0"></span> $|......|$ 

This section contains information on common 10BASE- 5 (AUI) configurations and how to cable the 10BASE-5 (AUI) media option.

# **10BASE-5 (AUI) Configuration**

A sample 10BASE-5 (AUI) configuration is illustrated in Figure 4-9. Your configuration may have different quantities or types of devices than pictured in this example.

Figure 4-9 shows an Ethernet module with 10BASE-5 (AUI) connectors attached to a coaxial cabling segment. In this example, network segments are using cable that conforms to the IEEE 802.3 Type 10BASE-5 specification.

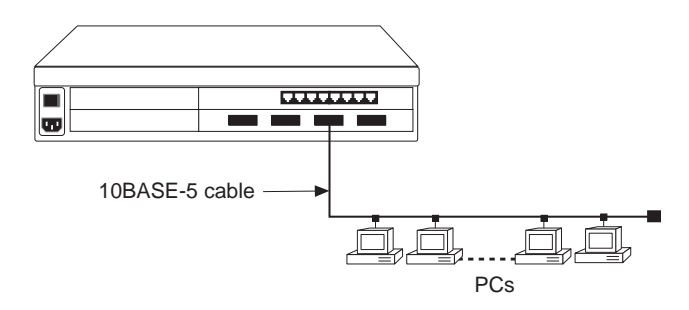

**Figure 4-9** Sample Ethernet Configuration using 10BASE-5 (AUI) Module

You can also attach the module to other types of Ethernet/IEEE 802.3 wiring/cabling using different transceivers.

Each of the four AUI ports may connect to a different type of Ethernet cabling segment.

#### <span id="page-34-0"></span>**Cabling the 10BASE-5 (AUI) Module**

The 10BASE-5 (AUI) module contains four 10BASE-5 ports that use four female 15-pin, D subminiature, Attachment Unit Interface (AUI) connectors.

The AUI is a DTE interface that must be attached to a transceiver through a standard AUI cable. This configuration allows a standard 10BASE-5 segment to be attached to one of the Ethernet ports of the module. The AUI interface is designed to attach the LANplex to an Ethernet segment, not to an individual station.

To cable the 10BASE-5 (AUI) module:

- **<sup>1</sup>** Ensure the slide latch on the AUI port connector is open.
- **2** Attach the DB-15 male connector on the AUI cable to the selected port on the module.
- **3** Lock the slide latch on the connector.
- **4** Attach the other end of the 10BASE-5 cable to a transceiver on the segment.
- **<sup>5</sup>** Repeat steps 1 through 4 for the remaining ports on the module.

Figure 4-10 shows the cabling of the 10BASE-5 (AUI) module using 10BASE-5 cabling.

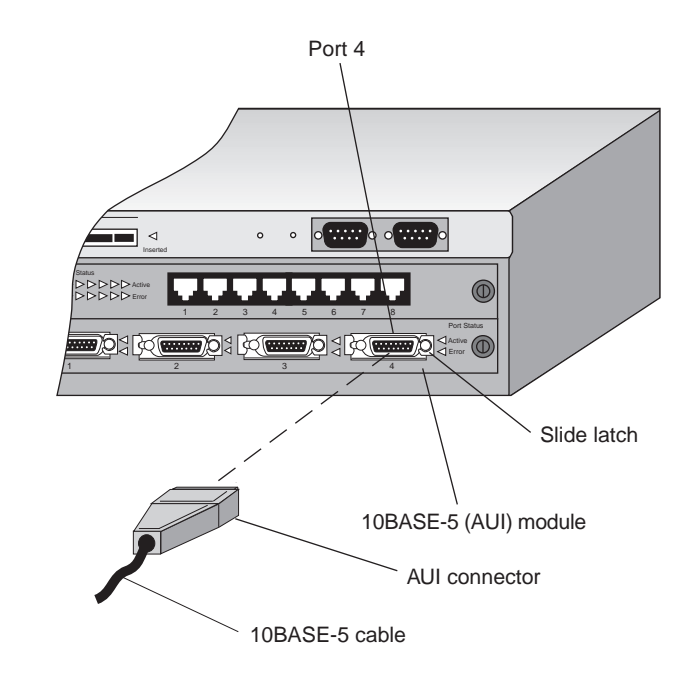

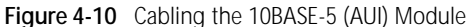

<span id="page-35-0"></span>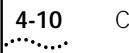

## **10BASE-FL Module**

This section contains information on common 10BASE- FL configurations and how to cable the 10BASE- FL media option.

# **10BASE-FL Configuration**

A sample 10BASE-FL configuration is illustrated in Figure 4-11. Your configuration may have a different number and different types of devices than pictured in this example.

In Figure 4-11, one 10BASE-FL module with 10BASE-FL connectors is attached to various devices through duplex fiber. These devices include:

- A PC with a 10BASE-FL Network Interface Card (NIC)
- A 3Com NETBuilder II router
- A 3Com SuperStack II (LinkBuilder FMS II) Stackable hub
- A workstation with an AUI connector. The duplex fiber is attached to the AUI through a transceiver.
- A workgroup concentrator

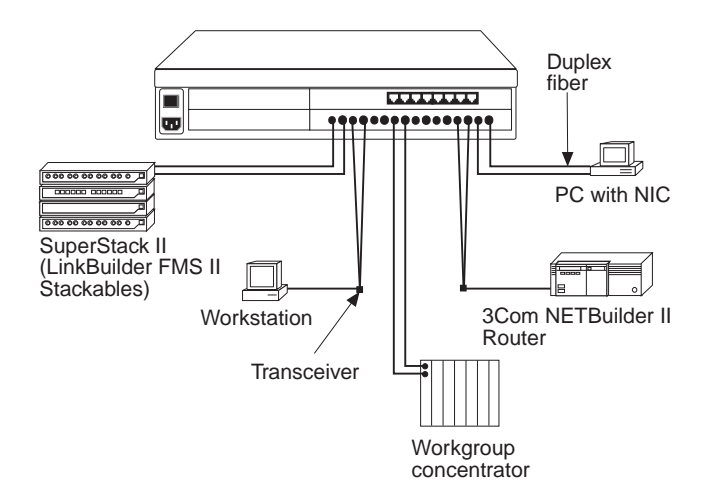

**Figure 4-11** Sample Ethernet Configuration using 10BASE-FL **Module**
#### **Cabling the 10BASE-FL Module**

The 10BASE-FL module contains eight 10BASE-FL ports that use ST connectors to provide Ethernet connections over fiber. To each port, you can attach an Ethernet/IEEE 802.3 segment that is up to 2Km long. As a result, Ethernet segments dispersed throughout a building or campus can be centrally connected to one LANplex system.

Each pair of ST connectors comprises a fiber optic transmitter and a receiver attached to a duplex fiber cable. The transmitter for port one (1) is adjacent to the receiver for port one (1), and so on. You can attach to the transmitter and receiver of the individual ports either 50/125 µm or 62.5/125 µm fiber optic cable, terminated with ST connectors. If you terminate the cable with any other connectors, use an adapter cable bet ween the module's port and the cable plant termination.

*The 10BASE-FL standard is back ward-compatible with the earlier Fiber Optic Inter-Repeater Link (FOIRL) method for transmitting Ethernet over fiber.*

Any transceiver that attaches to a port through the fiber also has a fiber transmitter and fiber receiver.When cabling a transceiver:

- Insert the module port's transmitter into the fiber that is connected to the receiver of the corresponding transceiver.
- Attach the module port's receiver to the fiber into which the transmitter of the transceiver is inserted.

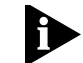

*Because the 10BASE-FL standard is back ward compatible with the earlier Fiber Optic Inter-Repeater Link (FOIRL) method for transmitting Ethernet over fiber, a transceiver that is FOIRL-compatible may attach to the 10BASE-FL port and function the same as a transceiver that is compatible with 10BASE-FL.*

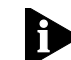

*When attaching fiber to a transceiver that is far a way from the LANplex system, you can identify which fiber is connected to the transmitter of the module's port by holding the end of the cable against a sheet of white paper when the LANplex system is powered on. When the LANplex system is powered on, the fiber connected to the module's port transmitter emits a red light.*

To cable the 10BASE-FL module:

- **<sup>1</sup>** Remove the protective plastic covers from the module's fiber optic ports and from the ends of the connectors on each fiber strand.
- **2** Locate the fiber attached to the *receiver* of the remote 10BASE-FL transceiver/system and connect it to the selected *transmitter* port on the module.
- **3** Locate the fiber attached to the *transmitter* of the remote 10BASE-FL receiver/system and connect it to the selected *receiver* port on the module.
- **<sup>4</sup>** Repeat steps 1 through 3 for the remaining ports.

Figure 4-12 shows the cabling of the 10BASE-FL module using 10BASE-FL cabling.

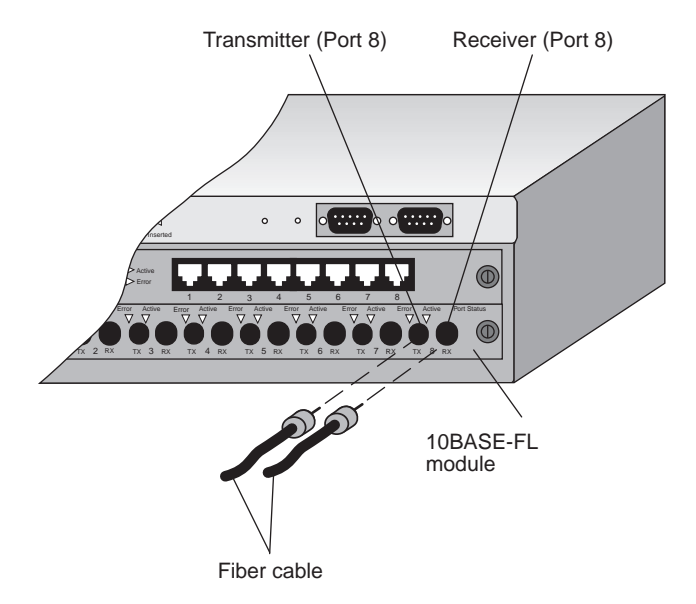

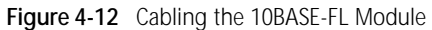

#### **10BASE-2 (BNC) Module**

This section contains information on the common 10BASE- 2 (BNC) configuration and how to cable the 10BASE- 2 (BNC) media option.

#### **10BASE-2 (BNC) Configuration**

Figure 4-13 illustrates a sample 10BASE-2 (BNC) configuration. Your configuration may have different quantities and types of devices than pictured in this example.

Figure 4-13 shows an Ethernet module with 10BASE-2 (BNC) connectors attached to a coaxial cabling segment. In this example, network segments are using cable that conforms to the IEEE 802.3 Type 10BASE-2 specification.

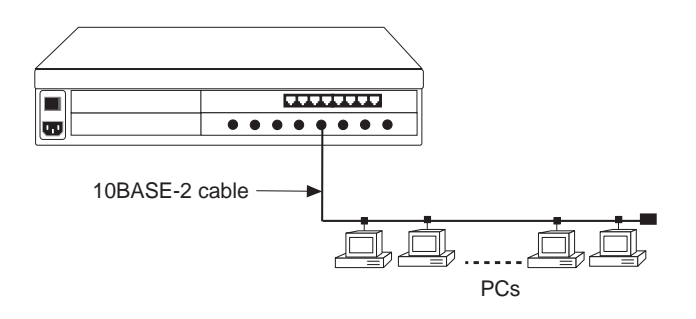

**Figure 4-13** Sample Ethernet Configuration with 10BASE-2 (BNC) Module

#### **Cabling the 10BASE-2 (BNC) Module**

The 10BASE-2 (BNC) module contains eight 10BASE-2 ports that use BNC connectors. Because each port is internally terminated, you do not need to use external terminators when cabling the module.

To cable the 10BASE-2 (BNC) module:

**<sup>1</sup>** Attach the male end of the 10BASE-2 (BNC) segment to the female BNC connector on the module.

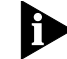

*Each segment on the module is internally terminated. When you connect a 10BASE-2 (BNC) module to your network, the LANplex® 2500 system must be an end connection.*

- **<sup>2</sup>** Ensure that the opposite end of the 10BASE-2 segment is also terminated.
- **<sup>3</sup>** Repeat steps 1 and 2 for the remaining module ports.

Figure 4-14 shows the cabling of the 10BASE-2 (BNC) module using 10BASE-2 cabling.

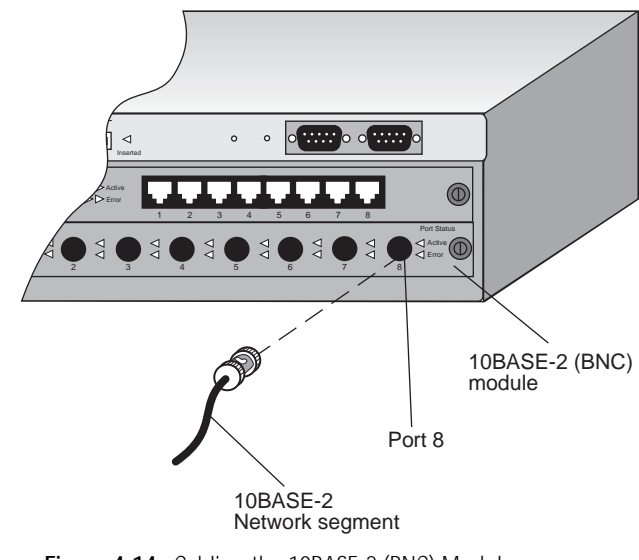

**Figure 4-14** Cabling the 10BASE-2 (BNC) Module

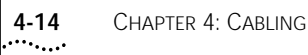

#### **Unterminated 10BASE-2 (BNC)**

This section contains information on common unterminated 10BASE- 2 (BNC) configurations and how to cable the unterminated 10BASE- 2 (BNC) media option.

#### **Unterminated 10BASE-2 (BNC) Configuration**

The sample configuration in Figure 4-13 using the terminated 10BASE2 (BNC) module can also be applied to the unterminated 10BASE-2 (BNC) module.

#### **Cabling the Unterminated 10BASE-2 (BNC) Module**

The unterminated 10BASE-2 (BNC) module offers eight unterminated Ethernet 10BASE-2 ports that use BNC connectors and provides 10Mbps connection over multimode fiber.

To cable the unterminated 10BASE-2 (BNC) module:

- **<sup>1</sup>** Attach the male end of the 10BASE-2 (BNC) segment to the female BNC connector on the module.
- **<sup>2</sup>** Repeat steps 1 and 2 for the remaining ports.

If a port is at the end of a 10BASE-2 (BNC) segment, you must provide an external 50 Ohm terminator. Because using a T connector with a terminating plug may interfere with adjacent ports, 3Com recommends terminating ports with the ITT Pomona Y connector, Model 4896, with a terminating plug on the end, or the ITT Pomona Feed-Thru Terminator, Model 4119-50. Figure 4-15 and Figure 4-16 illustrate both types of terminator interfaces.

*A Y connector also may be necessary when the port is in the middle of a segment.*

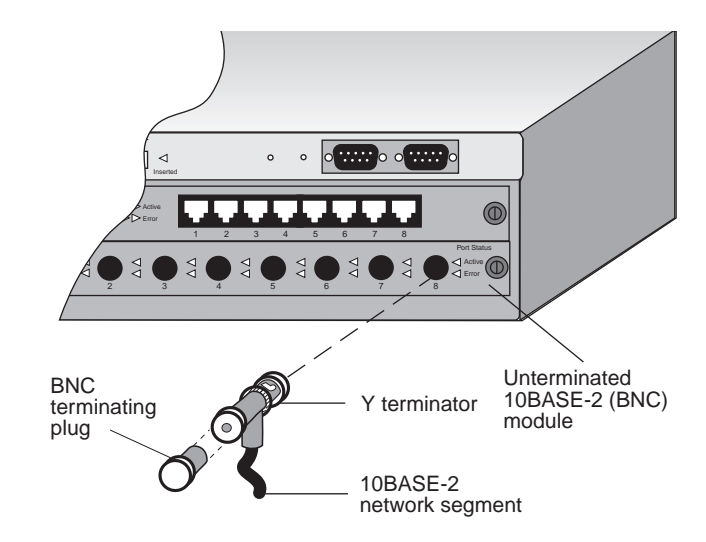

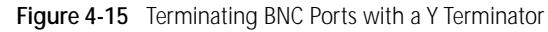

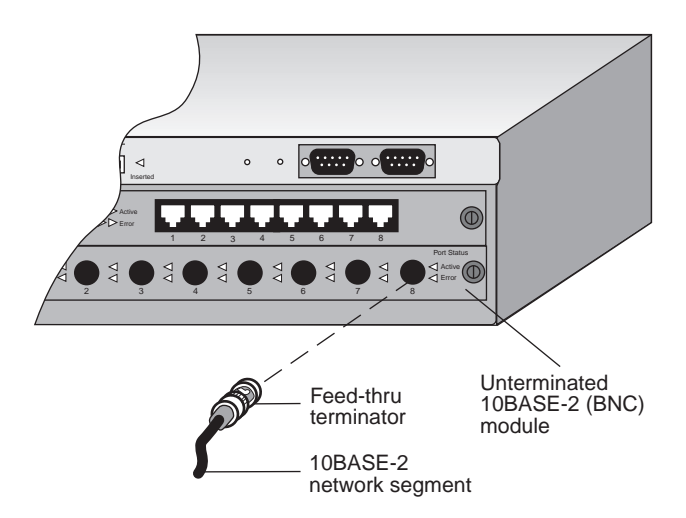

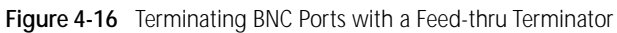

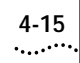

#### **Fast Ethernet Modules**

Your Fast Ethernet segments connect to 3Com's LANplex 2500 system through Fast Ethernet modules, which come with a copper (100BASE-TX) or fiber (100BASE-FX) connector. Depending on your system configuration, your system may support up to two Fast Ethernet ports.

This section describes the Fast Ethernet modules, configurations possible for each module, and how to connect modules to the network.

#### **100BASE-TX Module**

This section contains a sample 100BASE-TX configuration and information on configuring the module.

#### **100BASE-TX Configuration**

Figure 4-17 illustrates a sample 100BASE-TX configuration. Your configuration may have different quantities and types of devices than pictured in this example.

Figure 4-17 shows a Fast Ethernet module attached to 3Com's SuperStack II Hub 100 switch. This configuration could be either 100BASE-TX (copper) or 100BASE-FX (fiber).

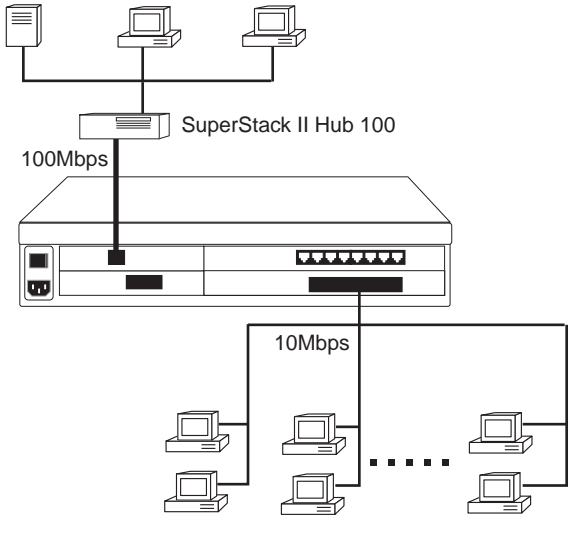

Ethernet workgroups

**Figure 4-17** Sample 100BASE-TX Configuration

#### **Cabling the 100BASE-TX Module**

The 100BASE-TX module offers one Fast Ethernet port that uses an RJ-45 connector and provides a 100Mbps Fast Ethernet connection over UTP-Category 5 copper wire.

To cable the 100BASE-TX Module:

- **<sup>1</sup>** Plug the male RJ-45 connector on the 100BASE-T cable into the port on the Fast Ethernet module until it clicks into place.
- **2** Attach the other end of the cable to the network device you wish to connect.

Figure 4-18 shows the cabling of the 100BASE-TX module with 100BASE-T cabling.

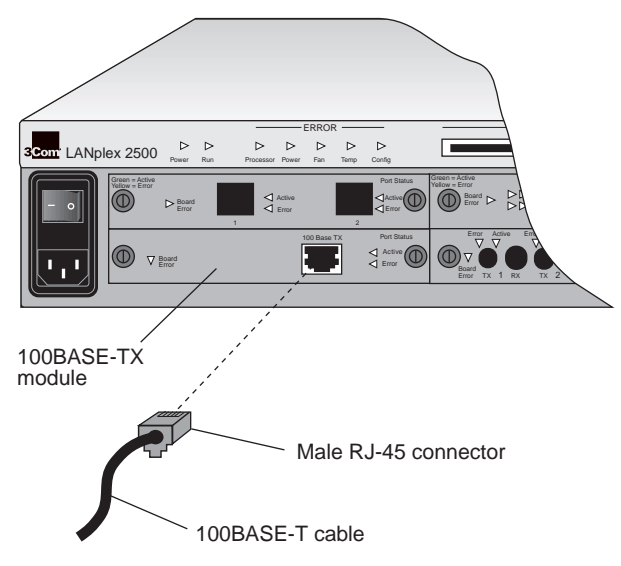

**Figure 4-18** Cabling the 100BASE-TX Module

#### **100BASE-FX Module**

This section contains a sample 100BASE-FX configuration and information on configuring the module.

#### **100BASE-FX Configuration**

The sample 100BASE-FX configuration shown in Figure 4-18 is the same for the 100BASE-FX configuration. The only difference is the connection type: fiber for the 100BASE-FX and copper for the 100BASE-TX.

#### **Cabling the 100BASE-FX Module**

The 100BASE-FX module comes with one Fast Ethernet port that uses an SC connector and provides a 100Mbps Fast Ethernet connection over fiber.

To cable the 100BASE-FX Module:

- **<sup>1</sup>** Plug the male SC connector on the fiber cable into the port on the Fast Ethernet module until it clicks into place
- **2** Attach the other end of the fiber cable to the network device you wish to connect.

Figure 4-19 shows the cabling of the 100BASE-FX module with fiber.

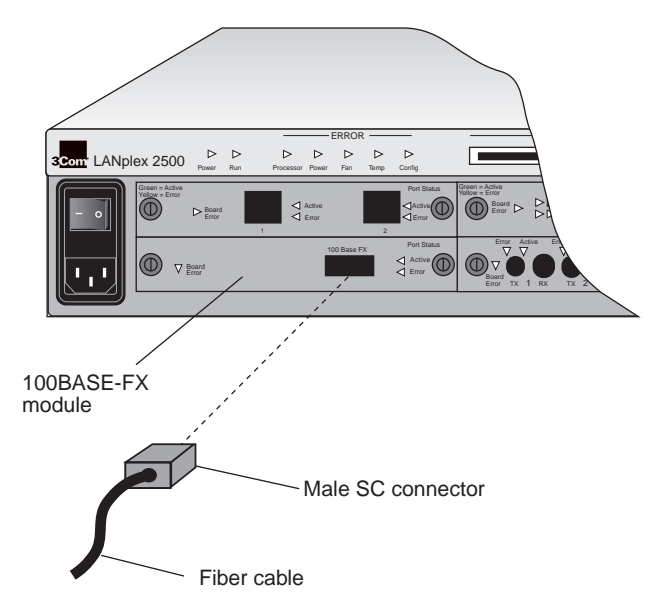

**Figure 4-19** Cabling the 100BASE-FX Module

## $|......|$

## **FDDI Modules**

Your FDDI segments connect to 3Com's LANplex® 2500 through FDDI modules, which are available in various media options. This section describes sample FDDI configurations as well as how to cable the following FDDI DAS (Dual Attachment Station) modules to the network:

- MIC (Media Interface Connector)
- TP (Twisted Pair)

To configure the system for management access through the FDDI ports, see Chapter 6: *[Quick Setup for Management](#page-58-0)  [Access](#page-58-0)*.

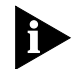

*When planning your installation, inspect your present cabling to determine if it meets the specifications in the cabling system or standards used at your site. In addition, the cable must conform to national standards. See Appendix D: [FDDI Standards](#page-82-0) for further information.*

#### **FDDI Configurations**

You can install your system into many FDDI configurations. Figures in this section present logical diagrams that illustrate the flexibility of the two FDDI modules available for the LANplex® 2500 system. Only the most common configurations are presented. Your configuration may have many more devices than shown in the following examples.

Three node types are used to describe FDDI station configurations and topologies. These node types and their abbreviations are given in Table 4-1. Table 4-2 provides the abbreviations for the port types used in the FDDI illustrations. See your *LANplex 2500 Operation Guide* for more information about FDDI station configurations.

#### **Table 4-1** Node types and abbreviations

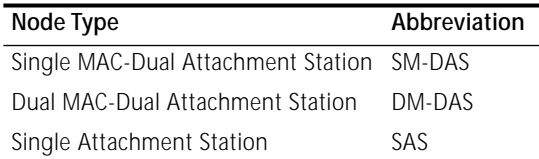

#### **Table 4-2** Port types and abbreviations

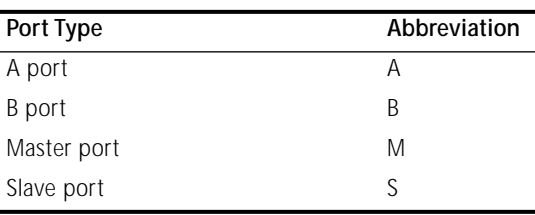

#### **LANplex® 2500 System Connection to an FDDI Dual Ring**

Figure 4-20 shows LANplex® 2500 systems attached to the FDDI dual ring.The connection to the dual ring is made by the A and B ports on the FDDI module. FDDI DAS modules, excluding concentrators, may be attached to the dual ring, as shown. Each LANplex® 2500 system shown has a second FDDI modules installed to enable additional FDDI connections to servers and other LANplex systems.

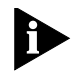

*3Com recommends that equipment that may be powered on and off, such as workstations, be connected only through concentrators. Intermediate systems that are seldom powered off, such as bridges and routers, should be connected to the FDDI dual ring only if they are equipped with an optical bypass switch.These precautions protect the integrity of the dual ring.*

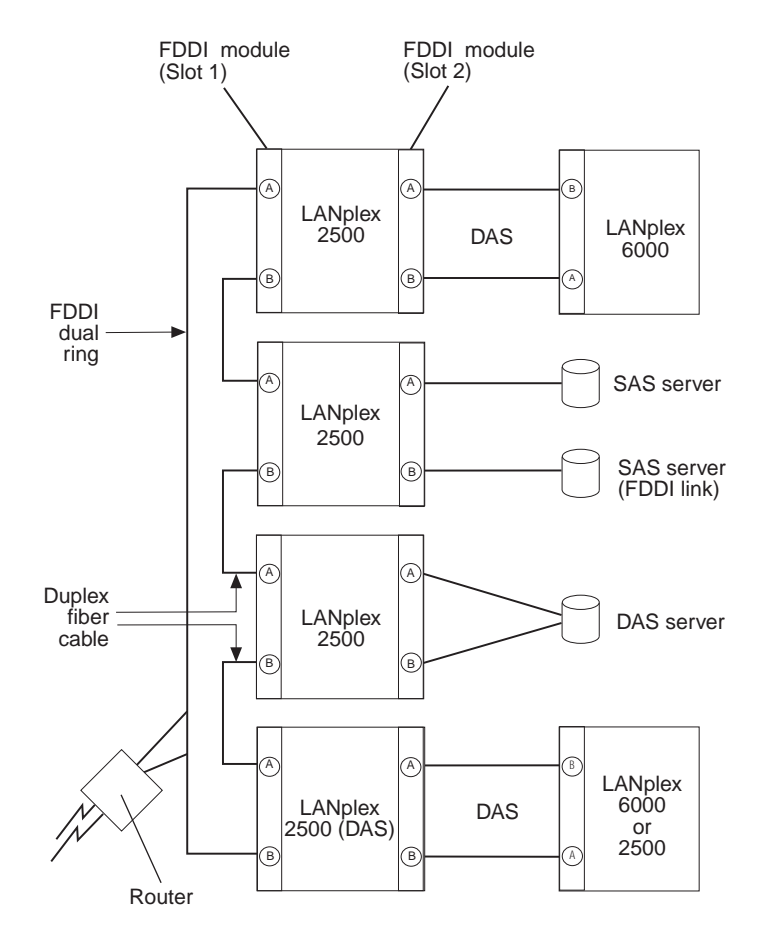

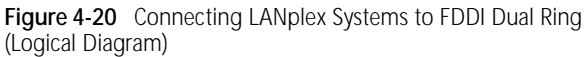

 $|......|$ 

#### **Configuring a DAS for Dual Homing**

Because a DAS has two attachments to the FDDI dual ring, A-to-M and B-to-M, it is possible to use one of them as a "standby" link if the active link fails. This configuration is called *dual homing* and is commonly used for mission-critical devices.

Using dual homing, only one of the two attachments is active at any given time. In this sense, a DAS acts as if it is a SAS by using its A port as a hot standby port. Through SMT, a DAS can be dual homed to the same concentrator or, more commonly, to two different concentrators. This provides a more stable trunk ring of concentrators. If one concentrator fails, the DAS automatically enables the standby link to another concentrator to become the active link. By using dual homing, your network is more reliable and can be more easily maintained. See Figure 4-21.

If the station is a dual path or dual path/dual MAC station, then the dual-homed station can be configured in one of two ways:

- With both links active
- With one link active and one connection withheld as a backup, only becoming active if one link fails

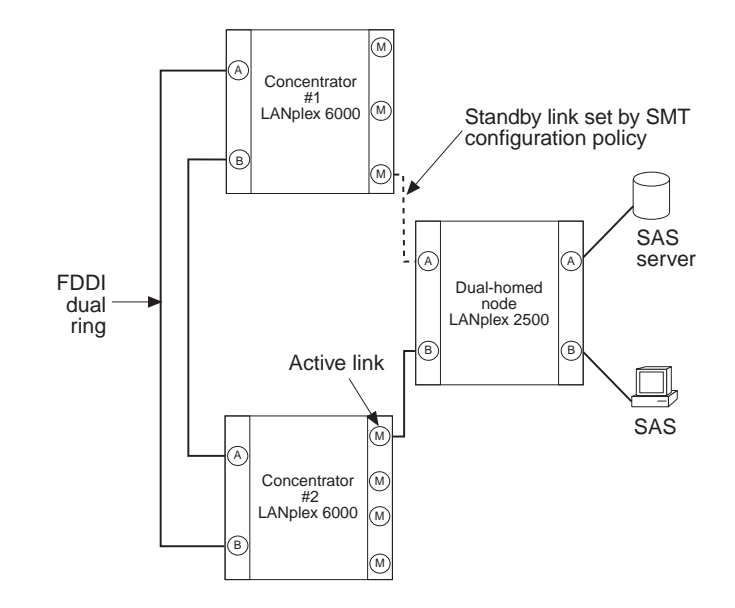

**Figure 4-21** Dual Homing a LANplex® 2500 System

As shown in Figure 4-21, the dual-homed device has two connections to the primary ring: A-to-M and B-to-M. When a device has connections using both the A and B ports, the B precedence rule takes effect. This rule states that if a connection exists from both the A and B ports to the M ports, the B port always takes precedence and becomes the active link. If the connection using the B port fails, the A port is automatically triggered to become the active link.

#### **Using an Optical Bypass Switch with the LANplex® 2500 System**

Figure 4-22 shows an optical bypass switch configuration. Here, the fiber optic cables installed on the optical bypass are connected to the A and B ports of the LANplex. The power/control cable is then connected to the optical bypass interface on the FDDI module. The FDDI dual-ring attaches to the MIC receptacles on the optical bypass switch.

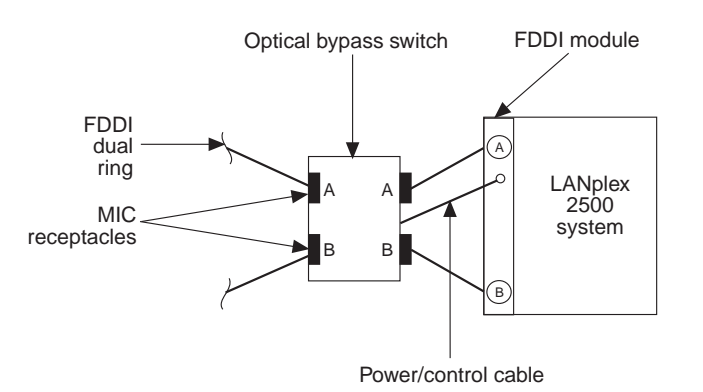

**Figure 4-22** Optical Bypass Switch Configuration

The optional optical bypass switch, available from 3Com, provides A and B MIC connectors and a power connector.

# بمعتبيها

#### **Cabling the FDDI DAS MIC Module**

The FDDI DAS MIC module contains two media interface connector ports, A and B. The FDDI DAS MIC module also comes with an optical bypass switch power connector. See the section ["Cabling the Optical Bypass Switch"](#page-48-0) on [page 4-23](#page-48-0) for information on connecting an optical bypass switch.

To cable the FDDI DAS MIC module:

- **<sup>1</sup>** Remove the plastic protectors from the transceiver connectors on the module by squeezing the spring clips together and sliding the protectors out.
- **2** Connect one FDDI cable with a MIC connector to the A port on the module.
- **<sup>3</sup>** Ensure that the opposite end of the FDDI cable is attached to an M, B, or S port.
- **4** Connect the other FDDI cable with a MIC connector to the B port on the module.
- **<sup>5</sup>** Ensure that the opposite end of the FDDI cable is attached to an M, A, or S port.

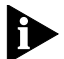

*The A and B ports may also be connected to any two Master ports on an FDDI LAN concentrator.*

Figure 4-23 shows the cabling of the FDDI DAS (MIC) module.

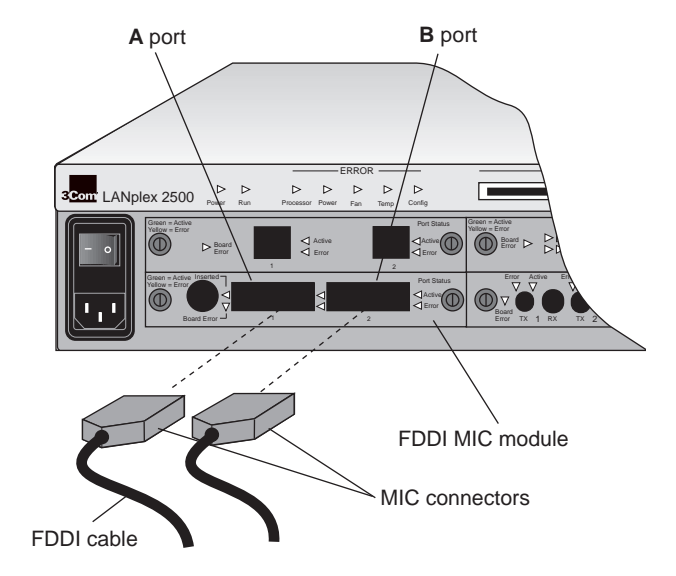

**Figure 4-23** Cabling the FDDI DAS MIC Module

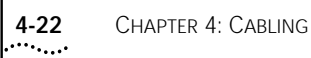

#### **Cabling the FDDI DAS TP Module**

The FDDI DAS TP module contains two RJ-45 ports, A and B.

To cable the FDDI DAS TP module:

- **<sup>1</sup>** Remove the plastic protectors from the transceiver connectors on the module by squeezing the spring clips together and sliding the protector out.
- **2** Connect one FDDI cable with an RJ-45 connector to the A port on the module by inserting the connector into the port until it clicks into place.
- **<sup>3</sup>** Ensure that the opposite end of the twisted pair cable is attached to an M, B, or S port.
- **4** Connect the other FDDI cable with an RJ-45 connector to the B port on the module by inserting the connector into the port until it clicks into place.
- **<sup>5</sup>** Ensure that the opposite end of the twisted pair cable is attached to an M, A, or S port.
	- *The A and B ports may also be connected to any two Master ports on an FDDI LAN concentrator.*

Figure 4-24 shows the cabling of the FDDI DAS TP module.

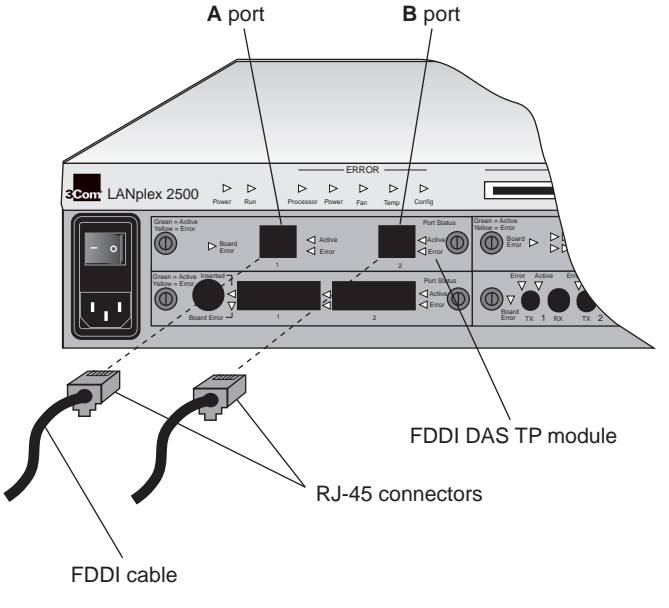

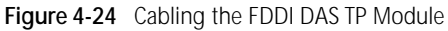

#### <span id="page-48-0"></span>**Cabling the Optical Bypass Switch**

You can install an optical bypass switch between the LANplex® 2500 and the FDDI cable connecting to the network. Refer to Figure 4-25 as needed when following the directions below.

- **<sup>1</sup>** Power down your LANplex system.
- **<sup>2</sup>** Plug the A and B MIC connectors from the FDDI network cable that would normally connect to the FDDI module into the A and B receptacles on the optical bypass switch. (Place the A connector in the A receptacle and the B connector in the B receptacle.)
- **<sup>3</sup>** Plug the optical bypass switch's A and B MIC connectors into the A and B ports on the FDDI module (A to A, B to B).
- **<sup>4</sup>** Plug the optical bypass switch's power connector into the optical bypass interface on the FDDI module.
- **<sup>5</sup>** Power up your LANplex system.

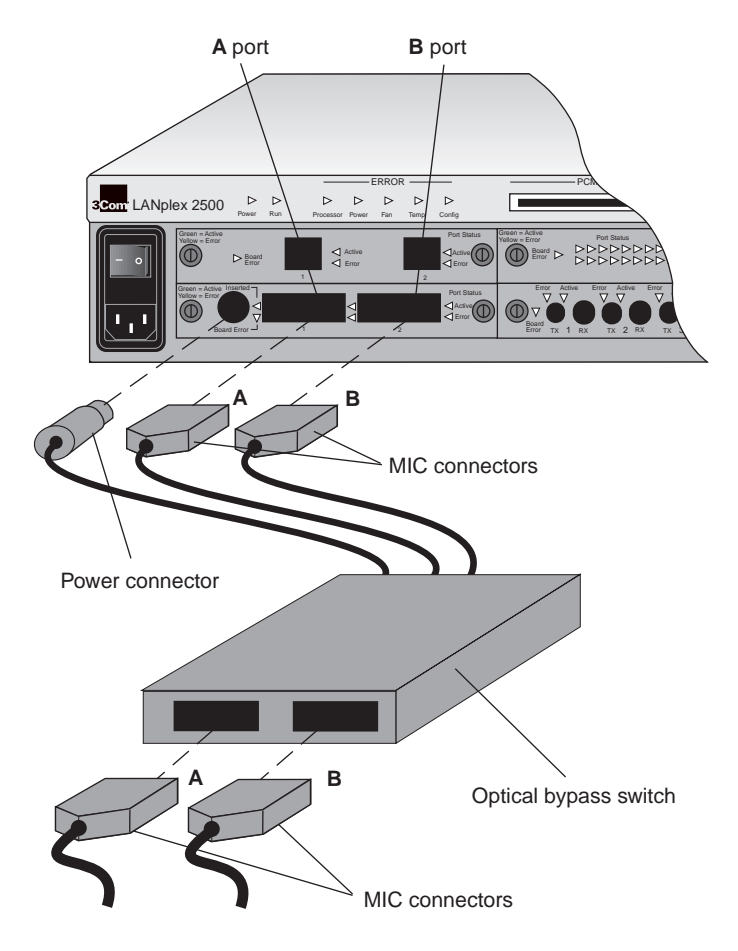

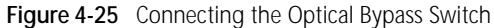

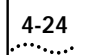

#### **ATM Module**

With 3Com's LANplex 2500 system, you can connect to important network resources over an ATM segment by installing an ATM module.

#### **ATM Configuration**

A sample ATM configuration is illustrated in Figure 4-26. Your configuration may have different quantities and types of devices than pictured in this example.

Figure 4-26 shows an ATM module connected to a 3Com Cellplex 7000 ATM switch which in turn is connected to several servers. Also shown is a local server connected to a Fast Ethernet module and Ethernet workstations connected to a 10BASE-T (RJ-21) Ethernet module.

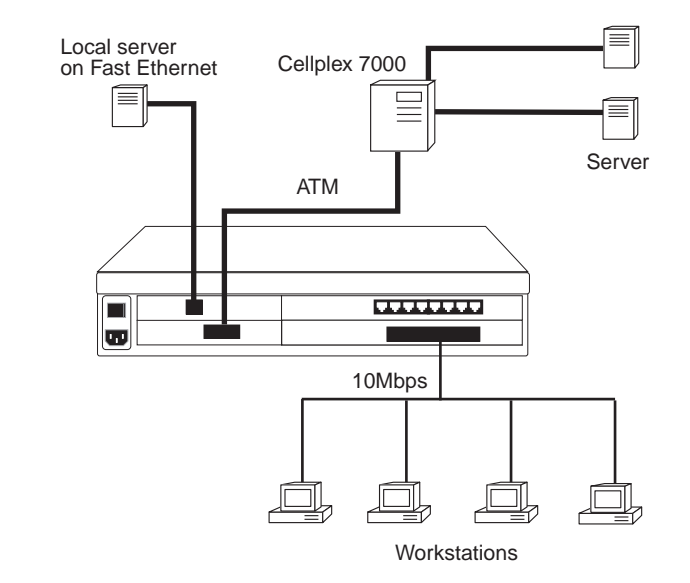

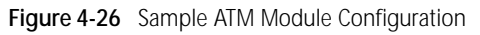

#### **Cabling the ATM Module**

The ATM module offers a single OC-3 interface, providing a 155Mbps connection over multimode fiber.

To cable the ATM Module:

- **<sup>1</sup>** Plug the male SC connectors on the multimode fiber cable into the port on the ATM module until they click into place.
- **2** Attach the other end of the cable to the network device you wish to connect.

Figure 4-27 shows the cabling of the ATM module with multimode fiber.

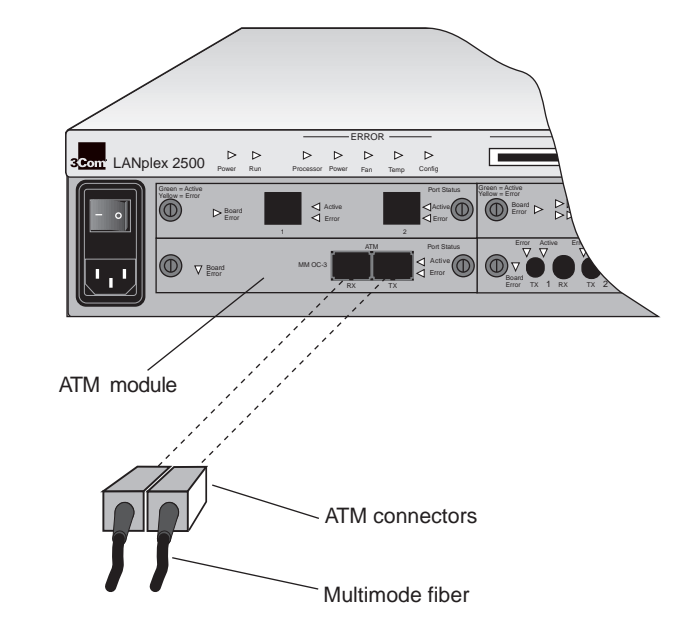

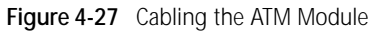

## **Cabling the System Processor Serial Ports**

The system processor serial ports provide the following connectivity options:

- One serial (RS-232C) *modem* port for an external modem connection
- One serial (RS-232C) *terminal* port for a terminal connection

Pin-outs for the serial ports are shown in Table 4-1 and Table 4-2.

To connect to either the modem port or the terminal port:

- **1** Attach the female DB-9 connector to the selected modem or terminal port.
- **<sup>2</sup>** Secure the connector to the port using the connector screws.
- **<sup>3</sup>** Attach the other end of the serial cable to your modem or terminal.

Figure 4-28 shows the cabling of the system processor.

You can also access the system processor through any Ethernet port using telnet or rlogin.

To configure your system for management access through the serial ports see Chapter 6: *[Quick Setup for](#page-58-0)  [Management Access](#page-58-0)*.

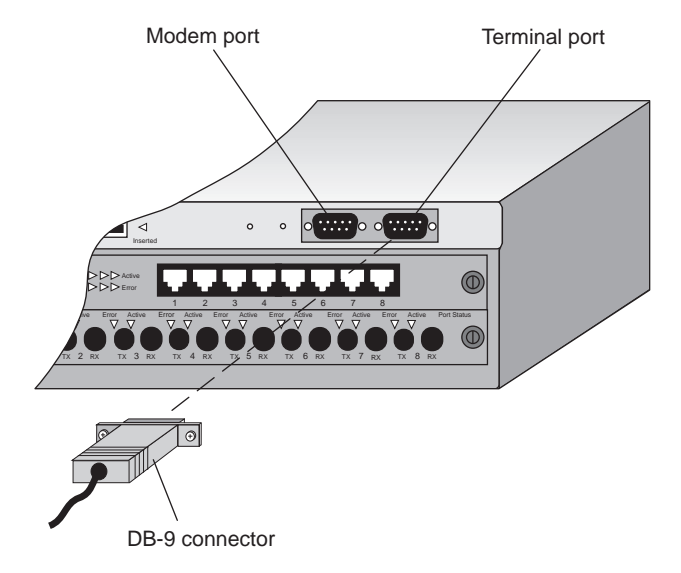

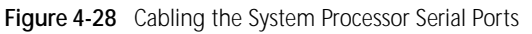

#### **Serial Port Pin Assignments**

The following tables show the pin assignments for the two serial ports. See Table 4-1 for the modem port and Table 4-2 for the terminal port pin assignments.

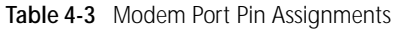

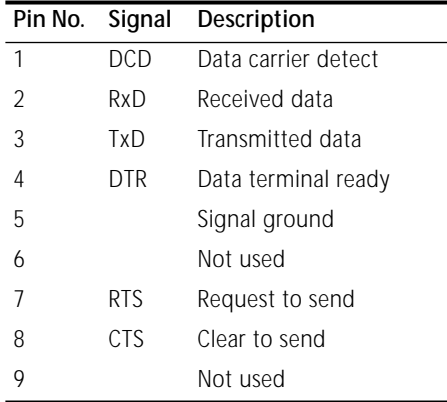

#### **Table 4-4** Terminal Port Pin Assignments

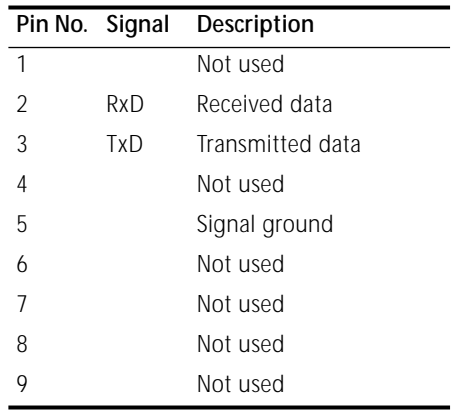

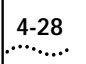

**4-28** CHAPTER 4: CABLING

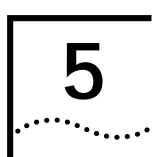

# **<sup>5</sup> SYSTEM POWER UP**

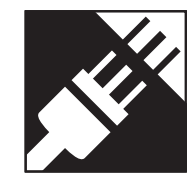

This chapter contains:

- Instructions for powering up the LANplex<sup>®</sup> system
- A description of power-up diagnostics
- A list of items to check after system power up

If you have any problems in powering up your LANplex system, see Chapter 7: *[Troubleshooting the System](#page-64-0)*.

## **Power Up**

To get your LANplex system powered up and ready to operate, follow these steps:

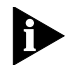

*To view possible error messages while the system is running power-up diagnostics, connect a terminal, workstation, or PC with terminal emulation software to the system's terminal serial port.*

See [Chapter 4:](#page-26-0) *Cabling* and Chapter 6: *[Quick Setup for Man](#page-58-0)[agement Access](#page-58-0)* for information about cabling and configuring the terminal serial port.

**<sup>1</sup>** To protect the system from dust and foreign objects and to ensure proper system cooling, verify that all unused slots in the chassis are covered with a blank faceplate.

**<sup>2</sup>** Be sure that the system's power switch is off, and then plug the power cord into the system. See Figure 5-1 for the location of the power switch and power receptacle on the back panel.

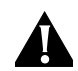

**CAUTION:** *To prevent a possible fire hazard, ensure that the power cord is fully seated.*

- **<sup>3</sup>** Plug the other end of the power cable into a power outlet.
- **<sup>4</sup>** Turn on the system by setting the power switch to the On ("–") position.

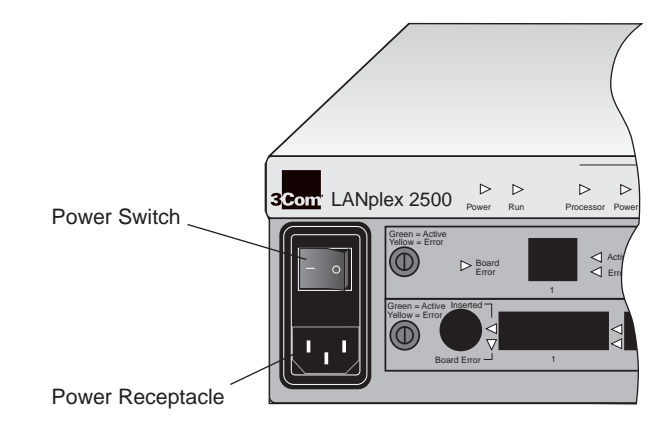

**Figure 5-1** LANplex System Power Switch Assembly

#### **Power-up Diagnostics**

<span id="page-55-0"></span> $|......|$ 

The LANplex® system automatically runs diagnostic software at power up. This software verifies that every component in the system is operating correctly.

If any component fails during power-up diagnostics, the system either fails to power up or it keeps faulty modules off-line.When the system comes up, check to see which modules, if any, have failed diagnostics by looking at the system configuration in the LANplex Administration Console.

During power up, the system processor LEDs provide information on components in your LANplex system. See the illustration ["System Processor LEDs"](#page-56-0) on [page 5-3](#page-56-0).

#### **System Diagnostics — LED Activity**

When you first power up the system, the system processor **Power** LED and **Run** LED are green, indicating that the system is running diagnostics.When the system diagnostics are successfully completed, the **Run** LED blinks, indicating that the system is operating. If the **Processor** LED is yellow, the system processor has failed at power up.

You can view messages displayed during power-up diagnostics if you connect a terminal, workstation, or PC with terminal emulation to the system processor's terminal serial port.

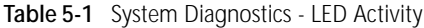

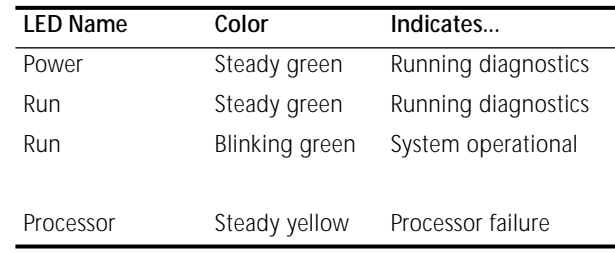

#### **Module Diagnostics — LED Activity**

When diagnostics are running on a module, its port status **Error** LEDs are yellow.When the diagnostics are successfully completed, the port status **Active** LEDs for connected ports turn green.

If any port status **Error** LEDs remain yellow, the port is not operational. If the module's **Board Error** LED is yellow, the module has failed a diagnostic test.

#### **Table 5-2** Module Diagnostics - LED Activity

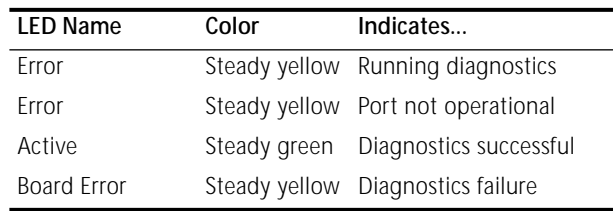

#### <span id="page-56-0"></span>**System Processor LEDs**

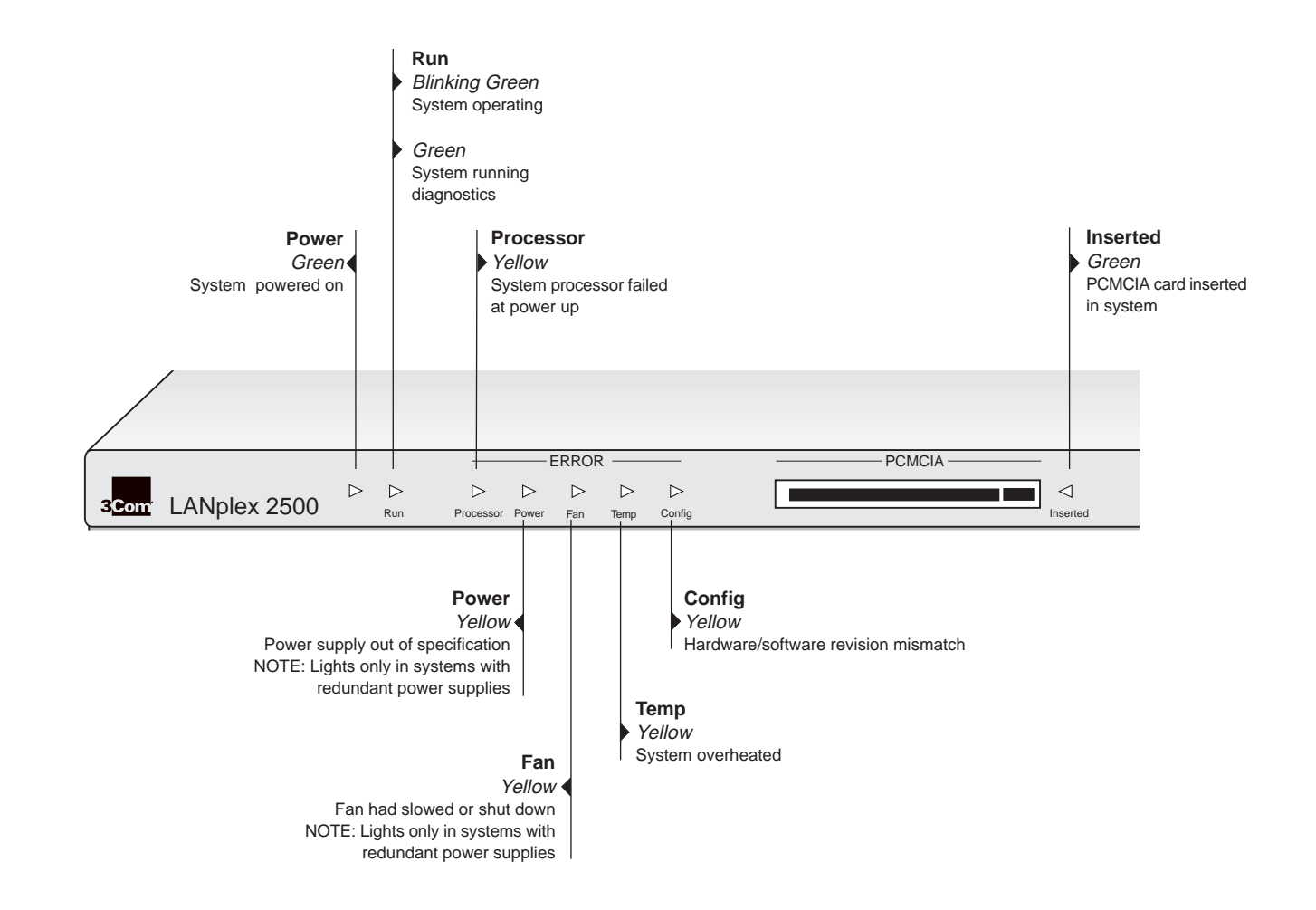

#### **System Checks**

After the system has successfully completed the power-up diagnostics, check the items in Table 5-3 to verify that the system is operating correctly. If you discover any abnormal conditions, see Chapter 7: *[Troubleshooting the System](#page-64-0)*.

. **Table 5-3** System Power-up Checklist

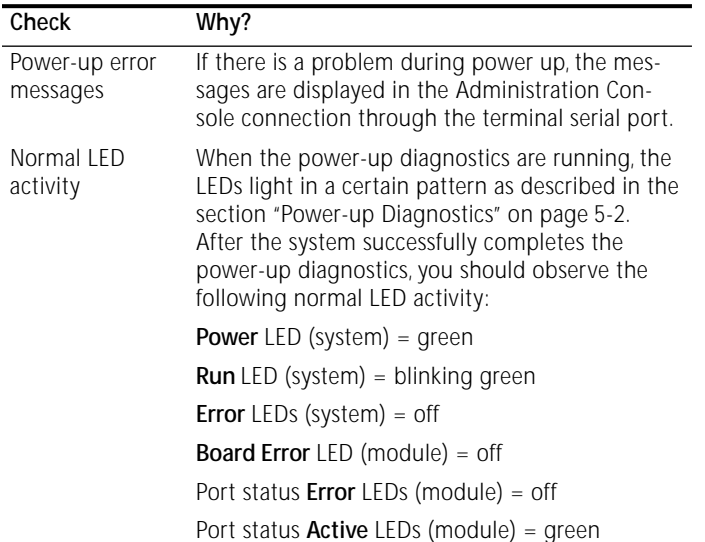

#### **The Next Step: Software Configuration**

Your LANplex® system is shipped from the factory with IEEE 802.1 bridging enabled, allowing the system to run on your network as soon as it is installed. To configure your system for your particular networking environment (including customized filtering, SNMP set up, and routing), you must first establish management access. See the procedures in Chapter 6: *[Quick Setup for Management](#page-58-0)  [Access](#page-58-0)*.

<span id="page-58-0"></span>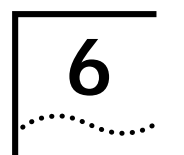

# **<sup>6</sup> QUICK SETUP FOR MANAGEMENT ACCESS**

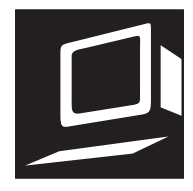

This chapter provides easy instructions for configuring the LANplex® 2500 system for management access.When you decide how you want to manage your system, follow the configuration instructions for your preferred type of management access.

## **About LANplex® 2500 System Management**

You can use several applications to configure and manage your LANplex system:

- The LANplex Administration Console software
- Transcend Enterprise Manager software
- Other SNMP-based network management applications

The LANplex Administration Console is a characteroriented, menu-driven user interface for performing system administration. You can access the Administration Console using the serial ports or IP. For more information, see the *LANplex 2500 Administration Console User Guide*.

For more complete network management, use an external SNMP-based application such as Transcend Enterprise Manager or other network management applications. You can access the system with an external management application using IP.

For more detailed descriptions of these applications, see the *LANplex® 2500 Operation Guide*, Part I: *Administration & Management*.

## **How Do You Want to Manage the System?**

You can manage your system locally through a terminal connection or remotely using an IP or modem connection. Table 6-1 describes the access mechanisms.

**Table 6-1** Management Access Mechanisms

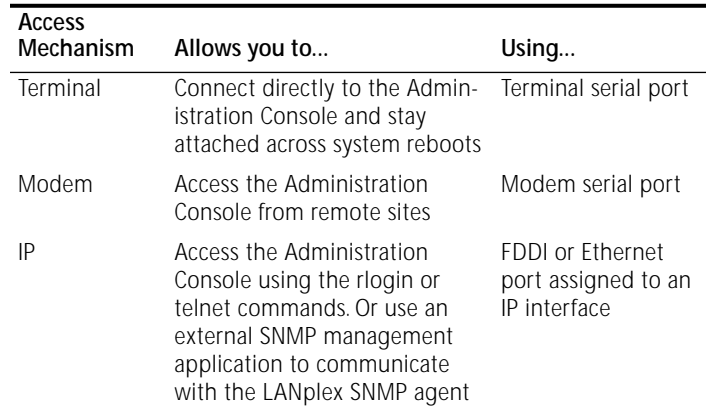

The management access mechanisms are described more completely in the next sections.

#### **Terminal Port**

|.........

Direct access through the terminal port allows you to remain on the system during system boots. A Macintosh or PC attachment can use any terminal emulation program for connecting to the terminal serial port. A workstation attachment under UNIX® can use the emulator TIP.

#### **Modem Port**

You can access the Administration Console from a remote terminal using an external modem attached to the modem serial port.

#### **IP Interface**

An IP interface is the connection between the LANplex system and a subnet. It allows you to manage the system through an Ethernet or FDDI port.

With an IP interface, you can use the rlogin or telnet commands to access the Administration Console using TCP/IP from a host computer. You can also use an IP interface to manage the system with an external management application.

#### **Initial Management Access**

Initially, you must access the system through the terminal serial port. Use these default settings for this port:

- 9600 baud
- 8 bits, no parity
- 1 stop bit

When you access the Administration Console using the terminal serial port, you receive this prompt:

Select access level (read, write, administer):

**<sup>1</sup>** At the prompt, enter:

#### **administer**

**<sup>2</sup>** At the password prompt, press [Return].

The Administration Console top-level menu appears as shown here. Use this menu to change the terminal serial port baud rate or configure your system for another management access mechanism.

#### Menu options:

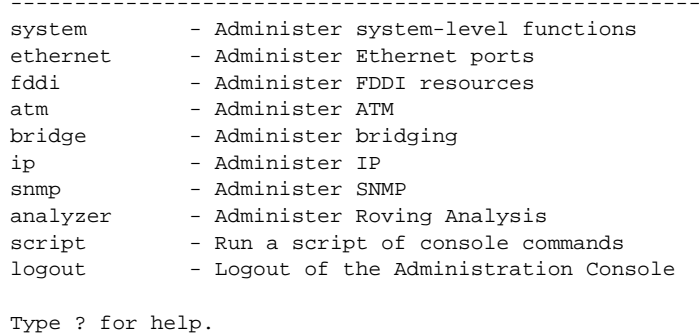

------------------------------------------------------

Select a menu option:

#### **Setting the Terminal Port Baud Rate**

To set the baud rate of the terminal port from the Administration Console:

**<sup>1</sup>** From the top level of the Administration Console at the Select a menu option prompt, enter:

#### **system**

**2** At the system menu, enter:

#### **serialPort**

**3** At the serialPort menu, enter:

#### **terminalSpeed**

**<sup>4</sup>** At the prompt, enter the baud rate for the terminal port. The system supports these baud rates: 19200, 9600, 4800, 2400, 1200, and 300.

After changing the baud rate, you see this message:

Changing the baud rate may cause a loss of communication since you are currently connected via the serial port.

Are you sure you want to change the baud rate?  $(y/n):$ 

**<sup>5</sup>** Enter **y** (for yes) or **n** (for no) at the prompt.

If you enter **<sup>y</sup>**, the baud rate is changed immediately. At this time, you lose the ability to communicate on the serial port unless you adjust the baud rate of your terminal or terminal emulator (Sun *tip*) appropriately. If you enter **<sup>n</sup>**, the baud rate does not change and you return to the previous menu.

#### **Modem Setup**

You can set up your system for modem access through an external modem attached to the system processor's modem port. To do this, you must first set the baud rate of the modem port (if necessary), and then attach and configure your external modem.

#### **Setting the Modem Port Baud Rate**

Your LANplex system is shipped with the following modem serial port parameters set as defaults: 9600 baud, 8 bits, no parity, 1 stop bit.

To change the baud rate of the modem port from the Administration Console:

**<sup>1</sup>** From the top level of the Administration Console at the Select a menu option prompt, enter:

#### **system**

**2** At the system menu, enter:

#### **serialPort**

**3** At the serialPort menu, enter:

#### **modemSpeed**

**<sup>4</sup>** At the prompt, enter the baud rate for the modem port. The system supports these baud rates: 19200, 9600, 4800, 2400, 1200, and 300.

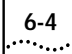

#### **Connecting to an External Modem**

To connect to and configure the external modem port:

**<sup>1</sup>** From the top level of the Administration Console at the Select a menu option prompt, enter:

#### **system**

**<sup>2</sup>** At the **system** menu, enter:

#### **serialPort**

**3** At the **serialPort** menu, enter:

#### **connectModem**

You can now issue the commands to the attached modem that support whatever communication parameters are appropriate to your installation. All characters you enter in the Console are transmitted to the modem port.

**<sup>4</sup>** To break the connection, enter the escape sequence **~]** with no intervening characters.

When you enter the escape sequence, the connection to the modem port is broken and you are returned to the previous menu.

#### **IP Interface Configuration**

These instructions include information on defining an IP interface through which you can manage your LANplex system. An IP interface contains the following parameters:

#### ■ **IP address**

This address, which is specific to your network, is used for managing the system. The IP address defines both the number of the network to which the interface is attached and its host number on that network.

#### ■ **Subnet mask**

A subnet mask, a 32-bit number, uses the same format and representation as IP addresses. The subnet mask determines which bits in the IP address are interpreted as the network number, the subnet number, and the host number. Each IP address corresponding to a **1** in the subnet mask is in the network and subnet part of the address. Each IP address bit corresponding to a **0** is in the host part of the IP address.

#### ■ **Advertisement address**

The LANplex® 2500 system uses this IP address to advertise packets to other stations on the same subnet. In particular, this address is used for sending RIP updates. By default, the LANplex system uses a directed broadcast (all **1**s in the host field).

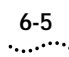

#### ■ **Cost**

Each interface has an associated cost. This value, between 1 and 15, is used when calculating route metrics.

#### ■ **Type**

The type of IP interface is one of the following:

- *VLAN* supports routing between two VLANs.
- system supports out-of-band management.
- *LIS* supports ATM CLIP.

#### ■ **State**

This is the status of the IP interface, which indicates whether the interface is available for communications.

#### ■ **VLAN Index**

This is the number of the IP VLAN associated with the IP interface. The VLAN index indicates which bridge ports are associated with the IP interface.When the menu prompts you for this option, it displays a list of available VLAN indexes and the ports associated with them.

To set the interface parameters:

**<sup>1</sup>** From the top level of the Administration Console at the Select a menu option prompt, enter:

#### **ip interface define**

- **2** Enter the IP address of the interface.
- **3** Enter the subnet mask of the subnet to which the interface is to be assigned.
- **4** Enter the cost value of the interface.
- **<sup>5</sup>** Enter the type of IP interface, either VLAN or LIS.
- **6** Enter one or more advertisement addresses to be used on the interface.
- **7** Enter either VLAN or LIS information
	- **<sup>a</sup>** For a VLAN interface, enter the index of the IP VLAN associated with the interface.
	- **b** For a LIS interface, enter the ATM ARP server address, the maximum, SVC count, the inactivity timer, the minimum holding time, the ATM port associated with the interface, and the PVCs associated with the interface.

**6-6** CHAPTER 6: QUICK SETUP FOR MANAGEMENT ACCESS

<span id="page-64-0"></span>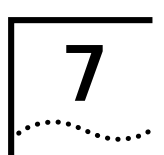

# **<sup>7</sup> TROUBLESHOOTING THE SYSTEM**

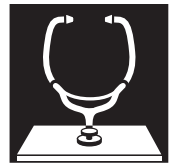

This chapter explains how to troubleshoot certain problems within the LANplex system. It covers how to:

- Identify and correct system problems
- Perform related maintenance tasks, such as replacing fuses or cleaning fiber optic ports and connectors

If you experience system problems that are not addressed in this chapter, contact 3Com Technical Support or your service representative. Before you call, gather the following information and have it available:

- Chassis type and serial number
- Maintenance agreement or purchase date/warranty information
- Software revision number
- Brief description of the problem

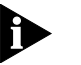

*For additional information, see Appendix E: [Technical Sup](#page-90-0)[port](#page-90-0).*

#### **Diagnosing Problems**

By observing system diagnostics, you can identify and correct problems that might occur at system power up.

#### **Power Failures**

If the system does not respond during power up, see the troubleshooting suggestions in [Table 7-1](#page-65-0).

#### **Abnormal LED Activity**

The system processor contains several status LEDs that indicate system problems. Also, each module has status LEDs that alert you to problems with a module or port. See [Table 7-2](#page-66-0) or [Table 7-3](#page-67-0) for troubleshooting suggestions in the event of abnormal LED activity on the system processor or a module.

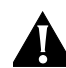

**CAUTION:** *When handling a module, always use a wrist strap that is connected to a proper ground.This precaution prevents the module from being damaged by electrostatic discharge.*

#### <span id="page-65-0"></span>**Table 7-1** Troubleshooting Power Failures

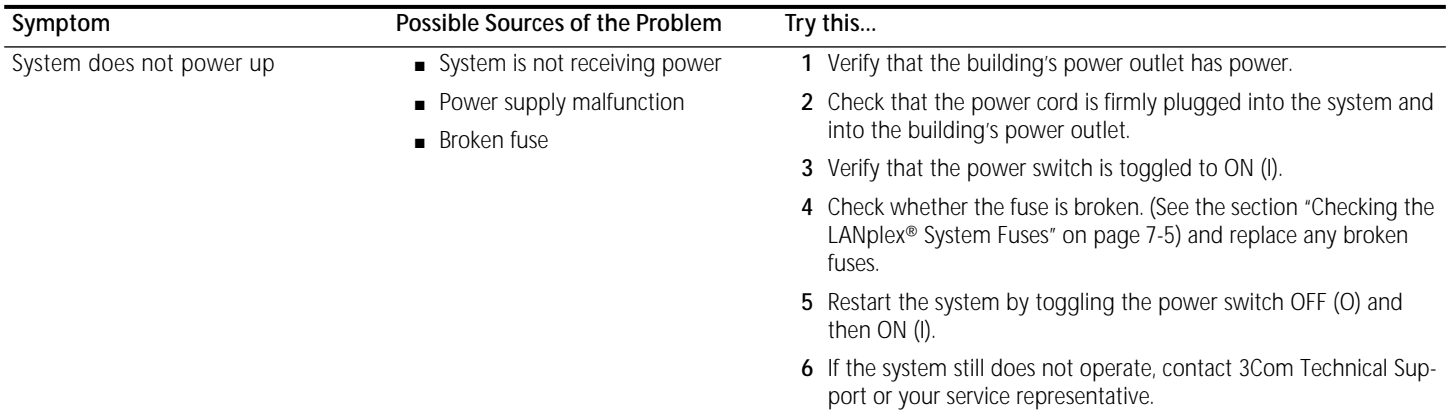

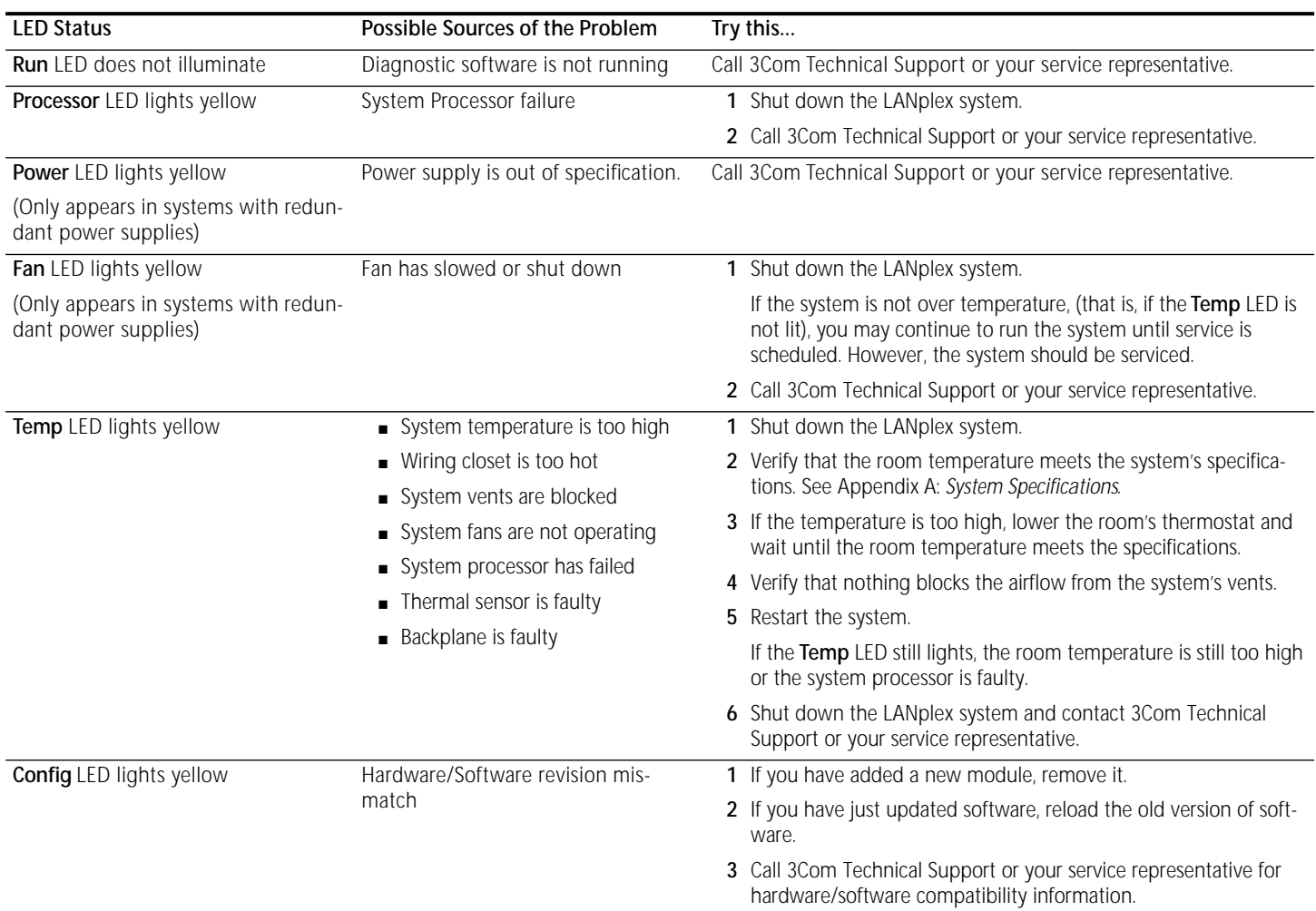

#### <span id="page-66-0"></span>**Table 7-2** Troubleshooting Abnormal System Processor Status LED Activity

<span id="page-67-0"></span>**Table 7-3** Troubleshooting Abnormal Module Status LED Activity

| <b>LED Status</b>                            | Possible Sources of the Problem                          | Try this                                                                                                    |
|----------------------------------------------|----------------------------------------------------------|----------------------------------------------------------------------------------------------------|
| <b>Board Error</b> LED lights yellow         | Module failure                                           | Replace the module with a new one.                                                                                    |
| <b>Error</b> LED (Port Status) lights yellow | System does not recognize a<br>connection to the port.   | Verify that all cables are firmly plugged into both the system's<br>affected port and the attached device.            |
|                                              | ■ Cabling not fully attached to the<br>port              | 2 Verify that the cables are clean. See the section "Cleaning Dirty<br>Fiber Optic Ports and Connectors" on page 7-6. |
|                                              | $\Box$ Cabling to the port is dirty (on<br>FDDI modules) | 3 Test for faulty cables.                                                                                             |
|                                              |                                                          | When the problem is corrected, the <b>Active</b> LED (port status)<br>lights green.                                   |
|                                              | $\Box$ Cable to the port is faulty                       |                                                                                                    |
|                                              |                                                          | 4 Contact 3Com Technical Support or your service representative<br>if the port status Error LED remains yellow.       |

#### <span id="page-68-0"></span>**Related Maintenance Procedures**

During system troubleshooting, you might have to perform the minor maintenance procedures described in this section. For other assistance, contact 3Com Technical Support as discussed in Appendix E: *[Technical Support](#page-90-0)*.

#### **Checking the LANplex® System Fuses**

If your LANplex system does not power up, check the fuses.

Two fuses are located inside the AC Power Switch assembly on the back panel of the chassis. The fuses are mounted in removable cartridges.

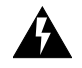

**WARNING:** *Before beginning this procedure, power down and unplug the system to prevent electric shock or system damage, or both.*

You need a small, flat-blade screwdriver to complete this procedure.

#### **Removing the Fuse**

To remove the fuse, follow these steps:

**1** Insert the small flat-blade screwdriver into the slot at the top of the Power Switch assembly and flip down the hinged panel covering the fuse cartridges. See Figure 7-1.

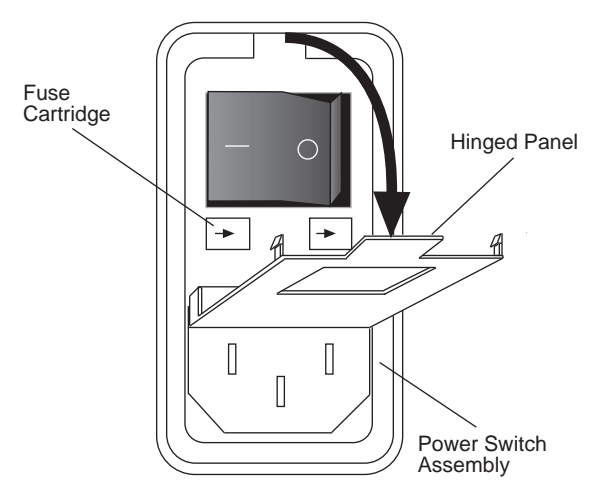

**Figure 7-1** Accessing the AC Power Fuses

- **<sup>2</sup>** Release one of the fuse cartridges by gently pushing on the cartridge in the direction of the arrow until the fuse cartridge is released.
- **<sup>3</sup>** Remove the fuse cartridge from the fuseholder. See [Figure 7-2](#page-69-0).
- **<sup>4</sup>** Pull the fuse out of the cartridge and inspect the wire. If the wire is broken, install a new fuse. See [Figure 7-2](#page-69-0).
- **<sup>5</sup>** Repeat steps 2 through 4 with the other cartridge.

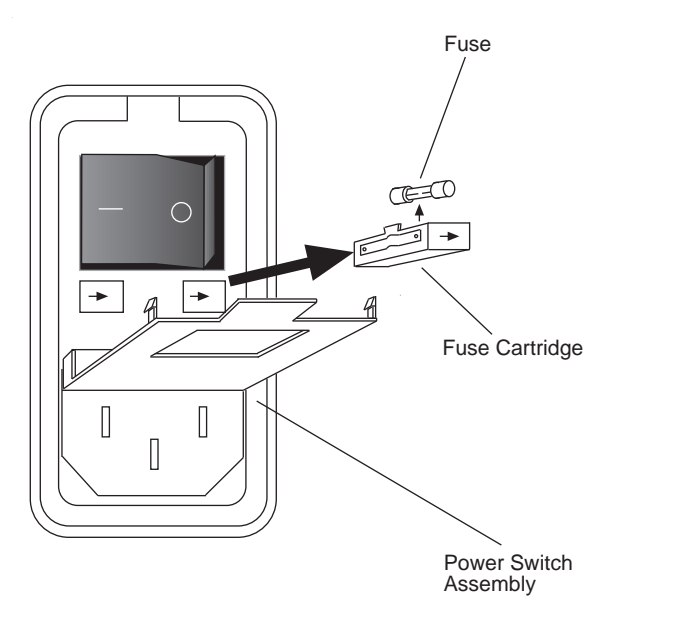

**Figure 7-2** Removing and Replacing the AC Power Fuses

#### **Installing a New Fuse**

To install a new fuse, follow these steps:

**<sup>1</sup>** Insert a new 4-amp fuse into the cartridge. See Figure 7-2.

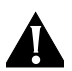

**CAUTION:** *For continued protection against fire hazard, replace LANplex system fuses with fuses of the same type and rating.*

- **<sup>2</sup>** Insert the fuseholder cartridge into the Power Switch assembly.
- **<sup>3</sup>** Close the panel covering the fuseholder cartridge.
- **<sup>4</sup>** Be sure that the power switch is in the OFF (O) position. Plug the appropriate end of the power cord into the power supply receptacle and the other end into the building's power outlet or your power source.
- **<sup>5</sup>** Power up the system.

#### **Cleaning Dirty Fiber Optic Ports and Connectors**

Fiber optic transceivers are sensitive optical devices that you must handle carefully. If dirt collects on the fiber optic lens, you might notice that the LED for an FDDI port either does not light or lights yellow. You might also notice degradation in port performance, indicated by an increase in the Link Error Rate (LER) count for that port.

To prevent dust from collecting on the fiber optic lens, keep the dust covers on any ports at all times when not in use. To clean a fiber optic lens, follow these steps:

**<sup>1</sup>** Remove any accumulated dust or debris from the port or connector by blowing across all surfaces with a canned air duster.

Compressed gas is recommended, such as Chemtronics' Ultrajet**®** or the Triangle Tool Group's Liqui-Tool**™** Dust-A-Way. Do not use commercial compressed air or "house air" because of the risk of oil contamination.

**<sup>2</sup>** Reconnect the cable to the port to check whether the dusting corrected the problem.

If the LED still does not light, or if it lights yellow, continue with steps 3 and 4.

<span id="page-69-0"></span>

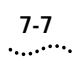

- **<sup>3</sup>** Gently wipe the ports with a lint-free, nonabrasive, nonadhesive swab. Microswabs™ by Texwipe™ are recommended.
- **<sup>4</sup>** Gently wipe the connectors with a lint-free, nonabrasive wipe or pad. Texwipe™ pads are recommended.

Avoid touching any surfaces after cleaning the connectors. Keep all unused ports covered.

**7-8** Chapter 7: Troubleshooting the System
<span id="page-72-0"></span>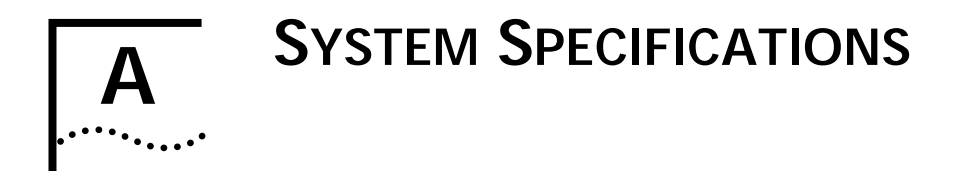

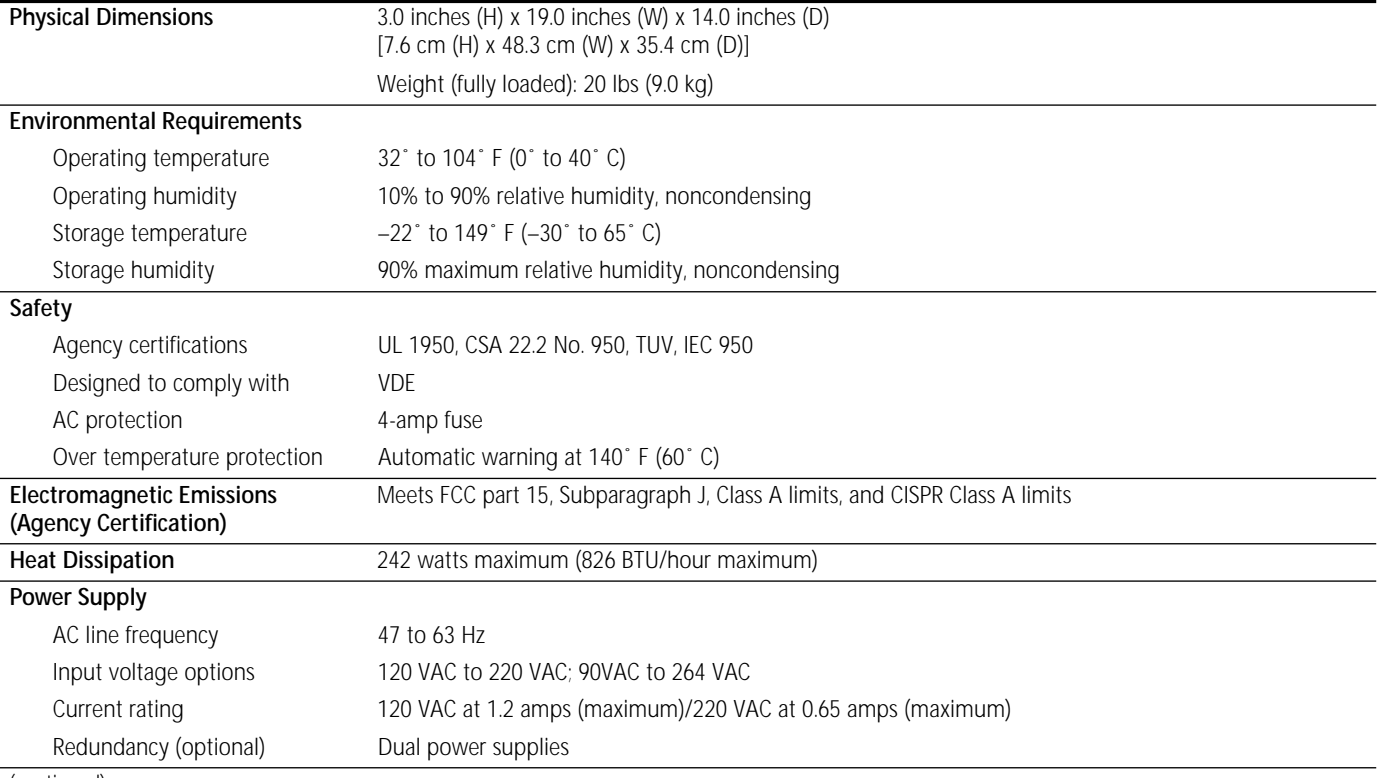

(continued)

#### <span id="page-73-0"></span>(continued)

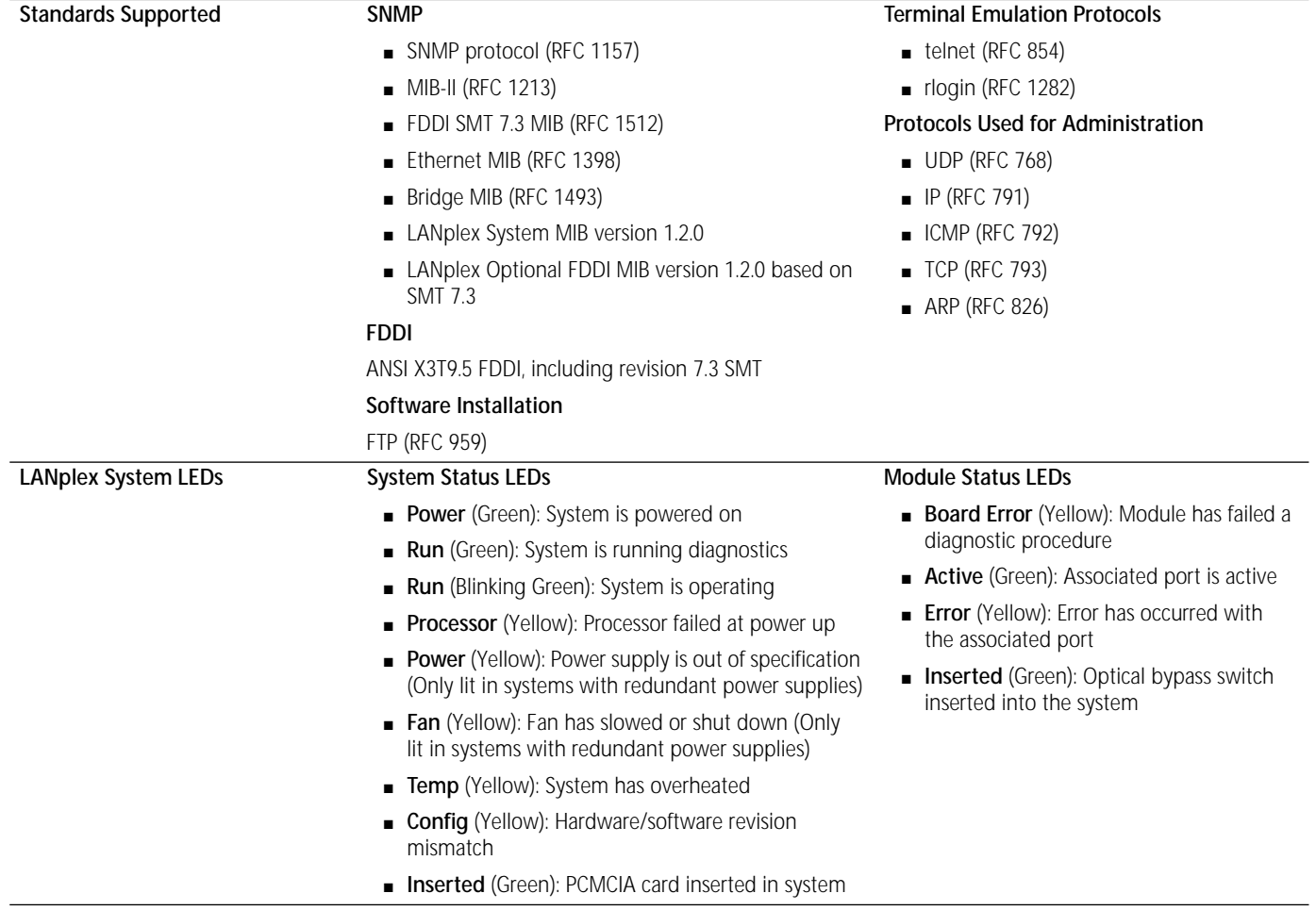

<span id="page-74-0"></span>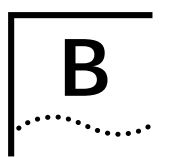

# **<sup>B</sup> MODULE AND SYSTEM PIN-OUTS**

This appendix contains the pin assignments for the LANplex 2500® modules, serial port connectors, and the optical bypass switch.

#### **Ethernet Module Pin Assignments**

Figure B-1 shows the pin assignments for the 10BASE-FL Ethernet module. Table B-1 shows the pin assignments for the 10BASE-5 (AUI) module. Tables B-2 and B-3 show the pin assignments for the 10BASE-T (RJ-21 and RJ-45) Ethernet modules.

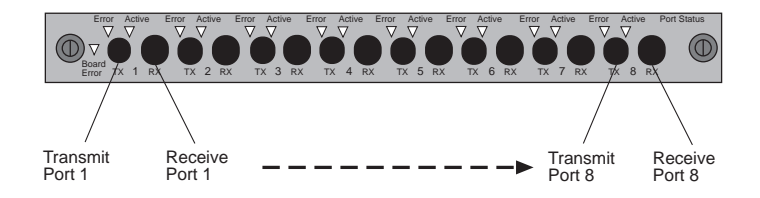

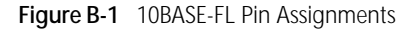

#### **Table B-1** 10BASE-5 (AUI) Pin Assignments

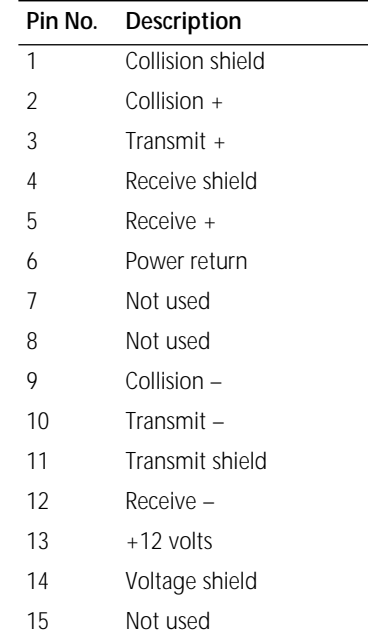

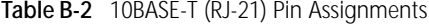

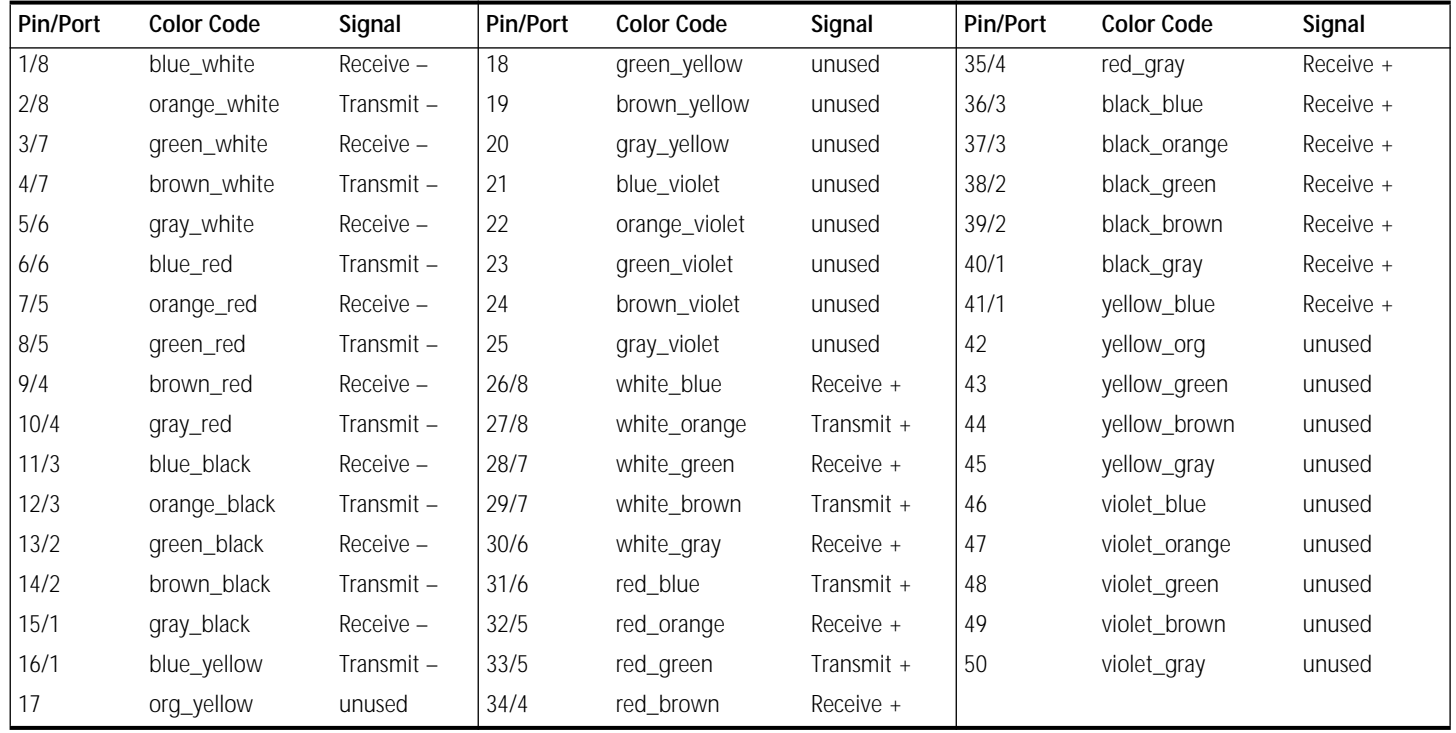

<span id="page-76-0"></span>**Table B-3** 10BASE-T (RJ-45) Pin Assignments

| Pin No.        | Signal   | Description  |
|----------------|----------|--------------|
| 1              | $TX+$    | Transmit $+$ |
| $\overline{2}$ | $TX -$   | Transmit-    |
| 3              | $RX +$   | Receive +    |
| 4              | Not Used |              |
| 5              | Not Used |              |
| 6              | $RX -$   | Receive –    |
| 7              | Not used |              |
| 8              | Not used |              |

#### **Optical Bypass Connector Pin Assignments**

Table B-4 provides the pin assignments for the optical bypass switch connector on the FDDI DAS MIC module.

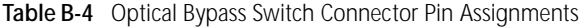

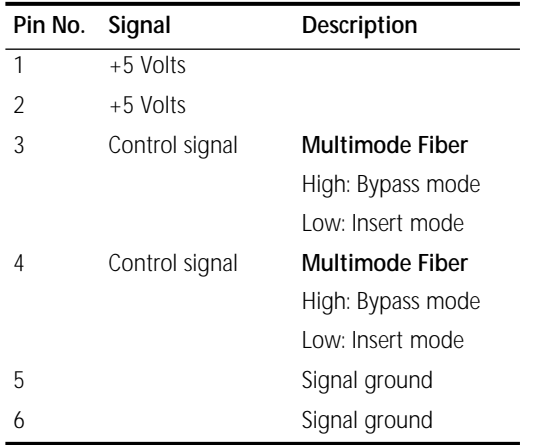

### **Serial Port Pin Assignments**

The following tables show the pin assignments for the system processor serial ports.

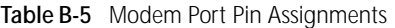

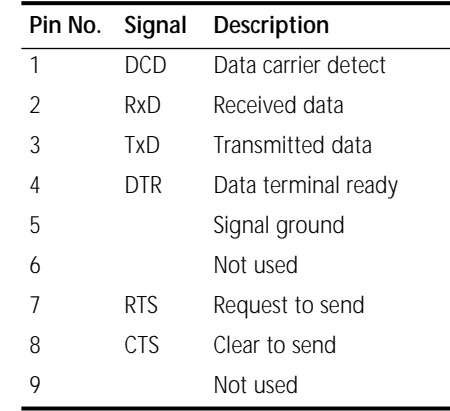

#### **Table B-6** Terminal Port Pin Assignments

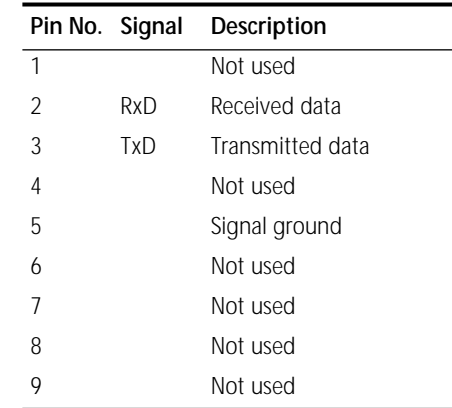

B-4 APPENDIX B: MODULE AND SYSTEM PIN-OUTS

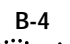

# <span id="page-78-0"></span>**<sup>C</sup> SITE REQUIREMENTS AND SAFETY CODES**

You took careful steps to plan and prepare your site for new or additional LANplex® 2500 systems. For your reference, this appendix summarizes the criteria your site should meet for the LANplex® 2500 system to operate safely and effectively.

The topics covered in this appendix include:

- General safety requirements
- Wiring closet recommendations
- Distribution rack requirements, if you mount one or more LANplex® 2500 systems in a distribution rack
- Sources for building and electrical codes

#### **General Safety Requirements**

For safe operation, your site must meet these general safety requirements:

- All environmental requirements listed in Appendix A and in "Wiring Closet Recommendations." Pay special attention to temperature and humidity.
- All building and electrical codes for your city and country. Refer to relevant ["](#page-80-0)" on [page C-3](#page-80-0).
- All grounding requirements listed in "Wiring Closet Recommendations" and ["Distribution Rack Requirements](#page-79-0)."

## **Wiring Closet Recommendations**

The cabling system plan used at your facility probably covers most wiring closet concerns. 3Com also recommends that you check these items:

- Verify that your wiring closet meets all requirements mentioned in your *facility cabling plan*.
- Verify that your wiring closet and your facility meet *all state, local, and country building and wiring codes.*
- Be sure that your system is *easily accessible* for installation and service.
- Provide *adequate overhead lighting* for easy maintenance.
- Be sure that all wiring closet doors have locks to *prevent unauthorized access.*
- Assign *wiring closet identification numbers* using architectural location codes or some type of floor-grid matrix.
- Select a *vinyl floor covering* for your wiring closet. Concrete floors accumulate dust; carpets can cause static electricity.
- Be sure that the wiring closet *floor is flat and level*. If you are using distribution racks and the floor is not level, bolt the racks to the floor to prevent them from tipping over.
- Be sure that each wiring closet has a *suitable ground*. Ground all metal racks, enclosures, boxes, and raceways in the closet.
- Use AC power, 15-amp service receptacles, type N5/15 or NEMA 5-15R for 120VAC and the other *system specifications shown in Appendix A.*
- Be especially sure to meet all *system environmental requirements* in Appendix A, such as ambient temperature and humidity.
- Be sure that the *ventilation* in the wiring closet is adequate to maintain a temperature below 104˚ F (40˚ C).
- lnstall a *reliable air conditioning and ventilation system* if you plan to have two or more LANplex® 2500 systems in a single wiring closet.
- During nonbusiness hours, *guard against the ventilation being shut down* while a LANplex® 2500 system remains powered up; otherwise, the equipment might overheat.

#### **Distribution Rack Requirements**

If you plan to mount your LANplex® 2500 systems in a distribution rack, your rack should meet the basic mechanical and space requirements described in this section.

#### **Protective Grounding for the Rack**

Proper distribution rack grounding ensures that voltages induced into wiring by lightning or other disturbances are directed to ground. Normally, you use a distribution rack grounding kit and a ground conductor that is carried back to earth or to another suitable building ground. To order the grounding kit, contact your sales representative.

#### **Space Requirements for the Rack**

Provide enough space in front of and behind the system so that you can service it easily. Allow a minimum of 30 inches (76 centimeters) between the rack and any wall behind or in front of it. Extra room on each side is optional. See Figure C-1.

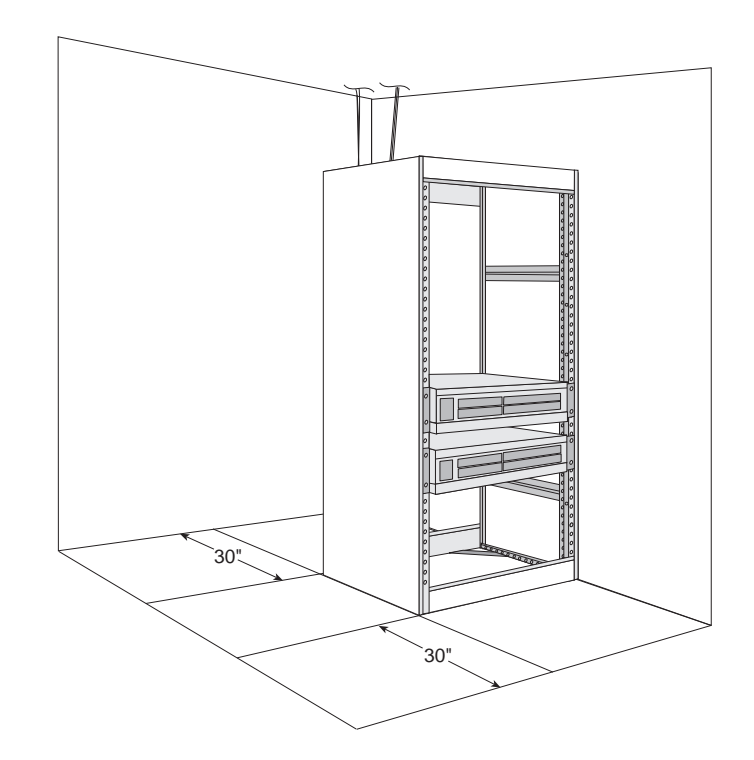

**Figure C-1** Recommended Service Access

<span id="page-79-0"></span>

#### <span id="page-80-0"></span>**Mechanical Requirements for the Rack**

Racks should comply with the standards and requirements mentioned in your cabling system plan and should also conform to certain conventional standards:

- In the United States, use EIA Standard RS-310C: *Racks, Panels, and Associated Equipment*.
- In countries other than the United States, use IEC Standard 297: *Dimensions of Panels and Racks*.

In addition, 3Com recommends that your distribution rack meet these requirements:

- Use an open style, 19-inch rack. The rack styles shown in Figure C-2 facilitate easy maintenance and provide excellent ventilation.
- Use a rack that has the universal mounting rail hole pattern identified in IEC Standard 297. See page 2-3 for a description of the universal mounting hole pattern.
- Use a rack that is made of steel.
- Install equipment in the lower half of the distribution rack to avoid making the rack top-heavy.
- Use a rack that supports approximately 600 lbs. (272 kgs.).
- Use a rack that has adequate electrical grounding, for instance, with a distribution rack grounding kit.
- Verify that the floor under the rack is level within  $\frac{3}{16}$  inch (5 millimeters). Use a floor-leveling cement compound if necessary or bolt the racks to the floor.
- Attach the rack to the wiring closet floor with  $\frac{3}{8}$  inch (9.5 millimeters) lag screws or equivalent hardware.
- Brace open distribution racks if the channel thickness is less than  $\frac{1}{4}$  inch (6.4 millimeters).

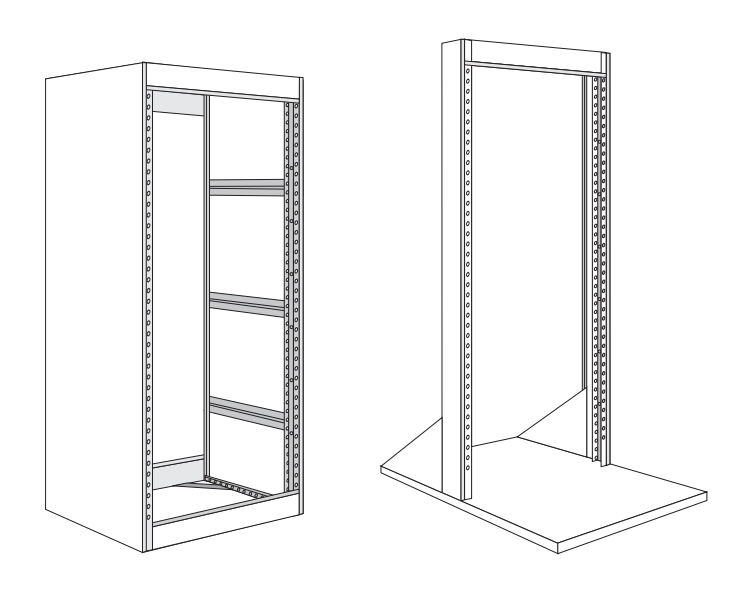

**Figure C-2** Recommended Rack Styles

#### **Building and Electrical Codes**

Follow all appropriate building codes and authorities on electrical codes when planning your site and installing your cable for the LANplex® 2500 system.

Specific building and electrical codes vary depending on your location. The following lists are provided as resources to help you find additional information.

#### **Building Codes**

Major building codes:

■ Uniform Building Code

International Conference of Building Officials (ICBO) 5360 South Workman Mill Road Whittier CA 90601

■ BOCA Basic Building Code

Building Officials and Code Administrators (BOCA) International, Inc. 4051 West Flossmoor Road Country Club Hills IL 60478

**Standard Building Code (SBC)** 

Southern Building Code Congress International, Inc. 900 Montclair Road Birmingham AL 35213

#### **Electrical Codes**

Authorities on electrical codes:

■ National Electrical Code (NEC) Classification (USA only) a recognized authority on safe electrical wiring. Federal, state, and local governments use NEC standards to establish their own laws, ordinances, and codes on wiring specifications. The NEC classification is published by

> National Fire Protection Association (NFPA) 1 Batterymarch Park Quincy MA 02269

■ Underwriters' Laboratory (UL) Listing (USA only) — an independent research and testing laboratory. UL evaluates the performance and capability of electrical wiring and equipment to determine whether they meet certain safety standards when properly used. Acceptance is usually indicated by the words "UL Approved" or "UL Listed."

> UL 333 Pfingsten Road Northbrook IL 60062-2096

■ National Electrical Manufacturing Association (NEMA) (USA only) — an organization of electrical product manufacturers. Members develop consensus standards for cables, wiring, and electrical components.

> NEMA 1300 North 17th Street, Suite 1847 Rosslyn VA 22209

■ Electronic Industries Association (EIA) (USA only) — a trade association that develops technical standards, disseminates marketing data, and maintains contact with government agencies in matters relating to electronics and related industries.

> EIA 2500 Wilson Boulevard Arlington VA 22201

<span id="page-81-0"></span>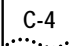

# <span id="page-82-0"></span>**FDDI STANDARDS**

This appendix describes multi-mode and single mode FDDI fiber standards.When planning your installation, thoroughly inspect your present cabling to determine if it meets the specifications in the cabling system plan and standards used at your site.

In addition to adhering to your local standards, all cable must conform to the American National Standard FDDI Physical Layer Medium Dependent (PMD) standard, ISO.166-1990, American National Standards Institute, which defines the Physical Medium Dependent (PMD) layer of the FDDI network. Currently, there are two approved PMD standards:

- Multi-mode Fiber (MMF-PMD), which is defined in ANSI standard X.3-166-1992
- Single Mode Fiber (SMF-PMD), which is defined in ANSI standard X.3-184-198x.

For the LANplex® 2500 system, 3Com supports multi-mode fiber (MMF-PMD) 62.5/125 µm and Category one (1) single mode fiber (SMF-PMD).

When deciding whether to use multi-mode or single mode fiber, determine the maximum interstation distance (the distance from the LANplex system to any potential workstation):

- If the maximum interstation distance is less than or equal to 2 kilometers (1.25 miles), use multi-mode fiber (MMF-PMD).
- If the maximum interstation distance is greater than 2 kilometers (1.25 miles) and less than or equal to 14.4 kilometers (8.6 miles), use single mode fiber (SMF-PMD).

Standards for multi-mode and single mode fiber are described in the rest of this appendix.

#### **Multi-mode Fiber Standards**

The MMF-PMD standards define the requirements for an FDDI cable plant to support an interstation distance of up to 2 kilometers (1.25 miles) of multi-mode fiber. The cable plant includes all fiber optic components between any two communicating FDDI stations and their associated "station-to-network" connectors at each end.

To determine whether your cable plant complies with the MMF-PMD standard, take these steps:

- Compare the specifications of the fiber you are using to standard specifications, as described in the next section.
- If unlike fibers are mated in the cable plant, calculate insertion losses to see whether they exceed the maximum attenuation value allowed for a link, as described on [page](#page-84-0) D-3.

■ Verify that the fiber's modal bandwidth is within an acceptable range for the length of the link, as described on [page](#page-85-0) D-4.

The following sections describe each of these steps and give examples.

#### **Comparing Fiber to Specifications**

Compare the specifications of the fiber you are using to those in the following tables. If the fiber does not meet the specifications, use a different fiber or contact 3Com's Technical Support.

The fiber you use must meet the specifications listed in Table D-1, which describes 62.5/125 cable, commonly sold as "FDDI Spec.". It meets all the requirements of the MMF-PMD standard.

**Table D-1** Standard Multi-mode Fiber Specifications

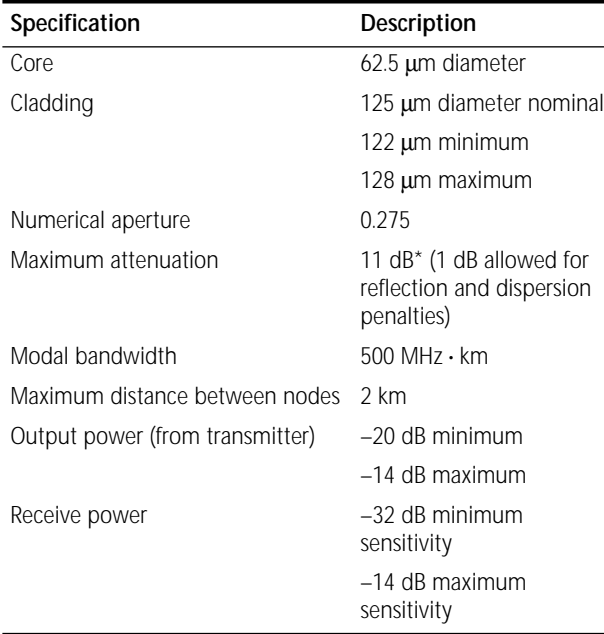

\*Maximum attenuation includes cable attenuation and the loss induced by other components such as connectors, splices, and the mating of unlike fiber types. Although some 2 km cable plants have a total attenuation of less than 11.0 dB, the 2 km interstation distance must be maintained to comply with modal bandwidth requirements.

The maximum attenuation value is based on a cable diameter of 62.5, 80, or 100 µm. If you are using fiber with a diameter of 50 µm, the maximum attenuation is 8 dB for links connecting two LANplex 2500 systems and 6 dB for links connecting a LANplex 2500 system with equipment from another vendor.

<span id="page-83-0"></span>

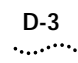

<span id="page-84-0"></span>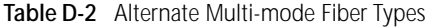

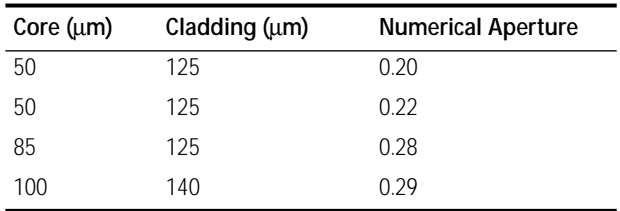

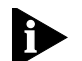

*If you are using fiber with a diameter of 50* µ*m and have 3Com equipment at both ends of the link, substitute 8 dB for the maximum attenuation in [Table D-1](#page-83-0). If 3Com equipment is only at one end, substitute 6 dB for the maximum attenuation value.*

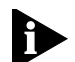

*If you are using equipment at the end of a link from a vendor other than 3Com, you must perform a separate loss budget analysis. Contact the vendor(s) of your other equipment for values to use in your analysis.*

#### **Calculating Insertion Losses for Unlike Fibers**

If unlike fibers are mated in the cable plant, calculate insertion losses to be certain that the cable plant does not exceed the maximum attenuation value. To calculate the insertion loss, consider the types of fiber in the cable plant and the connectors or splices used to join them. Compare the result to the maximum attenuation value listed in [Table D-1](#page-83-0) on [page D-2](#page-83-0). If the result is greater than the value in the table, use only like fibers in your cable plant.

Refer to Table D-3 for the insertion losses of the fibers themselves. Use Table D-4, which lists the losses for connectors, cables, and splices, if the specifications for these components are not available.

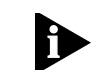

*Use Table D-3 for fiber-to-fiber connections only, not for power launched from a transmitter.*

**Table D-3** Insertion Losses for Mating Unlike Fiber Types

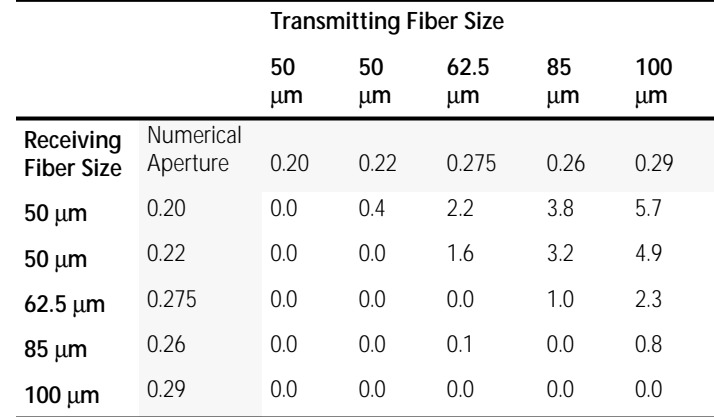

#### **Table D-4** Typical Losses for Typical Connectors, Cables, and Splices\*

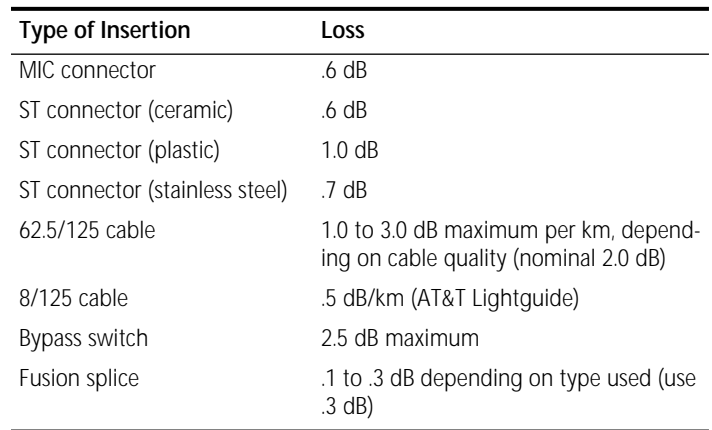

\*A MIC-to-ST adapter connection and an ST-to-ST connection are each considered 1 connector loss.

#### **Example**

Suppose that a link consisting of one km of 62.5/125 fiber with a maximum attenuation rating of 1.75 dB/km is transmitting into one km of 50/125 fiber with a maximum attenuation rating of 3 dB/km. The fibers are joined using a fusion splice rated at 0.3 dB and the link contains one in-line ST connector rated at 0.6 dB. The calculation in Table D-5 would arrive at the link loss attenuation value for this linked fiber.

**Table D-5** Calculation Example for Link Loss Attenuation Value

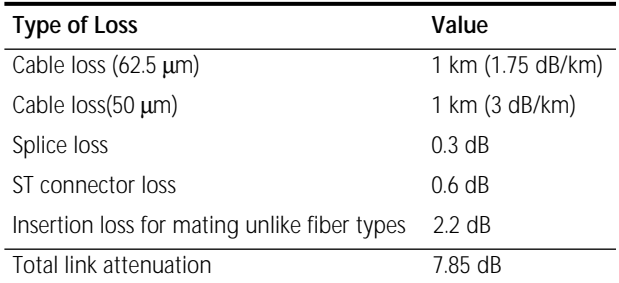

Because the resulting value, 7.85, does not exceed the maximum attenuation value listed in [Table D-1](#page-83-0), no adjustments are needed in the types of fibers joined or how they are connected. The link meets all of the specifications of the MMF-PMD standard.

#### **Verifying Modal Bandwidth**

Bandwidth for multi-mode fiber is referred to as modal bandwidth because it varies based on the modal field (or core diameter) of the fiber. The bandwidth of an optical fiber is defined as the lowest frequency at which the magnitude of the baseband frequency response has decreased by 3 dB compared to the magnitude at zero frequency.

Modal bandwidth is specified in units of MHz • km, which indicates the amount of bandwidth supported by the fiber for a one km distance.

The modal bandwidth specified in [Table D-1](#page-83-0) on [page](#page-83-0) D-2 is 500 MHz • km, which allows the cable plant to support end-to-end bandwidth of 250 MHz at the maximum 2 km distance. As a check, use the following formula to verify that the bandwidth of your fiber is within an acceptable range:

 $n$  MHz  $\cdot$  km/x km = y MHz

In this formula, <sup>n</sup> is the amount of bandwidth available according to the fiber specification. Divide this number by the total length of the fiber (x) in kilometers. The result is the modal bandwidth (y), measured in MHz.

If the result is lower than 250 MHz, the link may increase bit errors. To reduce the likelihood of bit errors, shorten the length of the fiber or use different fiber until the result of the calculation reaches 250 MHz.

<span id="page-85-0"></span>

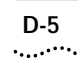

#### <span id="page-86-0"></span>**Example**

Cable with a modal bandwidth of 500 MHz • km will have 250 MHz of bandwidth at 2 km:

(500 MHz • km)/2 km = 250 MHz

The same cable would have 500 MHz of bandwidth at 1 km. A fiber cable with a bandwidth specifications of 200 MHz • km would have only 100 MHz of bandwidth at 2 km, which would not support FDDI. In this case, another type of fiber would be required.

#### **Single Mode Fiber Standards**

The SMF-PMD standard defines the requirements for an FDDI cable plant to support an interstation distance of up to 14.4 kilometers (8.6 miles) of single mode fiber. The cable plant includes all fiber optic components between any two communicating FDDI stations and their associated "station-to-network" connectors at each end.

To determine whether your cable plant complies with the SMF-PMD standard, do the following:

- Compare the specifications of the fiber you are using to standard specifications, as described in [Table D-6](#page-87-0).
- If you mix equipment supporting Category 1 and Category 2, verify the maximum attenuation between the equipment, as described [Table D-6](#page-87-0).
- If your cables are not keyed for single mode FDDI transceivers, modify the transceiver and connector housing so that they fit together, as described ["Using Unkeyed Single](#page-88-0)  [Mode Cables](#page-88-0)" on [page](#page-88-0) D-7.

The following sections describe each of these steps and give examples.

#### **Comparing Fiber to Specifications**

Compare the specifications of the fiber you are using to those in [Table D-6](#page-87-0). If the fiber does not meet the specifications, use a different fiber or contact 3Com Technical Support.

The single mode PMD specification (SMF-PMD) defines two optical power categories: Category 1 and Category 2. These categories refer to the optical power that must be launched into the fiber by the transmitter or detected by the receiver. 3Com supports only Category 1 single mode fiber.

The specifications for the standard single mode fiber are listed in [Table D-6](#page-87-0). Refer to the Category 1 specifications in this table for fiber connecting 3Com equipment. For fiber used with Category 2 equipment from another vendor, refer to the Category 2 specifications.

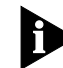

*The cable plant for a Category 2 implementation must have a minimum loss of 15 dB. In a Category 2 implementation, minimum cable plant losses are required to avoid saturating (blinding) the receiver.*

<span id="page-87-0"></span>**Table D-6** Single Mode Fiber Specifications

| Category               | Specifications                                 | Description                                                         |
|------------------------|------------------------------------------------|---------------------------------------------------------------------|
| <b>Both Categories</b> | Core                                           | 8 to 10 µm                                                          |
|                        | Cladding                                       | 125 $\mu$ m ( $\pm$ 2 $\mu$ m)                                      |
| Category 1             | Output power<br>(from transmitter)             | $-20$ dB minimum                                                    |
|                        |                                                | $-14$ dB maximum                                                    |
|                        | Receive power                                  | $-31$ dB minimum                                                    |
|                        |                                                | $-14$ dB maximum                                                    |
|                        | Maximum distance*<br>between nodes             | 14.4 km                                                             |
|                        | Maximum<br>attenuation <sup>†</sup>            | 10 dB (1 dB allowed<br>for reflections and<br>dispersion penalties) |
| Category 2             | Output power<br>(from transmitter)             | $-4$ dB minimum                                                     |
|                        |                                                | 0 dB maximum                                                        |
|                        | Receive power                                  | $-37$ dB minimum                                                    |
|                        |                                                | $-15$ dB maximum                                                    |
|                        | Maximum distance <sup>2</sup><br>between nodes | 58.6 km                                                             |
|                        | Maximum<br>attenuation <sup>†</sup>            | 32 dB (1 dB allowed<br>for reflections and<br>dispersion penalties) |

\*Maximum distances assume cable with one splice every 2.2 km with 0.3 dB loss each, and with no patch panels or mechanical splices.

†Maximum attenuation includes cable attenuation and the loss induced by other components such as connectors, splices, and the mating of unlike fiber types.

#### **Verifying Maximum Attenuation for Mixed Fibers**

If you mix Category 1 and Category 2 receivers and transmitters, use Table D-7 to verify the maximum attenuation for each possible combination.

**Table D-7** Acceptable Cable Plants for Combinations of Category 1 and Category 2

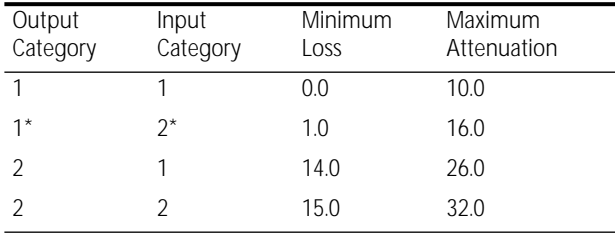

\*This combination is dispersion-limited rather than loss-limited. The expected maximum length is approximately 35 km.

#### **Example**

If a Category 2 transmitter is outputting to a Category 1 receiver, the maximum attenuation is 26.0.

#### <span id="page-88-0"></span>**Using Unkeyed Single Mode Cables**

The SMF-PMD standard specifies that keyed single mode connectors must be used with single mode cables. Figure D-1 shows a cross-section of a keyed single mode connector.

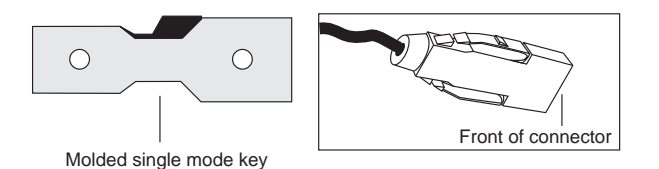

**Figure D-1** Keyed Single Mode Connector

Because of the limited availability of these keyed connectors, however, you must be able to get only those cables with unkeyed connectors. Figure D-2 shows a cross-section of an unkeyed single mode connector.

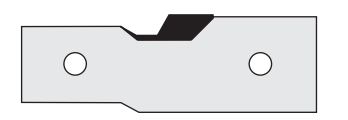

**Figure D-2** Unkeyed Single Mode Connector

If you are using unkeyed single mode cables, you can modify the transceiver and connector housing so that they fit together. Follow the instructions below.

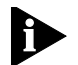

*The following procedure reverses the transmit and receive fiber bundles. Be sure to make a corresponding reversal at the opposite end of the cable.*

To install the cables into a single mode keyed transceiver:

**<sup>1</sup>** Remove the A, B, or S key from the connector housing. See Figure D-3.

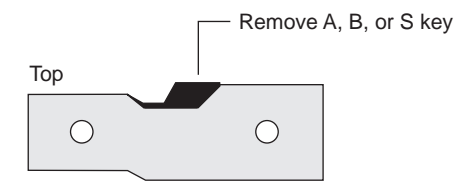

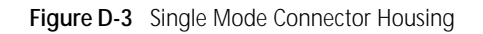

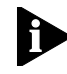

*Before completing the next step, check to see whether the transceiver is keyed. If you have received a special unkeyed transceiver from 3Com, go to step 3.*

**<sup>2</sup>** Remove the A, B, or M key from the keyed transceiver. See Figure D-4. You may have to remove the front panel on the module.

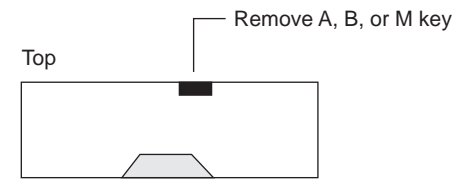

**Figure D-4** Single Mode Keyed Transceiver (front view)

**<sup>3</sup>** Plug the connector into the transceiver by turning the connector upside down so that the slot that normally accepts the A, B, or M key now accepts the transceiver's key. See [Figure D-5](#page-89-0).

<span id="page-89-0"></span>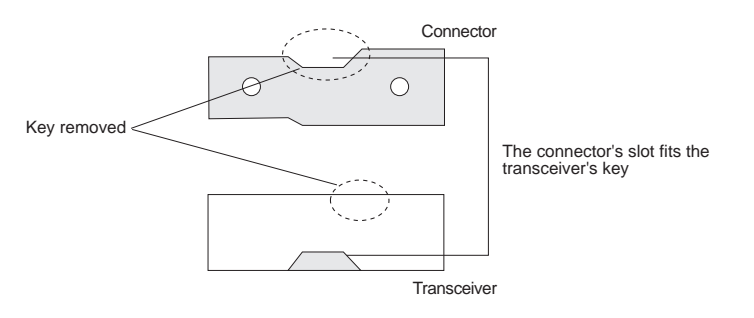

**Figure D-5** Installing the Connector into the Transceiver

<span id="page-90-0"></span>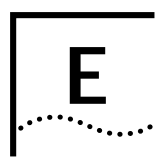

## **<sup>E</sup> TECHNICAL SUPPORT**

3Com provides easy access to technical support information through a variety of services. This appendix describes these services.

#### **Online Technical Services**

3Com offers worldwide product support seven days a week, 24 hours a day, through the following online systems:

- 3Com Bulletin Board Service (3ComBBS)
- World Wide Web site
- 3ComForum on CompuServe®
- 3ComFacts<sup>sM</sup> automated fax service

#### **3Com Bulletin Board Service**

3ComBBS contains patches, software, and drivers for all 3Com products, as well as technical articles. This service is available via modem or ISDN seven days a week, 24 hours a day.

#### **Access by Modem**

To reach the service by modem, set your modem to 8 data bits, no parity, and 1 stop bit. Call the telephone number nearest you:

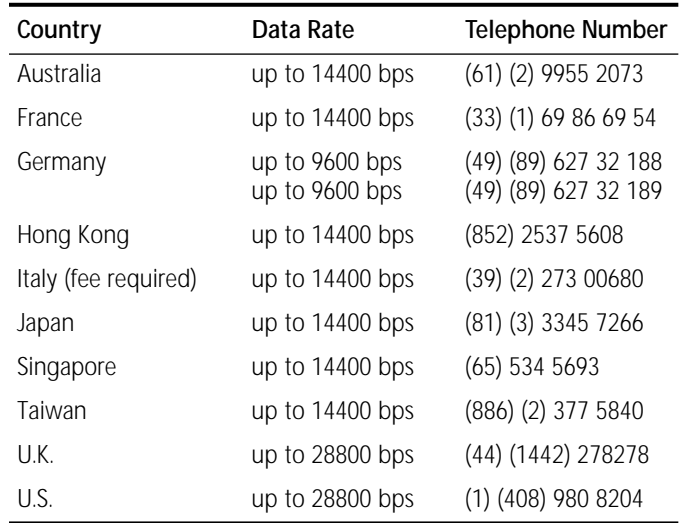

#### **Access by ISDN**

ISDN users can dial-in to 3ComBBS using a digital modem for fast access up to 56 Kbps. To access 3ComBBS using ISDN, dial the following number:

**(408) 654 2703**

#### **World Wide Web Site**

Access the latest networking information on 3Com's World Wide Web site by entering our URL into your Internet browser:

#### **http://www.3Com.com/**

This service features news and information about 3Com products, customer service and support, 3Com's latest news releases, selected articles from 3TECH™ (3Com's award-winning technical journal), and more.

#### **3ComForum on CompuServe®**

3ComForum is a CompuServe-based service containing patches, software, drivers, and technical articles about all 3Com products, as well as a messaging section for peer support. To use 3ComForum, you need a CompuServe account.

To use 3ComForum:

- **<sup>1</sup>** Log on to CompuServe.
- **2** Enter **go threecom**
- **3** Press [Return] to see the 3ComForum Main menu.

#### **3ComFacts Automated Fax Service**

3Com Corporation's interactive fax service, 3ComFacts, provides data sheets, technical articles, diagrams, and troubleshooting instructions on 3Com products 24 hours a day, seven days a week.

Call 3ComFacts using your Touch-Tone® telephone at these international access numbers:

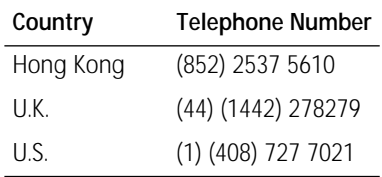

Local access numbers are available within the following countries:

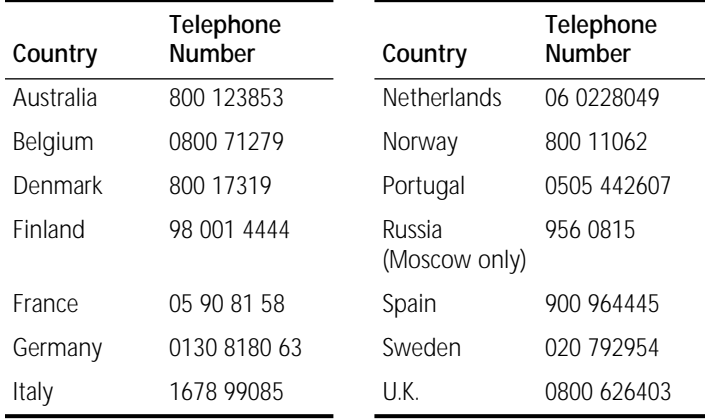

<span id="page-91-0"></span>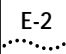

#### <span id="page-92-0"></span>**Support from Your Network Supplier**

If additional assistance is required, contact your network supplier. Many suppliers are authorized 3Com service partners who are qualified to provide a variety of services, including network planning, installation, hardware maintenance, application training, and support services.

When you contact your network supplier for assistance, have the following information ready:

- Diagnostic error messages
- A list of system hardware and software, including revision levels
- Details about recent configuration changes, if applicable

If you are unable to contact your network supplier, see the following section on how to contact 3Com.

#### **Support from 3Com**

If you are unable to receive support from your network supplier, technical support contracts are available from 3Com.

In the U.S. and Canada, call **(800) 876-3266** for customer service.

If you are outside the U.S. and Canada, contact your local 3Com sales office to find your authorized service provider. Use one of these numbers:

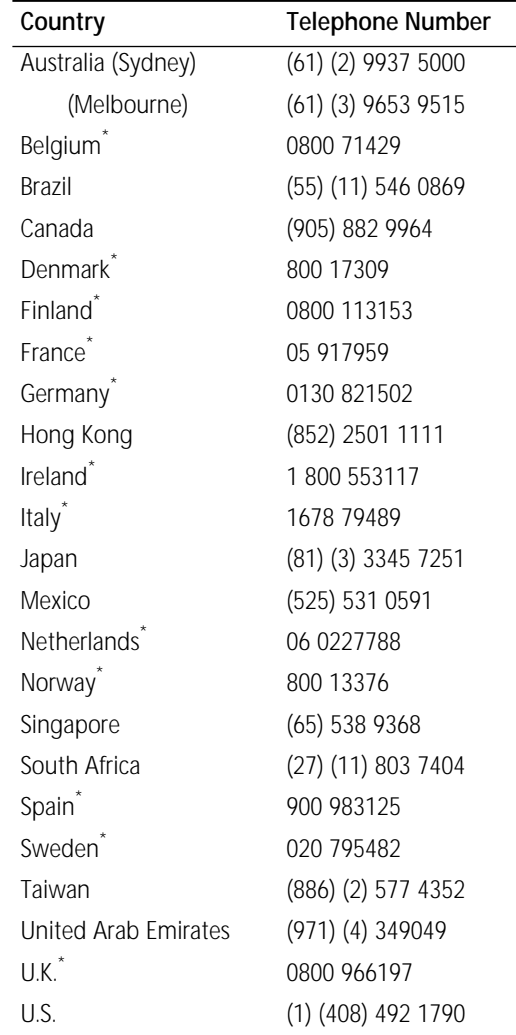

\* These numbers are toll-free.

<span id="page-93-0"></span>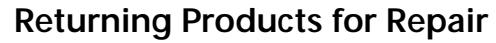

A product sent directly to 3Com for repair must first be assigned a Return Materials Authorization (RMA) number. A product sent to 3Com without an RMA number will be returned to the sender unopened, at the sender's expense.

To obtain an RMA number, call or fax:

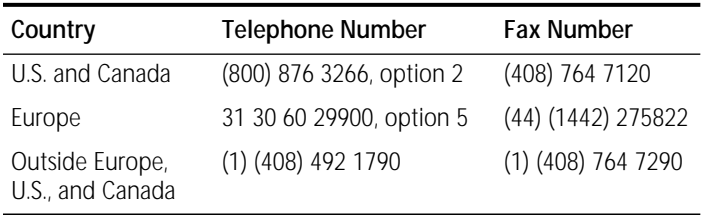

## **GLOSSARY**

#### **A port**

Each DAS contains two ports, one designated A and one designated B. Port A is intended to be connected to the primary ring on the incoming fiber and the secondary ring on the outgoing fiber. A properly formed trunk ring is composed of a set of stations with the A port of one station connected to the B port of the neighboring station. *See B port*.

#### **ambient air temperature**

The temperature of air or liquid surrounding any electrical part or device. Usually refers to the effect of such temperature in aiding or slowing down removal of heat by radiation and convection from the part or device in question.

#### **attenuation**

Power, measured in decibels (dB that is lost as a signal moves from transmitter to receiver.

#### **ATM**

Asynchronous Transfer Mode. A transmission protocol that segments user traffic into small, fixed cells. Cells are transmitted to their destination where they are reassembled. During transmission, cells from different users are intermixed asynchronously to maximize utilization of network resources.

#### **AUI**

Attachment Unit Interface. The cable, connectors, and transmission circuitry used to interconnect the physical signaling and the MAU. *See MAU*.

#### **B port**

Each DAS contains two ports, one designated A and one designated B. Port B is intended to be connected to the incoming fiber of the secondary ring and the outgoing fiber of the primary ring. A properly formed trunk ring is composed of a set of stations with the A port of one station connected to the B port of the neighboring station. *See A port*.

#### **B to M link**

One of several detailed connection rules for a specific port relative to other ports. The B to M (master) port rule is a tree connection with redundancy.With this link, a station must not go to THRU state in Configuration Management (CFM). Port B on one station has precedence for connecting to an M port on a different station (single MAC station).

#### **backbone**

The main segment of a building or campus LAN, to which attached are department networks.

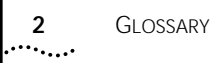

#### **bandwidth**

Data, measured in bits per-second, that a channel can transmit. The bandwidth of an Ethernet segment is 10Mbps and the bandwidth for a Fast Ethernet and FDDI segment is 100Mbps.

#### **bridges**

Equipment that connects different LANs, allowing communication between devices on separate LAN segments. Bridges are protocol independent, but hardware specific, with communication limited to the data link layer (1) and physical layer (2) of the OSI reference model.

Bridges connect LANs with different hardware and different protocols. An example would be a device that connects an Ethernet network to an FDDI network. This bridge would allow the two networks to communicate.

The LANplex 2500 system can operate as a translation/transparent 802.1d bridge.

#### **bus topology**

An architecture distinguished by having all of its nodes connected to a single cable.

#### **campus network**

A Local Area Network (LAN) consisting of several smaller LANs within and between buildings.

#### **client**

A single-user computer that requests application or network services from a server.

#### **client-server**

An architectural model of computing that distributes computing power out to the desktop, where users ("clients") access resources from servers.

#### **coaxial cable**

A type of cable that typically has higher performance specifications than twisted-pair wiring. It is the conductor of choice for use in higher-speed networks like Ethernet because of its high bandwidth and low sensitivity to electrical interference. Coaxial cable can be used in computer networks at speeds of 16 million bits per second or more.

#### **concentrator**

An FDDI station having additional PHY/PMD entities beyond those required for its own attachment to an FDDI network. These additional PHY/PMD entities, called M (master) ports, are for the attachment of other FDDI stations (including other concentrators) in a tree topology.

#### **DAC**

Dual Attachment Concentrator. A concentrator that offers two attachments to the FDDI network that are capable of accommodating a dual, counter-rotating ring. A DAC contains an A-B port pair and at least one M port.

#### **DAS**

Dual Attachment Station. A station directly attached to FDDI's dual token rings. A DAS has four fiber attachments, one *receive* and one *transmit* fiber for each ring. Rather than an individual user workstation, a DAS is most likely to be the device controlling LAN operation, such as an FDDI concentrator, bridge, router, server, minicomputer, or mainframe. A DAS can be either single-MAC or dual-MAC and contains one A-B port pair.

#### **dual-MAC**

A DAS that has one MAC inserted in each of the dual rings. *See DAS and MAC*.

#### **duplex fiber cable**

A cable composed of two insulated optical fibers.

#### **Ethernet**

A CSMA/CD, 10Mbps, local area data network technology, developed by Digital Equipment Corporation, Intel, and Xerox Corporation. It is one of the most popular baseband LAN technologies in use.

#### **Fast Ethernet**

A 100Mbps, local area data network technology.

#### **FDDI**

Fiber Distributed Data Interface. A high performance, fiber-optic, token ring LAN technology that operates at 100Mbps over distances up to 100 kilometers with up to 500 connected stations. FDDI can go up to 200 kilometers with up to 1000 connected stations when wrapped.

#### **FDDI dual ring**

The pair of counter-rotating, logical rings (primary and secondary) common to the FDDI network. This architecture provides a high degree of reliability. In normal operation, only the primary ring carries data. The second or backup ring is used for automatic recovery in case of failure. If a network fault occurs, only the stations on either side of the fault are affected. They detect the fault and automatically bypass the fault to maintain continuous transmission of data.

#### **FDDI paths**

The segments of an FDDI ring that pass through a station. Every FDDI station must contain a primary path. The primary path represents, to the best of the station's knowledge, the segment(s) of the primary ring that pass through the station.

In addition, a station may optionally contain a secondary path representing the segment(s) of the secondary ring that pass through the station. A station may contain additional paths representing segments of rings other than the primary and secondary. Such paths are called local paths.

#### **FDDI standard**

A standard written by the X3T9.5 Committee of the American National Standards Institute (ANSI), that addressed the need for greater speed and reliability than what was available in other standard LAN technologies at the time. It is a major factor contributing to the expected acceptance and widespread use of optical fiber as a LAN transmission medium. The standard com-

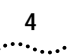

prises four parts. *See PMD standard, PHY standard, and SMT standard*.

#### **fiber optic cable**

A data transmission medium consisting of glass or plastic fibers. Light-emitting diodes send light through the fiber to a detector, which then converts the light back into electrical signals. Fiber optic LANs offer a high degree of protection from eavesdropping, electromagnetic interference, and radioactivity. It is the cable most frequently used with FDDI.

#### **ground**

*See protective grounding*.

#### **hostname**

A meaningful, easy to remember name or title assigned to a machine on the Internet that is associated with the IP address. *See IP address*.

#### **IEEE 802.3**

A physical layer standard that specifies a LAN with a CSMA/CD access method on a bus topology. Ethernet follows this standard. *See 10BASE-T, 10BASE-FL, 10BASE-2, and 10BASE-5*.

#### **in-band management channel**

Network management performed using the same network normally used for data transmission. *See out-of band management channel*.

#### **internal paths**

*See primary ring, secondary ring.*

#### **interoperability**

The ability of computer equipment from one vendor to communicate and exchange information with equipment from other vendors.

#### **IP (Internet Protocol) address**

A unique identifier for a machine attached to a network made up of two or more interconnected local area or wide area networks. An IP address is a 32-bit address composed of the identifier for the network on which the host is located and the identifier for the host. The network part of the address is based on the class assigned to a company. The host part is identified by the network administrator.

#### **LAN**

Local Area Network. A data communications network spanning a limited geographical area, such as a single building or campus. It provides communication between computers and peripherals. LANs are distinguished by their small geographical size, high data rate, and low error rate.

#### **local management**

Management of a station by using software running on the station. The LANplex Administration Console provides a means to locally manage the LANplex 2500 system.

#### **M port**

Master port. Each PHY/PMD pair, designated as a port, belongs to one of four types: A, B, M, or S. Concentrator stations (DAS, SAC, and NAC) contain one or more M

ports to provide connection within the concentrator tree.

#### **MAC**

Media Access Control. A station resource that specifies the lower sublayer of the data-link layer for FDDI. As such, it presents the specifications and services provided for conforming FDDI attachment devices. MAC specifies the access to the medium, including addressing, data checking, and data framing.

#### **MAU**

Medium Attachment Unit. An IEEE 802.3 compatible Ethernet transceiver that is used to couple unshielded twisted pair to AUI cable. It is a computer's hardware mechanism through which network transmissions are sent and received. *See IEEE 802.3, AUI, and twisted pair*.

#### **MIB**

Management Information Base. Stores a device's managed characteristics and parameters. MIBs are used by the Simple Network Management Protocol (SNMP) and the Common Management Information Protocol (CMIP) to contain attributes of their managed systems.

#### **MIC**

Media Interface Connector. A mated pair connector that attaches an FDDI station to a fiber optic cable plant. It consists of two parts: a plug and a receptacle. There are four types of MIC: MIC A, MIC B, MIC S, and MIC M.

#### **modem**

Modulator/demodulator. The device that converts serial digital data from a transmitting terminal to a signal suitable for transmission over a telephone (analog) channel. At the other end another modem reconverts the analog signal to digital data for use by the computers. A modem port provides the interface for remote management of LANplex systems. An external modem can be connected to the serial port of the system processor.

#### **multimode fiber**

A fiber optic cable that transmits signals by using light-emitting diodes (LEDs). Multimode fiber is used widely to transmit data.

#### **operating system**

A program that manages and provides access to system resources.

#### **PHY (Physical Layer) standard**

A portion of the ANSI FDDI standard (X3T9.5) that specifies the data encoding mechanism, and the clock recovery and data framing parameters for FDDI.

#### **PMD (Physical Layer Medium Dependent) standard**

A portion of the ANSI FDDI standard (X3T9.5) that specifies the lower sublayer of the physical layer for FDDI, including the power levels and characteristics of the optical transmitter and receiver, interface optical signal requirements including jitter, the connector receptacle footprint, the requirements of conforming FDDI optical fiber cable plants, and the permissible bit error rates.

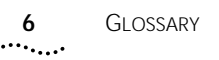

One of two counter-rotating, fiber optic rings that serve as the root of an FDDI network. The primary ring normally enters each station on the trunk ring through the A port and exits through the B port. *See secondary ring*.

#### **protective grounding**

Connection to the ground, or to a conductor that is grounded, to ensure safety from electric shock and prevent equipment damage.

#### **punch-down block**

A central wiring connection device typically located in the wiring center of a voice or data network. 3Com recommends Type 110 or Type 66 punch-down blocks.

#### **remote management**

Usually refers to the management of workstations at distant locations linked to the main LAN by a network modem. Remote management can be done in the LANplex system through a serial port connected to an external modem. *See modem*.

#### **repeater**

An FDDI node that serves as a two-way relay of the optical signals in an FDDI network. A repeater does not have any MAC or concentrator functionality.

#### **ring**

A series of stations across which information is passed sequentially, each station in turn examining or copying the information, finally returning it to the originating

station. The ring has a predictable response time determined by the number of stations. *See primary ring, secondary ring, FDDI dual ring.*

#### **RS-232 serial port**

The ports on the system processor accepting a terminal or modem connector. They change the parallel arrangement of data within computers to the serial (one after the other) form used on data transmissions links. This port can be used for dedicated local management access, as well as for remote access.

#### **S port**

Slave port. Each PHY/PMD pair, designated as a port, belongs to one of four types: A, B, M, or S. A single attachment station (SAS or SAC) has an S port that is intended to be attached to an M port within a concentrator tree. *See M port*.

#### **SAC**

Single Attachment Concentrator. A concentrator that offers one attachment to the FDDI network. A SAC has an S port that is intended to be attached to an M port within a concentrator tree.

#### **SAS**

Single Attachment Station. A station that offers one attachment to the FDDI network. A SAS has an S port that is intended to be attached to an M port within a concentrator tree.

#### **secondary ring**

One of two counter-rotating, fiber optic rings that serve as the root of an FDDI network. The secondary ring normally enters each station on the trunk ring through the B port and exits through the A port. *See primary ring*.

#### **server**

A computer that provides clients with application and network services. Servers are shared by multiple users.

#### **SMT**

Station Management. A component of the ANSI FDDI standard (X3T9.5) that specifies the control required for proper operation of a station in an FDDI ring.

#### **SNMP**

Simple Network Management Protocol. A protocol originally designed to be used in managing TCP/IP internets. SNMP is presently implemented on a wide variety of computers and networking equipment and may be used to manage many aspects of network and end-station operation.

#### **station**

An addressable logical and physical attachment in a ring that is capable of transmitting, receiving, and repeating information. An FDDI station has one or more PHY entities, one or more MAC entities, and only one SMT entity.

#### **station ID**

The unique identifier for an FDDI station or concentrator.

#### **topology**

The physical or logical placement of stations on a network in relation to one another, such as ring, mesh, star, or bus.

#### **transceiver**

*See MAU*.

#### **twisted pair**

Two insulated wires wrapped around each other for protection against interference. Each wire is insulated, and the pair is usually covered by an overall casing. This type of wiring is generally used for connecting 10BASE-T, 100BASE-T and CDDI systems.

#### **UTP**

Unshielded Twisted Pair. Common, phone-grade, twisted pair wiring that is not provided with a protective shielding against outside interference.

#### **VI AN**

Virtual LAN. A network configuration in which users communicate using LAN protocols as if they were on the same physical LAN, but where they are in fact on physically separate LANs.

#### **wiring closet**

A central area used for wiring networking systems and telephone communication systems.

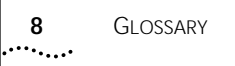

#### **10BASE-2**

Refers to the IEEE Standard 802.3 that provides industry specifications for 10Mbps multi-segment baseband networks that use thin coaxial wiring as a medium. Also called Thin Ethernet or thin-net.

#### **10BASE-5**

Refers to the IEEE Standard 802.3 that provides industry specifications for 10Mbps multi-segment baseband networks that use thick coaxial wiring as a medium. Also called Thick Ethernet or thick-net.

#### **10BASE-T**

Refers to the IEEE Standard 802.3i that provides industry specifications for 10Mbps multi-segment baseband networks that use twisted pair wiring as a medium.

#### **10BASE-FL**

Refers to the IEEE Standard 802.3j that provides industry specifications for Type 10BASE-FL. The 10BASE-FL standard is backward compatible with the earlier FOIRL standard.

## **INDEX**

#### **Numerics**

10BASE-2 (BNC) [cabling guidelines](#page-38-0) 4-13 [sample configurations](#page-38-0) 4-13 [with 10BASE-T](#page-27-0) 4-2 10BASE-5 (AUI) [cabling guidelines](#page-34-0) 4-9 [sample configuration](#page-33-0) 4-8 10BASE-FL [cabling guidelines](#page-36-0) 4-11 [sample configuration](#page-35-0) 4-10 10BASE-T (RJ-21) [cabling guidelines](#page-29-0) 4-4 [connecting to a harmonica panel](#page-29-0) 4-4 [connecting to a punch-down block](#page-30-0) 4-5 [sample configuration](#page-27-0) 4-2 10BASE-T (RJ-45) [cabling guidelines](#page-32-0) 4-7 [sample configuration](#page-31-0) 4-6 [3Com Bulletin Board Service \(3ComBBS\)](#page-90-0) E-1 [3Com sales offices](#page-92-0) E-3 [3Com WWW site URL](#page-91-0) E-2 [3ComFacts](#page-91-0) E-2 [3ComForum](#page-91-0) E-2

#### **A**

A port [in FDDI configurations](#page-42-0) 4-17 to [4-20](#page-45-0) AC components [fuse replacement](#page-69-0) 7-6 [power switch](#page-65-0) 7-2 [Active LED](#page-55-0) 5-2 Administration Console

[configuring IP addresses](#page-61-0) 6-4 [configuring modem port](#page-60-0) 6-3 [configuring terminal port](#page-60-0) 6-3 [advertisement address](#page-61-0) 6-4 air conditioning [requirements for system](#page-79-0) C-2 [antistatic sheet](#page-24-0) 3-1 ATM module [defined](#page-15-0) 1-4 [installation slots](#page-24-0) 3-1 [media option](#page-49-0) 4-24 [Attachment Unit Interface.](#page-34-0) *See* AUI **AUI** [cabling guidelines](#page-34-0) 4-9 [with 10BASE-T](#page-27-0) 4-2, [4-8,](#page-33-0) [4-13](#page-38-0)

#### **B**

B port [in FDDI configurations](#page-42-0) 4-17 to [4-20](#page-45-0) [precedence rule](#page-44-0) 4-19 backplane [overvie](#page-14-0) w 1-3 bandwidth [multi-mode fiber](#page-85-0) D-4 baud rate [setting](#page-60-0) 6-3 BNC (10BASE-2) [cabling guidelines](#page-38-0) 4-13 [Board Error LED](#page-55-0) 5-2 building codes [BOCA Basic Building Code \(BOCA\)](#page-81-0) C-4 [Standard Building Code \(SBC\)](#page-81-0) C-4 [Uniform Building Code](#page-81-0) C-4 [bulletin board service](#page-90-0) E-1

#### **C**

cables [cleaning fiber optic](#page-69-0) 7-6 cabling [10BASE-2 \(BNC\) guidelines](#page-38-0) 4-13 [10BASE-5 \(AUI\) guidelines](#page-34-0) 4-9 [10BASE-FL guidelines](#page-36-0) 4-11 [10BASE-T \(RJ-21\) guidelines](#page-29-0) 4-4 [10BASE-T \(RJ-45\) guidelines](#page-32-0) 4-7 ATM [4-25](#page-50-0) [Ethernet](#page-26-0) 4-1 to [4-13](#page-38-0) [Fast Ethernet](#page-40-0) 4-15 FDDI [4-17 to](#page-42-0) [4-20](#page-45-0) [FDDI DAS MIC guidelines](#page-46-0) 4-21 [FDDI DAS TP guidelines](#page-47-0) 4-22 [FDDI SAS MIC guidelines](#page-47-0) 4-22 [FDDI SAS TP guidelines](#page-48-0) 4-23 [multiconductor](#page-27-0) 4-2, [4-6](#page-31-0) [system processor serial ports](#page-51-0) 4-26 [cabling system plans](#page-80-0) C-3, [D-1](#page-82-0) [Category 1 single mode fiber](#page-86-0) D-5 [Category 2 single mode fiber](#page-86-0) D-5 cautions in text [defined](#page-8-0) 3 chassis [covering slots](#page-54-0) 5-1 client/server computing [and LANplex system](#page-12-0) 1-1 [CompuServe](#page-91-0) E-2 concentrator [and dual homing](#page-44-0) 4-19 [attaching to FDDI DAS MIC module](#page-46-0) 4-21 [attaching to FDDI DAS TP module](#page-47-0) 4-22 [dual-attachment](#page-43-0) 4-18

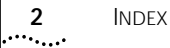

[Config LED](#page-56-0) 5-3 [troubleshooting](#page-66-0) 7-3 configurations [10BASE-2 \(BNC\)](#page-38-0) 4-13 [10BASE-5 \(AUI\)](#page-33-0) 4-8 [10BASE-FL](#page-35-0) 4-10 [10BASE-T \(RJ-21\)](#page-27-0) 4-2 [10BASE-T \(RJ-45\)](#page-31-0) 4-6 ATM [4-24](#page-49-0) [dual homing](#page-44-0) 4-19 [dual ring](#page-43-0) 4-18 [Ethernet](#page-27-0) 4-2 to [4-13](#page-38-0) [Fast Ethernet](#page-40-0) 4-15 FDDI [4-17 to](#page-42-0) [4-20](#page-45-0) [optical bypass switch](#page-45-0) 4-20 conventions in text [defined](#page-8-0) 3 [cooling the system](#page-79-0) C-2

#### **D**

DAS [4-18 to](#page-43-0) [4-19](#page-44-0) [diagnostic signs](#page-64-0) 7-1 to [7-4](#page-67-0) diagnostics [power-up](#page-55-0) 5-2 distribution rack [mounting rails](#page-20-0) 2-3 [preparing for system installation](#page-19-0) 2-2 [requirements](#page-79-0) C-2 [universal mounting hole pattern](#page-20-0) 2-3 documentation [for the LANplex system](#page-9-0) 4 [dual homing](#page-44-0) 4-19

#### **E**

EIA (electrical code) [standard equipment rack](#page-80-0) C-3 [standards](#page-81-0) C-4 electrical codes [Electronics Industry Association \(EIA\)](#page-81-0) C-4

[National Electrical Code \(NEC\)](#page-81-0) C-4 [National Electrical Manufacturing Association](#page-81-0)  (NEMA) C-4 [Underwriters' Laboratory \(UL\) Listing](#page-81-0) C-4 [electrostatic discharge \(ESD\)](#page-24-0) 3-1 environmental specifications [requirements](#page-79-0) C-2 [Error LED](#page-55-0) 5-2 Ethernet [10BASE-2 \(BNC\) with 10BASE-T](#page-27-0) 4-2 [AUI and 10BASE-T](#page-33-0) 4-8, [4-13](#page-38-0) [cabling](#page-26-0) 4-1 to [4-13](#page-38-0) [configurations](#page-27-0) 4-2 to [4-13](#page-38-0) [non-10BASE-T](#page-27-0) 4-2 [proprietary hub](#page-27-0) 4-2 [repeaters](#page-27-0) 4-2 [RJ-45 connectors](#page-27-0) 4-2 [transceiver](#page-27-0) 4-2 [UTP links](#page-27-0) 4-2 Ethernet modules [defined](#page-15-0) 1-4 [installation slots](#page-24-0) 3-1 [media options](#page-26-0) 4-1

#### **F**

[faceplate](#page-25-0) 3-2 [removing](#page-25-0) 3-2 [Fan LED](#page-56-0) 5-3 [troubleshooting](#page-66-0) 7-3 Fast Ethernet modules [defined](#page-15-0) 1-4 [installation slots](#page-24-0) 3-1 [media options](#page-40-0) 4-15 [fault tolerance](#page-13-0) 1-2 [fax service.](#page-91-0) *See* 3ComFacts FDDI [DAS MIC cabling guidelines](#page-46-0) 4-21 [DAS TP cabling guidelines](#page-47-0) 4-22 [distance requirements](#page-82-0) D-1 [dual homing](#page-44-0) 4-19

[dual ring](#page-43-0) 4-18 [optical bypass switch](#page-43-0) 4-18 [PMD standard](#page-82-0) D-1 [SAS MIC cabling guidelines](#page-47-0) 4-22 [SAS TP cabling guidelines](#page-48-0) 4-23 FDDI modules [defined](#page-15-0) 1-4 [installation slots](#page-24-0) 3-1 [media options](#page-42-0) 4-17 fiber optic cables [cleaning](#page-69-0) 7-6 [multi-mode](#page-82-0) D-1 [single mode](#page-86-0) D-5 [flat cable](#page-27-0) 4-2, [4-6](#page-31-0) [floor plan](#page-78-0) C-1 FOIRL (10BASE-FL) [cabling guidelines](#page-36-0) 4-11 fuse [replacing](#page-69-0) 7-6 [troubleshooting](#page-68-0) 7-5

#### **H**

humidity [specifications](#page-79-0) C-2

#### п

[ICBO \(building code\)](#page-81-0) C-4 [IEC Standard 297](#page-80-0) C-3 impedance [twisted pair guidelines](#page-27-0) 4-2, [4-6](#page-31-0) [Inserted LED](#page-56-0) 5-3 insertion loss [for multi-mode fiber](#page-84-0) D-3 installation [modules](#page-24-0) 3-1 [roadmap](#page-17-0) 1-6 [table top](#page-19-0) 2-2 [integrated management](#page-13-0) 1-2 [interface parameters \(IP\)](#page-61-0) 6-4

IP address [and LANplex management](#page-58-0) 6-1 [quick configuration](#page-61-0) 6-4

#### **L**

LANplex documentation [defined](#page-9-0) 4 LANplex system [management access](#page-58-0) 6-1 to [6-5](#page-62-0) [overvie](#page-12-0) w 1-1 [table top installation](#page-19-0) 2-2 LEDs [abnormal activity](#page-64-0) 7-1 [error indications, system processor](#page-66-0) 7-3 [modules](#page-55-0) 5-2 [status](#page-56-0) 5-3 [local management](#page-58-0) 6-1

#### **M**

M port [in FDDI configurations](#page-42-0) 4-17 to [4-20](#page-45-0) management access ports [on the System Processor](#page-51-0) 4-26 management, LANplex  $IP \tilde{6}$ -1 [modem](#page-58-0) 6-1 [terminal](#page-58-0) 6-1 [maximum interstation distance](#page-82-0) D-1 MIC [connecting the optical bypass switch](#page-48-0) 4-23 [receptacles](#page-45-0) 4-20 [MMF-PMD standard](#page-82-0) D-1 modal bandwidth [verifying for multi-mode fiber](#page-85-0) D-4 modem [and LANplex management](#page-58-0) 6-1 [configure port](#page-60-0) 6-3 [connecting to external](#page-60-0) 6-3 [quick configuration](#page-60-0) 6-3

modem port [and LANplex management](#page-58-0) 6-1 module [diagnostics](#page-55-0) 5-2 [grounding during installation](#page-24-0) 3-1 [installation](#page-24-0) 3-1 [protecting from electrostatic discharge](#page-24-0) 3-1 mounting [brackets](#page-19-0) 2-2 rails [2-3,](#page-20-0) [C-3](#page-80-0) [the LANplex system](#page-21-0) 2-4 [mounting rail](#page-20-0) 2-3 multi-mode fiber [calculating insertion losses](#page-84-0) D-3 [comparing to specification](#page-83-0) D-2 [distance requirements](#page-82-0) D-1 [mating unlike fibers](#page-84-0) D-3 [standard](#page-82-0) D-1 [verifying modal bandwidth](#page-85-0) D-4

#### **N**

[National Fire Protection Association \(NFPA\)](#page-81-0) C-4 [NEC \(electrical code\)](#page-81-0) C-4 [NEMA \(electrical code\)](#page-81-0) C-4 net [work supplier support](#page-92-0) E-3 [non-10BASE-T](#page-27-0) 4-2 notes in text [defined](#page-8-0) 3

#### **O**

[on-line technical services](#page-90-0) E-1 [open racks](#page-80-0) C-3 optical bypass switch [configuration](#page-45-0) 4-20 [connecting to the net](#page-48-0) work 4-23 [connecting to the System Processor](#page-48-0) 4-23 [MIC connectors](#page-48-0) 4-23 [pin assignments](#page-76-0) B-3

option module [diagnostics](#page-55-0) 5-2

#### **P**

[Physical Layer Medium Dependent \(PMD\)](#page-82-0) D-1 pin assignments [module](#page-74-0) B-1 to [B-3](#page-76-0) [optical bypass switch](#page-76-0) B-3 [serial ports](#page-52-0) 4-27, [B-3](#page-76-0) [port status LEDs](#page-55-0) 5-2 power [down](#page-79-0) C-2 [wiring](#page-78-0) C-1 power cord [troubleshooting](#page-65-0) 7-2 [Power LED](#page-55-0) 5-2, [5-3](#page-56-0) [troubleshooting](#page-66-0) 7-3 power supply [malfunction](#page-65-0) 7-2 [overvie](#page-14-0) w 1-3 power switch [location on LANplex system](#page-54-0) 5-1 [troubleshooting](#page-65-0) 7-2 power up [and staging the system](#page-54-0) 5-1 [and system cabling](#page-54-0) 5-1 [diagnostics](#page-55-0) 5-2 [LED activity](#page-55-0) 5-2 power/control cable [and the optical bypass switch](#page-45-0) 4-20 [Processor LED](#page-56-0) 5-3 [troubleshooting](#page-66-0) 7-3 [proprietary hub](#page-27-0) 4-2 protective grounding [wiring closet](#page-78-0) C-1 punch-down block [connecting to 10BASE-T \(RJ-21\)](#page-30-0) 4-5 [Type 110](#page-30-0) 4-5 [Type 66](#page-30-0) 4-5

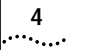

#### **R**

rebooting system [troubleshooting](#page-66-0) 7-3 [release notes](#page-6-0) 1 [remote management](#page-58-0) 6-1 repeaters [in 10BASE-T configurations](#page-27-0) 4-2 [returning products for repair](#page-93-0) E-4 RJ-45 [connectors](#page-27-0) 4-2 [Run LED](#page-55-0) 5-2, [5-3](#page-56-0) [troubleshooting](#page-66-0) 7-3

#### **S**

S port [in FDDI configurations](#page-42-0) 4-17 safety [connect to proper ground](#page-24-0) 3-1 [requirements](#page-78-0) C-1 [when checking fuses](#page-68-0) 7-5 SAS [4-19](#page-44-0) [SBC \(Standard Building Code\)](#page-81-0) C-4 [serial line, and management access](#page-58-0) 6-1 serial port [modem](#page-58-0) 6-1 [pin assignments](#page-52-0) 4-27 [terminal](#page-58-0) 6-1 [single attachment stations \(SAS\)](#page-44-0) 4-19 single mode fiber [Category 1](#page-86-0) D-5 [Category 2](#page-86-0) D-5 [comparing to specifications](#page-86-0) D-5 [distance requirements](#page-82-0) D-1 [fiber optic cables](#page-86-0) D-5 [mixing Category 1 and Category 2](#page-87-0) D-6 [standard](#page-82-0) D-1 [unkeyed](#page-88-0) D-7 [verifying attenuation](#page-87-0) D-6 site planning

[environmental and safety requirements](#page-78-0) C-1 [rack requirements](#page-79-0) C-2 [wiring closet considerations](#page-78-0) C-1 [SMF-PMD standard](#page-82-0) D-1 SNMP [agent](#page-58-0) 6-1 [and LANplex management](#page-58-0) 6-1 specifications [system](#page-72-0) A-1 [standards supported](#page-73-0) A-2 [subnet mask](#page-61-0) 6-4 system [installing](#page-19-0) 2-2 to [2-4](#page-21-0) [management](#page-58-0) 6-1 [overvie](#page-12-0) w 1-1 to [1-6](#page-17-0) [pin-outs](#page-74-0) B-1 to [B-3](#page-76-0) [power up](#page-54-0) 5-1 to [5-4](#page-57-0) [specifications](#page-72-0) A-1 [system cooling](#page-79-0) C-2 System Processor [LEDs](#page-56-0) 5-3 [overvie](#page-14-0) w 1-3 [ports for management access](#page-51-0) 4-26 [power-up LED activity](#page-55-0) 5-2 [serial ports](#page-15-0) 1-4, [4-26](#page-51-0)

#### **T**

[technical support](#page-90-0) E-1 [Temp LED](#page-56-0) 5-3 temperature [of system](#page-66-0) 7-3 [of wiring closet](#page-66-0) 7-3 terminal serial port [and LANplex management](#page-58-0) 6-1 [cabling](#page-51-0) 4-26 thick-net [10BASE-5 \(AUI\) cabling guidelines](#page-34-0) 4-9 transceiver [in 10BASE-T configurations](#page-27-0) 4-2 [modifying single mode](#page-88-0) D-7

troubleshooting [power failures](#page-65-0) 7-2 [system processor](#page-66-0) 7-3 twisted pair [AWG](#page-27-0) 4-2, [4-6](#page-31-0) [Ethernet cabling](#page-27-0) 4-2, [4-6](#page-31-0) [impedance](#page-27-0) 4-2, [4-6](#page-31-0) [links](#page-27-0) 4-2 [maximum length](#page-27-0) 4-2, [4-6](#page-31-0) [proprietary hub](#page-27-0) 4-2

#### **U**

[Uniform Building Code](#page-81-0) C-4 universal mounting hole pattern [system installation](#page-20-0) 2-3

#### **V**

ventilation [air conditioning](#page-79-0) C-2 [wiring closet](#page-79-0) C-2

#### **W**

warnings in text [defined](#page-8-0) 3 wiring closet [floor](#page-78-0) C-1 [recommendations](#page-78-0) C-1 [temperature](#page-66-0) 7-3 [wiring.](#page-26-0)*See* cabling

For the purposes of this warranty, the LANplex® 2500 system is an "Internetworking product."

#### **LIMITED WARRANTY**

**HARD WARE:** 3Com warrants its hardware products to be free from defects in workmanship and materials, under normal use and service, for the following lengths of time from the date of purchase from 3Com or its Authorized Reseller:

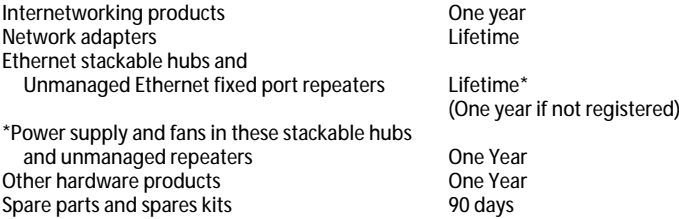

If a product does not operate as warranted during the applicable the warranty period, 3Com shall, at its expense, correct any such defect by repairing the defective product or part or, at its option, by delivering to Customer an equivalent product or part to replace the defective item. All products that are replaced will become the property of 3Com. Replacement products may be new or reconditioned. Any replaced or repaired product or part has a ninety (90) day warranty or the remainder of the initial warranty period, whichever is longer.

3Com shall not be responsible for any software, firmware, information, or memory data of Customer contained in, stored on, or integrated with any products returned to 3Com pursuant to any warranty.

**SOFTWARE:** 3Com warrants that the software programs licensed from it will perform in substantial conformance to the program specifications therefor for a period of ninety (90) days from the date of purchase from 3Com or its Authorized Reseller. 3Com warrants the magnetic media containing software against failure during the warranty period. No updates are provided. 3Com's sole obligation hereunder shall be (at 3Com's discretion) to refund the purchase price paid by Customer for any defective software products, or to replace any defective media with software which substantially conforms to 3Com's applicable published specifications. Customer assumes responsibility for the selection of the appropriate applications program and associated reference materials. 3Com makes no warranty that its software products will work in combination with any hardware or applications software products provided by third parties, that the operation of the software products will be uninterrupted or error free, or that all defects in the software products will be corrected. For any third-party products listed in the 3Com software product documentation or specifications as being compatible, 3Com will make reasonable efforts to provide compatibility, except where the non-compatibility is caused by a "bug" or defect in the third party's product.

**STANDARD WARRANTY SERVICE:** Standard warranty service for hardware products may be obtained by delivering the defective product, accompanied by a copy of the

dated proof of purchase, to 3Com's Corporate Service Center or to an Authorized 3Com Service Center during the applicable warranty period. Standard warranty service for software products may be obtained by telephoning 3Com's Corporate Service Center or an Authorized 3Com Service Center, within the warranty period. Products returned to 3Com's Corporate Service Center must be pre-authorized by 3Com with a Return Material Authorization (RMA) number marked on the outside of the package, and sent prepaid, insured, and packaged appropriately for safe shipment. The repaired or replaced item will be shipped to Customer, at 3Com's expense, not later than thirty (30) days after receipt by 3Com.

**WARRANTIES EXCLUSIVE:** If a 3Com product does not operate as warranted above, Customer's sole remedy shall be repair, replacement, or refund of the purchase price paid, at 3Com's option. THE FOREGOING WARRANTIES AND REMEDIES ARE EXCLUSIVE AND ARE IN LIEU OF ALL OTHER WARRANTIES, EXPRESS OR IMPLIED, EITHER IN FACT OR BY OPERATION OF LAW, STATUTORY OR OTHERWISE, INCLUDING WARRANTIES OF MERCHANTABILITY AND FITNESS FOR A PARTICULAR PURPOSE. 3COM NEITHER AS-SUMES NOR AUTHORIZES ANY OTHER PERSON TO ASSUME FOR IT ANY OTHER LIABIL-ITY IN CONNECTION WITH THE SALE, INSTALLATION, MAINTENANCE, OR USE OF ITS **PRODUCTS** 

3COM SHALL NOT BE LIABLE UNDER THIS WARRANTY IF ITS TESTING AND EXAMINA-TION DISCLOSE THAT THE ALLEGED DEFECT IN THE PRODUCT DOES NOT EXIST OR WAS CAUSED BY CUSTOMER'S OR ANY THIRD PERSON'S MISUSE, NEGLECT, IMPROPER INSTALLATION OR TESTING, UNAUTHORIZED ATTEMPTS TO REPAIR, OR ANY OTHER CAUSE BEYOND THE RANGE OF THE INTENDED USE, OR BY ACCIDENT, FIRE, LIGHT-NING, OR OTHER HAZARD.

**Limitation of Liability:** IN NO EVENT, WHETHER BASED IN CONTRACT OR TORT (IN-CLUDING NEGLIGENCE) SHALL 3COM BE LIABLE FOR INCIDENTAL, CONSEQUENTIAL, INDIRECT, SPECIAL, OR PUNITIVE DAMAGES OF ANY KIND, OR FOR LOSS OF REVENUE, LOSS OF BUSINESS, OR OTHER FINANCIAL LOSS ARISING OUT OF OR IN CONNECTION WITH THE SALE, INSTALLATION, MAINTENANCE, USE, PERFORMANCE, FAILURE, OR IN-TERRUPTION OF ITS PRODUCTS, even if 3Com or its authorized reseller has been advised of the possibility of such damages.

Some states do not allow the exclusion of implied warranties or the limitation of incidental or consequential damages for consumer products, so the above limitations and exclusions may not apply to you. This warranty gives you specific legal rights which may vary from state to state.

**GOVERNING LAW:** This Limited Warranty shall be governed by the laws of the state of California.

#### **3Com Corporation**

5400 Bayfront Plaza Santa Clara, CA 95052-8145 (408) 764-5000